40PFT4109 40PFT4109 47PFT4109 50PFT4109

# Manual de utilizare

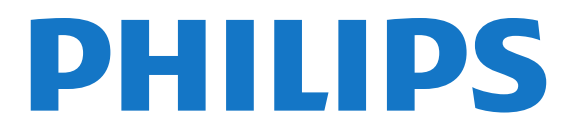

## **Cuprins**

## [1 Noul dumneavoastră televizor](#page-2-0)*[3](#page-2-0)*

- [1.1 Pause TV şi înregistrări](#page-2-1)*[3](#page-2-1)*
- [1.2 EasyLink](#page-2-2)*[3](#page-2-2)*

## [2 Configurarea](#page-3-0)*[4](#page-3-0)*

- [2.1 Citiţi despre siguranţă](#page-3-1)*[4](#page-3-1)*
- [2.2 Suportul televizorului şi montajul pe perete](#page-3-2)*[4](#page-3-2)*
- [2.3 Sugestii de poziţionare](#page-4-0)*[5](#page-4-0)*
- [2.4 Cablu de alimentare](#page-4-1)*[5](#page-4-1)*
- [2.5 Cablu de alimentare](#page-4-2)*[5](#page-4-2)*
- [2.6 Cablu antenă](#page-5-0)*[6](#page-5-0)*

#### [3 Conexiuni](#page-6-0)*[7](#page-6-0)*

[3.1 Sugestii despre conexiuni](#page-6-1)*[7](#page-6-1)* [3.2 EasyLink HDMI CEC](#page-7-0)*[8](#page-7-0)* [3.3 Interfaţă comună - CAM](#page-8-0)*[9](#page-8-0)* [3.4 Set-top box - STB](#page-8-1)*[9](#page-8-1)* [3.5 Receptor satelit](#page-9-0)*[10](#page-9-0)* [3.6 Sistem Home Theatre - HTS](#page-9-1)*[10](#page-9-1)* [3.7 Player Blu-ray](#page-10-0)*[11](#page-10-0)* [3.8 DVD player](#page-11-0)*[12](#page-11-0)* [3.9 Consolă de jocuri](#page-11-1)*[12](#page-11-1)* [3.10 Hard disk USB](#page-11-2)*[12](#page-11-2)* [3.11 Tastatură sau mouse USB](#page-12-0)*[13](#page-12-0)* [3.12 Unitate flash USB](#page-13-0)*[14](#page-13-0)* [3.13 Cameră video](#page-13-1)*[14](#page-13-1)* [3.14 Calculator](#page-14-0)*[15](#page-14-0)* [3.15 Căşti](#page-14-1)*[15](#page-14-1)*

## [4 Pornire](#page-15-0)*[16](#page-15-0)*

[4.1 Pornit sau în standby](#page-15-1)*[16](#page-15-1)*

## [5 Telecomandă](#page-16-0)*[17](#page-16-0)*

- [5.1 Prezentare generală a tastelor](#page-16-1)*[17](#page-16-1)*
- [5.2 Senzor IR](#page-16-2)*[17](#page-16-2)*
- [5.3 Baterii](#page-17-0)*[18](#page-17-0)*
- [5.4 Curăţarea](#page-17-1)*[18](#page-17-1)*

## [6 Canale TV](#page-18-0)*[19](#page-18-0)*

[6.1 Vizionarea canalelor TV](#page-18-1)*[19](#page-18-1)* [6.2 Instalare canal](#page-22-0)*[23](#page-22-0)*

## [7 ghid TV](#page-26-0)*[27](#page-26-0)*

[7.1 Utilizarea ghidului TV](#page-26-1)*[27](#page-26-1)* [7.2 Înregistrări](#page-26-2)*[27](#page-26-2)* [7.3 Recepţionarea datelor despre Ghidul TV](#page-26-3)*[27](#page-26-3)*

## [8 Surse](#page-28-0)*[29](#page-28-0)*

- [8.1 Lista de surse](#page-28-1)*[29](#page-28-1)*
- [8.2 Din modul standby](#page-28-2)*[29](#page-28-2)*
- [8.3 EasyLink](#page-28-3)*[29](#page-28-3)*

## [9 Temporizatoare şi ceas](#page-29-0)*[30](#page-29-0)*

- [9.1 Timer Sleep](#page-29-1)*[30](#page-29-1)*
- [9.2 Ceas](#page-29-2)*[30](#page-29-2)*
- [9.3 Oprire automată](#page-29-3)*[30](#page-29-3)*

## [10 Fotografii, clipuri video şi muzică](#page-30-0)*[31](#page-30-0)*

[10.1 De pe o conexiune USB](#page-30-1)*[31](#page-30-1)*

## [11 Pauză TV](#page-32-0)*[33](#page-32-0)*

#### [11.1 Pauză TV](#page-32-1)*[33](#page-32-1)*

## [12 Înregistrare](#page-33-0)*[34](#page-33-0)*

- [12.1 De ce aveţi nevoie](#page-33-1)*[34](#page-33-1)*
- [12.2 Înregistrarea unui program](#page-33-2)*[34](#page-33-2)*
- [12.3 Vizionare înregistrare](#page-33-3)*[34](#page-33-3)*

## [13 Setări](#page-34-0)*[35](#page-34-0)*

- [13.1 Imagine](#page-34-1)*[35](#page-34-1)*
- [13.2 Joc sau calculator](#page-35-0)*[36](#page-35-0)*
- [13.3 Format şi margini](#page-36-0)*[37](#page-36-0)*
- [13.4 Sunet](#page-36-1)*[37](#page-36-1)*

#### [14 Specificaţii](#page-39-0)*[40](#page-39-0)*

- [14.1 Protecţia mediului](#page-39-1)*[40](#page-39-1)*
- [14.2 Recepţie pentru PxHxxx9 / PxTxxx9](#page-39-2)*[40](#page-39-2)*
- [14.3 Afişaj](#page-40-0)*[41](#page-40-0)*
- [14.4 Alimentare](#page-40-1)*[41](#page-40-1)*
- [14.5 Dimensiuni şi greutăţi\\_41x9/4209](#page-41-0)*[42](#page-41-0)*
- [14.6 Dimensiuni şi greutăţi\\_41x9/4209](#page-41-1)*[42](#page-41-1)*
- [14.7 Dimensiuni şi greutăţi\\_4009](#page-42-0)*[43](#page-42-0)*
- 14.8Dimensiuni **□**i greută□i\_43x9 [44](#page-43-0)
- 14.9Dimensiuni **□**i greută□i\_5109 [44](#page-43-1)
- [14.10 Dimensiuni şi greutăţi\\_5199/5209](#page-43-2)*[44](#page-43-2)*
- 14.11Dimensiuni **Di** greută**Di\_5219** [45](#page-44-0)
- [14.12 Conectivitate\\_20"-28"\\_4009/4109/4209/5219](#page-44-1)*[45](#page-44-1)*
- [14.13 Conectivitate\\_32"-39"\\_41x9](#page-44-2)*[45](#page-44-2)*
- [14.14 Conectivitate\\_40"-50"\\_41x9](#page-44-3)*[45](#page-44-3)*
- [14.15 Conectivitate\\_32"-55"\\_4009/43x9/5109/5199/5209](#page-45-0)*[46](#page-45-0)*
- [14.16 Conectivitate](#page-45-1)*[46](#page-45-1)*
- [14.17 Sunet](#page-45-2)*[46](#page-45-2)*
- [14.18 Multimedia](#page-46-0)*[47](#page-46-0)*

## [15 Software](#page-47-0)*[48](#page-47-0)*

- [15.1 Actualizare software](#page-47-1)*[48](#page-47-1)*
- [15.2 Versiune software](#page-47-2)*[48](#page-47-2)*
- [15.3 Software open source](#page-47-3)*[48](#page-47-3)*
- [15.4 Open source license](#page-47-4)*[48](#page-47-4)*

## [16 Depanare şi asistenţă](#page-66-0)*[67](#page-66-0)*

- [16.1 Depanare](#page-66-1)*[67](#page-66-1)*
- [16.2 Înregistrare](#page-67-0)*[68](#page-67-0)*
- [16.3 Asistenţă](#page-67-1)*[68](#page-67-1)*
- [16.4 Asistenţă online](#page-67-2)*[68](#page-67-2)*
- [16.5 Asistenţă Clienţi/Reparaţii](#page-68-0)*[69](#page-68-0)*

## [17 Siguranţa şi întreţinerea](#page-69-0)*[70](#page-69-0)*

- [17.1 Siguranţă](#page-69-1)*[70](#page-69-1)*
- [17.2 Întreţinerea ecranului](#page-70-0)*[71](#page-70-0)*

#### [18 Condiţii de utilizare, drepturi de autor şi licenţe](#page-71-0) *[72](#page-71-0)*

- [18.1 Termeni de utilizare](#page-71-1)*[72](#page-71-1)*
- [18.2 Drepturi de autor şi licenţe](#page-71-2)*[72](#page-71-2)*

## [Index](#page-73-0)*[74](#page-73-0)*

# Noul dumneavoastră televizor

## <span id="page-2-1"></span>1.1

<span id="page-2-0"></span>1

# Pause TV şi înregistrări

În cazul în care conectaţi un hard disk USB, puteţi pune pauză şi înregistra o emisiune de la un canal digital de televiziune.

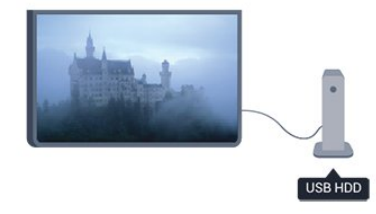

Întrerupeţi temporar emisiunea şi răspundeţi la un apel telefonic urgent sau, pur şi simplu, luaţi o pauză de la meci, în timp ce televizorul înregistrează transmisiunea pe hard disk-ul USB. Ulterior, puteţi relua vizionarea.

## <span id="page-2-2"></span>1.2 EasyLink

Cu EasyLink puteţi opera un dispozitiv conectat, precum un player Blu-ray Disc, cu ajutorul telecomenzii televizorului.

EasyLink utilizează HDMI CEC pentru comunicarea cu dispozitivele conectate.

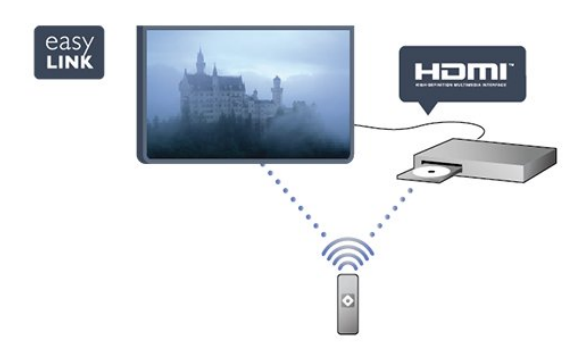

# **Configurarea**

## <span id="page-3-1"></span>2.1

<span id="page-3-0"></span> $\overline{2}$ 

# Citiţi despre siguranţă

Înainte de a folosi televizorul, citiţi instrucţiunile de siguranţă.

În Ajutor, mergeţi la Siguranţă şi întreţinere > Siguranţă.

## <span id="page-3-2"></span> $22$

# Suportul televizorului şi montajul pe perete

## Suportul televizorului

Puteti găsi instructiunile de montare a standul TV în Ghidul de pornire rapidă care însoţeşte televizorul. În cazul pierderii ghidului, îl puteți descărca de la adresa [www.philips.com](http://www.philips.com).

Utilizaţi codul produsului pentru a căuta Ghidul de iniţiere rapidă care trebuie descărcat.

## Montare pe perete

Televizorul dvs. este, de asemenea, pregătit pentru o consolă de montare pe perete compatibil VESA (vândut separat).

Folosiţi următorul cod VESA la achiziţionarea suportului pentru montare pe perete . . .

Pentru a fixa bine consola, folosiți șuruburi cu lungimea indicată în desen.

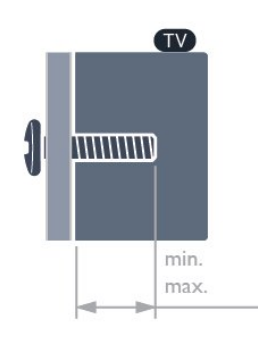

- 20Pxx4109 VESA MIS-F 75x75, M4
- 22Pxx4109 VESA MIS-F 75x75, M4
- 23Pxx4009 VESA MIS-F 75x75, M4
- 24Pxx4109 VESA MIS-F 75x75, M4
- 28Pxx4109 VESA MIS-F 100x100, M4
- 32Pxx41x9 VESA MIS-F 400x200, M6
- 39Pxx41x9 VESA MIS-F 400x200, M6
- 40Pxx41x9 VESA MIS-F 400x200, M6
- 42Pxx41x9 VESA MIS-F 400x200, M6
- 47Pxx41x9 VESA MIS-F 400x200, M6 - 50Pxx41x9 - VESA MIS-F 400x400, M6
- 
- 32Pxx4009 VESA MIS-F 100x100, M4 - 40Pxx4009 - VESA MIS-F 200x200, M4
- 50Pxx4009 VESA MIS-F 400x200, M6
- 22Pxx4209 VESA MIS-F 75x75, M4
- 24Pxx5219 VESA MIS-F 75x75, M4
- 32Pxx43x9 VESA MIS-F 100x100, M4
- 40Pxx43x9 VESA MIS-F 200x200, M4
- 50Pxx43x9 VESA MIS-F 400x200, M6
- 32Pxx5109 VESA MIS-F 400x200, M6
- 40Pxx5109 VESA MIS-F 400x200, M6
- 48Pxx5109 VESA MIS-F 400x200, M6
- 55Pxx5109 VESA MIS-F 400x400, M6
- 42Pxx5199 VESA MIS-F 200x200, M6
- 47Pxx5199 VESA MIS-F 400x400, M6
- 55Pxx5199 VESA MIS-F 400x400, M6
- 42Pxx5209 VESA MIS-F 200x200, M6
- 47Pxx5209 VESA MIS-F 400x400, M6
- 55Pxx5209 VESA MIS-F 400x400, M6

## Atentie

Montarea pe perete a televizorului necesită o tehnică specială şi trebuie efectuată numai de către personal calificat. Montarea pe perete a televizorului trebuie să respecte standardele de sigurantă aplicabile conform greutății televizorului. Citiți și precauţiile de siguranţă înainte să poziţionaţi televizorul. TP Vision Europe B.V. nu îşi asumă nicio responsabilitate pentru montarea incorectă sau orice tip de montare care poate produce accidente sau vătămări corporale.

## Montare pe perete

Televizorul dvs. este, de asemenea, pregătit pentru o consolă de montare pe perete compatibil VESA (vândut separat). Folosiţi următorul cod VESA la achiziţionarea suportului pentru montare pe perete . . .

Pentru a fixa bine consola, folosiţi şuruburi cu lungimea indicată în desen.

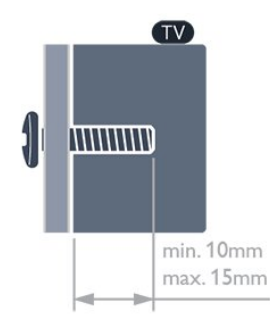

- 32Pxx4109 VESA MIS-F 400x200, M6
- 39Pxx4109 VESA MIS-F 400x200, M6
- 40Pxx4109 VESA MIS-F 400x200, M6
- 42Pxx4109 VESA MIS-F 400x200, M6
- 47Pxx4109 VESA MIS-F 400x200, M6
- 50Pxx4109 VESA MIS-F 400x400, M6

#### Atenţie

Montarea pe perete a televizorului necesită o tehnică specială şi trebuie efectuată numai de către personal calificat. Montarea pe perete a televizorului trebuie să respecte standardele de siguranţă aplicabile conform greutăţii televizorului. Citiţi şi precauţiile de siguranţă înainte să poziţionaţi televizorul. TP Vision Europe B.V. nu îşi asumă nicio responsabilitate pentru montarea incorectă sau orice tip de montare care poate produce accidente sau vătămări corporale.

## Montare pe perete

Televizorul dvs. este, de asemenea, pregătit pentru o consolă de montare pe perete compatibil VESA (vândut separat).

<span id="page-4-1"></span>Folosiţi următorul cod VESA la achiziţionarea suportului pentru montare pe perete . . .

Pentru a fixa bine consola, folosiți șuruburi cu lungimea indicată în desen.

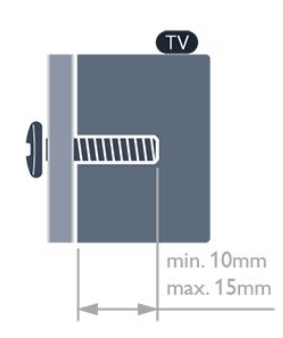

- 42Pxx5199 VESA MIS-F 200x200, M6
- 47Pxx5199 VESA MIS-F 400x400, M6
- 55Pxx5199 VESA MIS-F 400x400, M6

## Atenţie

<span id="page-4-2"></span><span id="page-4-0"></span>Montarea pe perete a televizorului necesită o tehnică specială şi trebuie efectuată numai de către personal calificat. Montarea pe perete a televizorului trebuie să respecte standardele de siguranţă aplicabile conform greutăţii televizorului. Citiţi şi precauţiile de siguranţă înainte să poziţionaţi televizorul. TP Vision Europe B.V. nu îşi asumă nicio responsabilitate pentru montarea incorectă sau orice tip de montare care poate produce accidente sau vătămări corporale.

 $2.3$ 

## Sugestii de poziţionare

- Poziţionaţi televizorul astfel încât lumina să nu cadă direct pe ecran.

- Poziţionaţi televizorul la o distanţă de până la 15 cm de perete.

- Distanţa ideală pentru vizionarea la televizor este de 3 ori dimensiunea diagonalei ecranului. Când staţi jos, ochii dvs. trebuie să se afle la nivelul centrului ecranului.

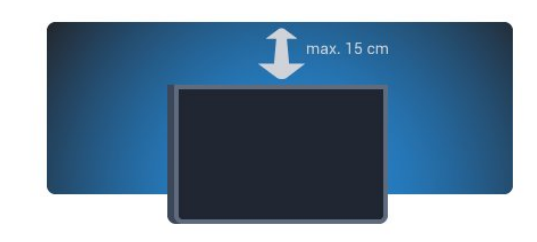

## $2.4$ Cablu de alimentare

- Introduceti cablul de alimentare în conectorul **POWER** din partea posterioară a televizorului.

**-** Asiguraţi-vă de introducerea cablului de alimentare în conector, în condiții de siguranță.

- Asiguraţi-vă că ştecărul din priza de perete este accesibil în orice moment.

- Când deconectaţi cablul de alimentare, trageţi întotdeauna de stecăr, niciodată de cablu.

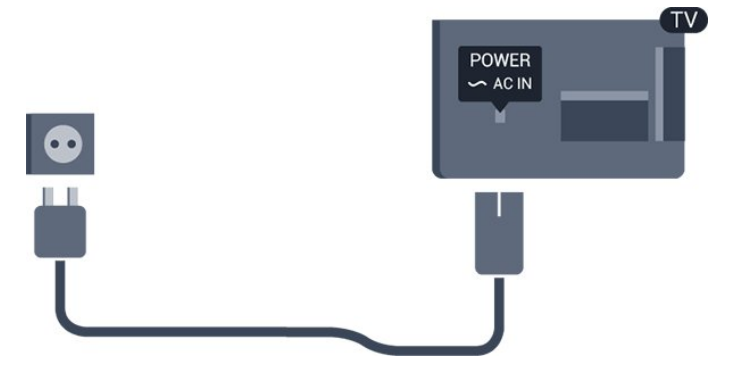

Deşi acest televizor are un consum foarte redus de energie în modul standby, pentru a economisi energia, scoateţi ştecherul din priză dacă nu utilizați televizorul o durată îndelungată de timp.

## $\overline{2.5}$ Cablu de alimentare

- Introduceți cablul de alimentare în conectorul POWER din partea posterioară a televizorului.

**-** Asiguraţi-vă de introducerea cablului de alimentare în conector,

în condiții de siguranță.

- Asiguraţi-vă că ştecărul din priza de perete este accesibil în orice moment.

- Când deconectaţi cablul de alimentare, trageţi întotdeauna de ştecăr, niciodată de cablu.

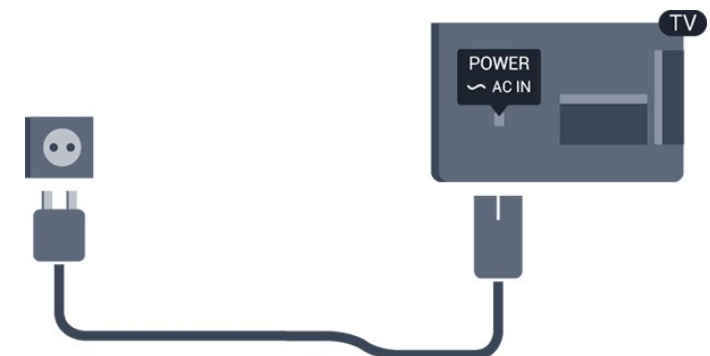

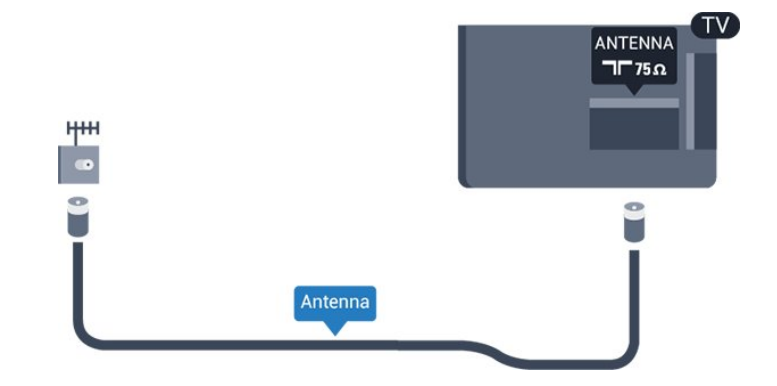

Pentru 22PFx4209

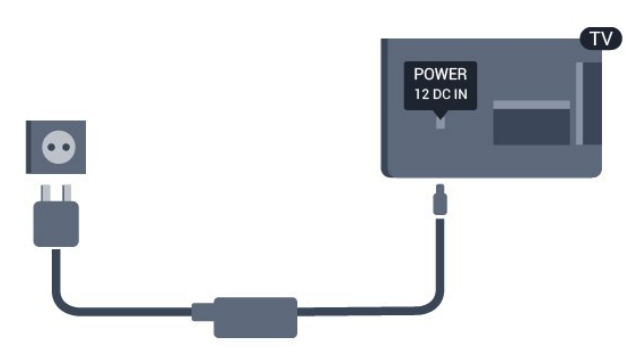

\* Utilizaţi numai cablul ţigară furnizat pentru televizor.

Deşi acest televizor are un consum foarte redus de energie în modul standby, pentru a economisi energia, scoateţi ştecherul din priză dacă nu utilizaţi televizorul o durată îndelungată de timp.

## <span id="page-5-0"></span>2.6 Cablu antenă

Introduceți bine mufa antenei în intrarea pentru ANTENĂ din partea posterioară a televizorului.

Puteți conecta propria antenă sau vă puteți conecta la un semnal de antenă de la un sistem de distributie de antenă. Utilizati un conector IEC de antenă RF coaxial de 75 ohmi.

Utilizaţi această conexiune de antenă pentru semnalele de intrare DVB-T şi DVB-C.

# Conexiuni

## <span id="page-6-1"></span>3.1

<span id="page-6-0"></span> $\overline{3}$ 

# Sugestii despre conexiuni

## Ghid de conectivitate

Întotdeauna conectaţi la televizor dispozitivul care dispune de conexiunea cu cea mai bună calitate. De asemenea, utilizaţi cabluri de calitate pentru a asigura

transferul adecvat al imaginilor şi sunetului.

Dacă aveti nevoie de ajutor pentru a conecta mai multe dispozitive la televizor, puteţi vizita Ghidul de conectivitate al televizoarelor Philips. Ghidul oferă informaţii privind modul de conectare şi cablurile care trebuie utilizate.

Vizitaţi www.connectivityguide.philips.com

## Antenă

Dacă dispuneți de o cutie set-top (receptor digital) sau de un recorder, conectaţi cablurile de antenă pentru a trece semnalul de antenă mai întâi prin cutia set-top şi/sau prin recorder înainte de a ajunge la televizor. Astfel, antena şi cutia set-top pot trimite posibile canale suplimentare la recorder, în vederea înregistrării.

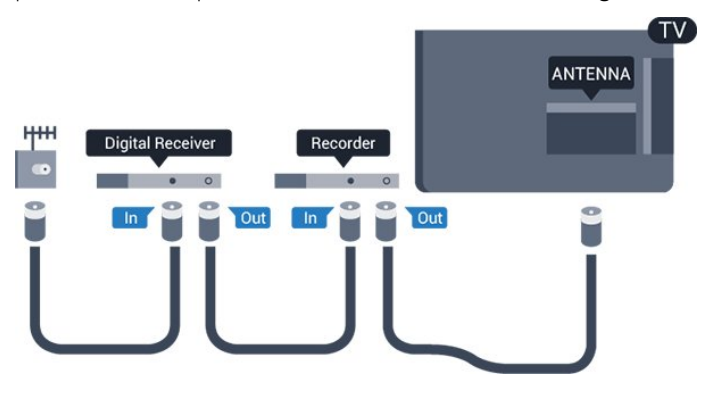

## **HDMI**

## HDMI CEC

Conexiunea de tip HDMI dispune de cea mai bună calitate a imaginii şi a sunetului. Un cablu HDMI combină semnalele audio şi video. Utilizaţi un cablu HDMI pentru a obţine semnale TV de înaltă definiţie (HD) sau Full HD (FHD). Pentru un transfer de cea mai bună calitate a semnalului, utilizaţi un cablu HDMI de mare viteză şi nu folosiţi un cablu HDMI mai lung de 5 m.

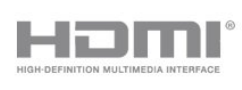

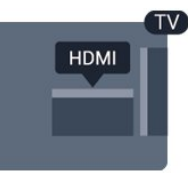

## EasyLink HDMI CEC

Dacă dispozitivele dvs. sunt conectate cu HDMI şi sunt prevăzute cu tehnologie EasyLink, le puteţi controla cu ajutorul telecomenzii. Este necesar ca EasyLink HDMI CEC să fie pornit pe televizor şi pe dispozitivul conectat.

## DVI la HDMI

Utilizați un adaptor DVI la HDMI dacă dispozitivul dvs. are numai o conexiune DVI. Utilizaţi una dintre conexiunile HDMI şi adăugaţi un cablu Audio S/D (mini-jack de 3,5 mm) la Audio In pentru sunet, în partea din spate a televizorului.

## Protecţie la copiere

Cablurile DVI şi HDMI acceptă HDCP (High-bandwidth Digital Contents Protection – Protecţie conţinut digital pentru lăţime de bandă mare). HDCP este un semnal de protecție la copiere, care nu permite copierea conţinutului de pe un disc DVD sau Blu-ray. Se mai numeşte şi DRM (Digital Rights Management – Managementul drepturilor digitale).

## HDMI ARC

Conexiunea HDMI 1 de pe televizor are HDMI ARC (Audio Return Channel). Dacă dispozitivul, de obicei un sistem Home Theatre (HTS), dispune şi de o conexiune HDMI ARC, conectaţil la mufa HDMI 1 a acestui televizor. Datorită conexiunii HDMI ARC, nu este necesară conectarea cablului audio suplimentar care trimite la HTS sunetul aferent imaginii de la televizor. Conexiunea HDMI ARC combină ambele semnale.

În cazul în care preferaţi să dezactivaţi opţiunea ARC pe conexiunile HDMI, apăsați pe **î** și selectați Configurare, iar apoi apăsați OK. Selectați Setări  $TV$  > Sunet > Avansat > HDMI 1 - ARC.

## **Scart**

SCART este o conexiune de bună calitate. Conexiunea SCART se poate utiliza pentru semnalele video CVBS şi RGB, dar nu şi pentru semnalele TV de înaltă definiţie (High Definition – HD). Conexiunea SCART combină semnalele video şi audio.

Utilizaţi cablul adaptor SCART pentru a conecta dispozitivul.

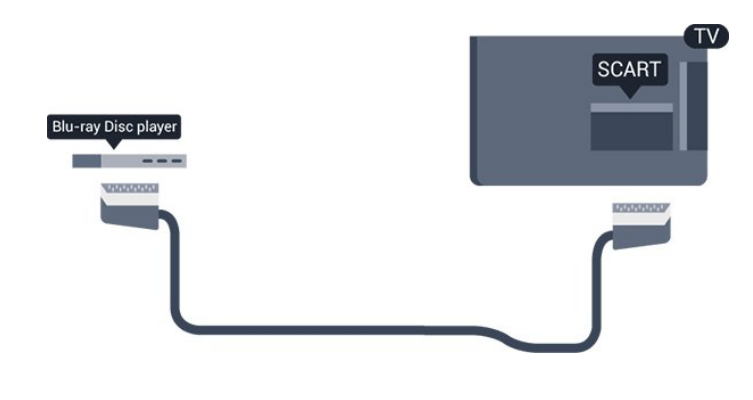

## Ieşire audio - optică

Ieşire audio - optică este o conexiune pentru sunet de calitate superioară. Această conexiune optică poate suporta 5.1 canale audio. Dacă dispozitivul dvs., de obicei un Sistem Home Theatre (HTS), nu este prevăzut cu conexiune HDMI ARC, puteţi utiliza această conexiune cu conexiunea Intrare audio - optică de pe HTS. Conexiunea Ieşire audio - optică trimite sunetul de la televizor către HTS.

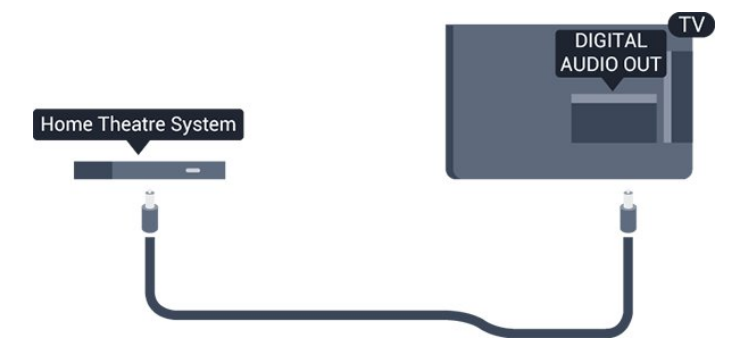

Puteti seta tipul semnalului de iesire audio conform caracteristicilor de sunet ale sistemului dvs. Home Theatre.

Dacă sunetul nu se potriveşte cu imaginea de pe ecran, puteţi regla sincronizarea audio-video.

## <span id="page-7-0"></span>32 EasyLink HDMI CEC

## EasyLink

Cu tehnologia EasyLink, puteţi controla un dispozitiv conectat cu ajutorul telecomenzii televizorului. EasyLink utilizează HDMI CEC (Consumer Electronics Control) pentru a comunica cu dispozitivele conectate. Dispozitivele trebuie să fie compatibile HDMI CEC şi trebuie să fie conectate prin intermediul unei conexiuni HDMI.

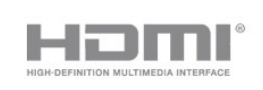

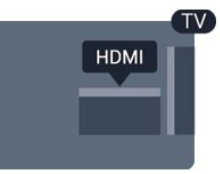

## Configurare EasyLink

Televizorul este livrat cu functia EasyLink activată. Asigurati-vă că toate setările HDMI CEC sunt configurate corect la dispozitivele EasyLink conectate. Este posibil ca EasyLink să nu funcţioneze cu dispozitive de alte mărci.

## HDMI CEC pe alte mărci

Funcționalitatea HDMI CEC are diferite nume, în funcție de marcă. Unele exemple sunt: Anynet, Aquos Link, Bravia Theatre Sync, Kuro Link, Simplink şi Viera Link. Nu toate mărcile sunt complet compatibile cu EasyLink.

Numele de mărci HDMI CEC indicate ca exemple reprezintă proprietatea deţinătorilor respectivi.

## Operare dispozitive

Pentru operarea unui dispozitiv conectat la HDMI şi configurat cu EasyLink, selectaţi dispozitivul sau activitatea acestuia în lista conexiunilor televizorului. Apăsați pe **External SOURCES**, selectați un dispozitiv cuplat la o conexiune HDMI și apăsați pe OK.

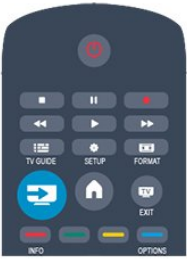

Odată ce dispozitivul este selectat, acesta poate fi controlat de la telecomanda televizorului. Totuși, tastele  $\bigwedge$  și  $\equiv$  OPTIONS, precum şi alte taste ale televizorului nu sunt transmise dispozitivului.

Dacă tasta care vă trebuie nu se regăseşte pe telecomanda televizorului, o puteţi selecta din meniul Opţiuni.

Apăsați pe  $\equiv$  OPTIONS și selectați Comenzi din bara de meniu. Pe ecran, selectaţi tasta dispozitivului de care aveţi nevoie şi apăsaţi pe OK.

Este posibil ca unele taste de dispozitiv foarte specifice acestuia să nu fie disponibile în meniul Comenzi.

Notă: Numai dispozitivele care acceptă funcția telecomandă EasyLink răspund la semnalul telecomenzii televizorului.

## Setări EasyLink

Televizorul este livrat cu toate setările EasyLink activate. Puteţi dezactiva orice setare EasyLink în mod independent.

## EasyLink

Pentru a dezactiva complet EasyLink . . .

- 1. Apăsați pe **∩** și selectați **Configurare**, apoi apăsați pe **OK**.
- 2. Selectaţi Setări TV > Setări generale > EasyLink.
- 3. Selectaţi EasyLink.
- 4. Selectați Oprit și apăsați OK.

5. Apăsați pe  $\implies$ , de mai multe ori dacă este necesar, pentru a închide meniul.

## Telecomanda EasyLink

Dacă doriţi ca dispozitivele să comunice, dar nu doriţi să le controlaţi cu ajutorul telecomenzii televizorului, puteţi dezactiva separat telecomanda EasyLink.

Puteti controla mai multe dispozitive compatibile cu HDMI-CEC folosind telecomanda televizorului dvs.

În meniul Setări EasyLink, selectați Telecomandă EasyLink și selectati Oprit.

## Redare printr-o singură atingere

Atunci când redaţi conţinut de pe un dispozitiv compatibil cu HDMI-CEC, televizorul porneşte din standby şi comută la sursa corectă.

#### Standby printr-o singură atingere

Atunci când apăsați <sup>o</sup> pe telecomanda televizorului, televizorul și toate dispozitivele compatibile HDMI-CEC comută la modul standby.

## Control sistem audio

<span id="page-8-1"></span>Atunci când conectaţi, prin intermediul conectorului HDMI ARC, un dispozitiv compatibil cu HDMI-CEC care include boxe, puteţi alege să redaţi sunetul televizorului prin boxele respective în locul difuzoarelor televizorului.

## <span id="page-8-0"></span> $\overline{3}$

# Interfaţă comună - CAM

## $Cl<sup>+</sup>$

Acest televizor este compatibil cu accesul conditionat CI+.

Cu ajutorul CI+, puteţi urmări programe HD premium, precum filmele şi emisiunile sportive, oferite de televiziunile digitale în regiunea dvs. Aceste programe sunt codate la transmisia semnalului TV, fiind ulterior decodate de un modul CI+ preplătit. Televiziunile digitale oferă acest modul CI+ (modul de acces condiţionat - CAM) la abonarea la programele premium oferite de acestea. Programele respective dispun de un nivel ridicat de protecție la copiere.

Contactaţi o televiziune digitală pentru mai multe informaţii despre termeni și condiții.

 $|C|+$ 

## **CAM**

## Introducerea unui modul CAM

Opriți televizorul înainte de a introduce modulul CAM. Uitaţi-vă atent la CAM pentru a vă da seama de metoda de introducere corectă. Introducerea incorectă poate deteriora modulul CAM şi televizorul.

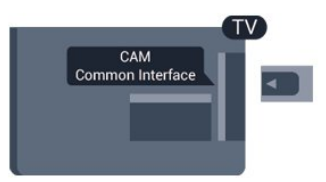

Folositi fanta de Interfată comună a televizorului pentru a introduce cardul CAM.

Cu faţa cardului spre dvs., introduceţi încet cardul CAM cât de mult este posibil.

Lăsaţi cardul în fantă în permanenţă.

Pot trece câteva minute înainte de activarea CAM. Scoaterea CAM dezactivează serviciul de difuzare pe televizor.

Dacă se introduce un modul CAM şi au fost achitate tarifele de abonament (este posibil ca metodele de conexiune să difere), puteţi urmări emisiunea TV. Modulul CAM introdus este destinat exclusiv televizorului dvs.

## $\overline{34}$ Set-top box - STB

Utilizaţi 2 cabluri de antenă pentru conectarea antenei la set-top box (un receptor digital) şi la televizor.

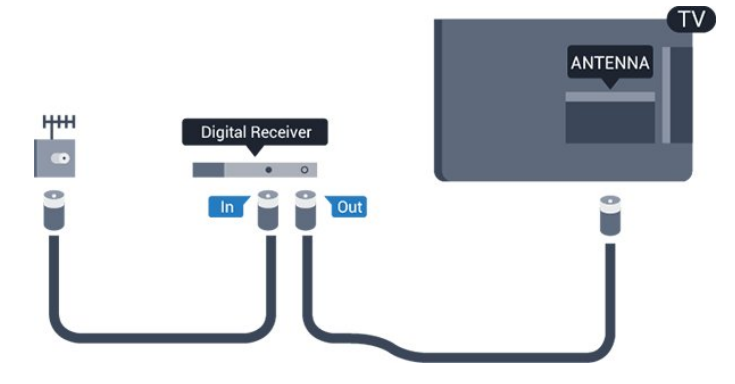

În apropiere de conexiunile pentru antenă, adăugaţi un cablu HDMI pentru a conecta cutia set-top la televizor.

Alternativ, puteţi utiliza un cablu SCART dacă dispozitivul nu dispune de conexiune HDMI.

#### Oprire automată

Opriţi acest temporizator automat, dacă utilizaţi numai telecomanda dispozitivului Set-top box. Procedaţi astfel pentru a nu permite televizorului să se oprească automat, după o perioadă de 4 ore în care nu se apasă pe niciun buton al telecomenzii televizorului.

Pentru a dezactiva optiunea Temporizator pentru oprire, apăsați pe **A** și selectați Configurare, apoi apăsați pe OK.

Selectați Setări TV > Setări generale > Oprire automată și setați bara cursorului la Oprit.

## <span id="page-9-0"></span>3.5

## Receptor satelit

- Numai pentru televizoarele cu tuner de satelit încorporat.

Conectati cablul de antenă la receptorul de satelit.

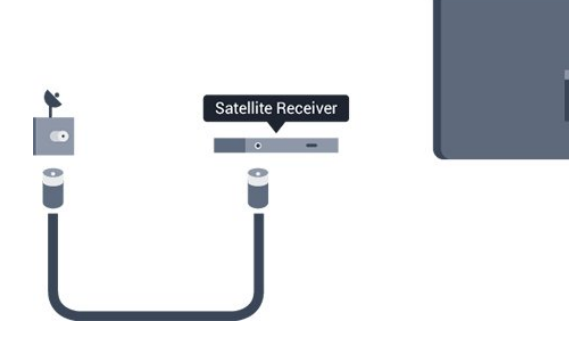

În apropiere de conexiunile pentru antenă, adăugaţi un cablu HDMI pentru a conecta dispozitivul la televizor.

Alternativ, puteţi utiliza un cablu SCART dacă dispozitivul nu dispune de conexiune HDMI.

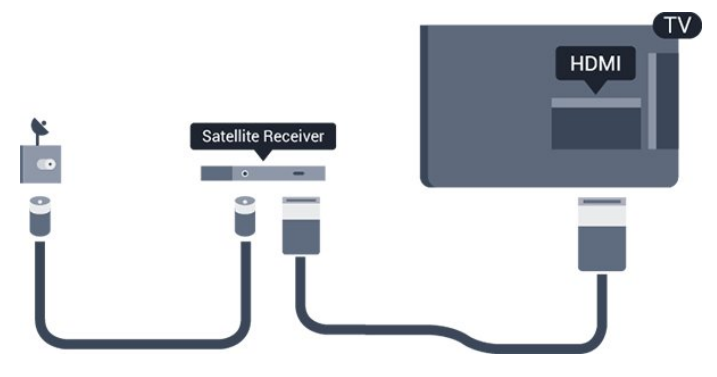

## Oprire automată

Opriti acest temporizator automat, dacă utilizați numai telecomanda dispozitivului Set-top box. Procedaţi astfel pentru a nu permite televizorului să se oprească automat, după o perioadă de 4 ore în care nu se apasă pe niciun buton al telecomenzii televizorului.

<span id="page-9-1"></span>Pentru a dezactiva opţiunea Temporizator pentru oprire, apăsaţi pe **n** și selectați Configurare, apoi apăsați pe OK. Selectați Setări TV > Setări generale > Oprire automată și setați bara cursorului la Oprit.

## 3.6

## Sistem Home Theatre - HTS

## Conectarea HTS

Utilizaţi un cablu HDMI pentru conectarea unui sistem Home Theatre (HTS) la televizor. Puteţi conecta un sistem Philips SoundBar sau HTS cu player de discuri încorporat. Alternativ, puteţi utiliza un cablu SCART dacă dispozitivul nu dispune de conexiune HDMI.

## HDMI ARC

Dacă Sistemul Home Theatre dispune de o conexiune HDMI, puteţi utiliza orice conexiune HDMI de la televizor pentru a vă conecta. Cu HDMI ARC nu trebuie să conectati cablul audio suplimentar. Conexiunea HDMI combină ambele semnale. Toate conexiunile HDMI de la televizor pot asigura semnal Audio Return Channel (ARC). Însă odată ce conectaţi Sistemul Home Theatre, televizorul nu poate trimite semnalul ARC decât acestei conexiuni.

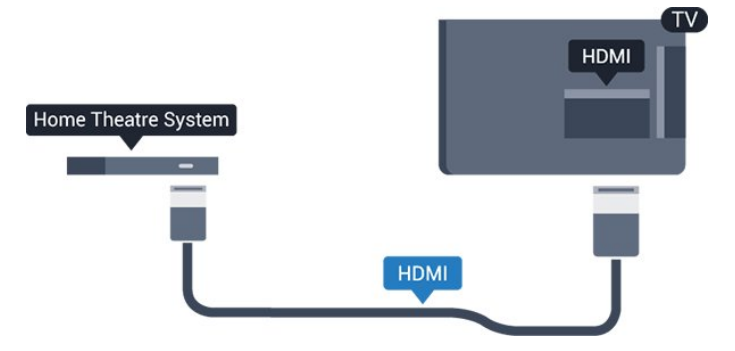

Dacă sistemul Home Theatre nu dispune de o conexiune HDMI ARC, adăugaţi un cablu audio optic (Toslink) pentru a trimite sunetul aferent imaginii TV la Sistemul Home Theatre.

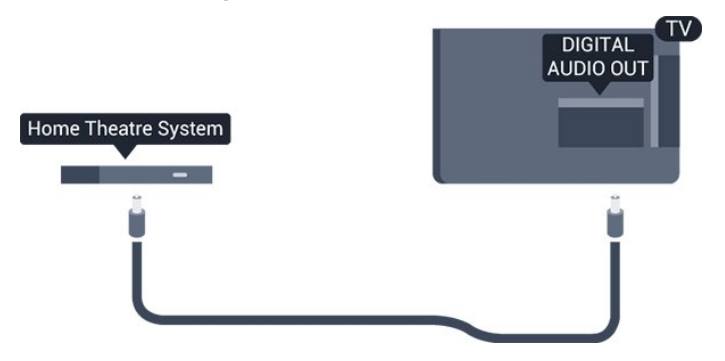

#### Sincronizarea semnalului audio cu semnalul video

Dacă sunetul nu se sincronizează cu imaginea de pe ecran, puteţi seta o întârziere la majoritatea Sistemelor Home Theatre cu un player, pentru a sincroniza sunetul cu imaginea.

## Setări de ieşire audio

#### Întârziere ieşire audio

Cu un Sistem Home Theatre (HTS) conectat la televizor, imaginea de la televizor şi sunetul de la HTS trebuie să fie sincronizate.

#### Sincronizarea automată a semnalului audio cu semnalul video

La sistemele Home Theatre Philips de fabricație recentă, sincronizarea semnalului audio cu semnalul video este automată şi întotdeauna corectă.

## Întârziere sincronizare audio

Este posibil ca unele sisteme Home Theatre să necesite reglarea întârzierii sincronizării audio pentru a sincroniza semnalul audio cu semnalul video. Pe HTS, măriți valoarea întârzierii până la stabilirea corelaţiei între imagine şi sunet. Poate fi necesară o valoare de întârziere de 180 ms. Cititi manualul de utilizare al HTS. Cu o valoare de întârziere setată la HTS, trebuie să dezactivaţi opţiunea Întârziere ieşire audio la televizor.

Pentru dezactivarea optiunii Întârziere ieșire audio . . .

1. Apăsați pe **n** și selectați Configurare, apoi apăsați pe OK. 2. Selectaţi Setări TV > Sunet > Avansat > Întârziere ieşire audio.

3. Selectați Dezactivat și apăsați OK.

4. Apăsați pe  $\rightarrow$ , de mai multe ori dacă este necesar, pentru a închide meniul.

## Decalaj ieşire audio

Dacă nu puteți seta o întârziere la sistemul Home Theatre, puteţi seta televizorul astfel încât să sincronizeze sunetul. Puteţi seta un decalaj care să compenseze timpul necesar sistemului Home Theatre pentru a procesa sunetul aferent imaginilor TV. Puteţi seta valoarea în paşi de 1 ms. Setarea maximă este de 12 ms. Setarea de Întârziere a ieşirii audio trebuie să fie activată.

Pentru sincronizarea sunetului la televizor . . .

1. Apăsați pe **n** și selectați Configurare, apoi apăsați pe OK.

2. Selectaţi Setări TV > Sunet > Avansat > Decalaj ieşire audio. 3. Utilizaţi bara cursorului pentru a seta decalajul sunetului şi apăsati OK.

4. Apăsați pe  $\rightarrow$ , de mai multe ori dacă este necesar, pentru a închide meniul.

## Format ieşire audio

<span id="page-10-0"></span>Dacă dispuneţi de un Sistem Home Theatre (HTS) cu capacităţi de procesare a sunetelor multicanal precum Dolby Digital, DTS® sau similar, setaţi formatul de Ieşire audio la Multicanal. Cu ajutorul funcţiei Multicanal, televizorul poate transmite semnalul de sunet multicanal comprimat de la un canal TV sau de la un player conectat la Sistemul Home Theatre. Dacă

dispuneti de un Sistem Home Theatre fără procesare a sunetelor multicanal, selectati Stereo.

Pentru setarea formatului de ieşire audio . . .

- 1. Apăsați pe **n** și selectați **Configurare**, apoi apăsați pe **OK**.
- 2. Selectaţi Setări TV > Sunet > Avansat > Format ieşire audio.
- 3. Selectați Multicanal sau Stereo.

4. Apăsați pe  $\bigstar$ , de mai multe ori dacă este necesar, pentru a închide meniul.

#### Uniformizarea ieşirii audio

Utilizaţi setarea de Uniformizare ieşire audio pentru a echilibra volumul (intensitatea) televizorului şi Sistemului Home Theatre la comutarea de la unul la altul. Diferentele de volum pot fi cauzate de diferențele în materie de procesare a sunetelor.

Pentru uniformizarea diferenţelor de volum . . .

1. Apăsați pe **A** și selectați **Configurare**, apoi apăsați pe **OK**. 2. Selectaţi Setări TV > Sunet > Avansat > Uniformizare ieşire audio.

3. Dacă diferenta dintre volume este semnificativă, selectati Mai mult. Dacă diferenta dintre volume este scăzută, selectați Mai putin.

Apăsați pe  $\bigtriangleup$ , de mai multe ori dacă este necesar, pentru a închide meniul.

Setarea de uniformizare a ieşirii audio afectează atât semnalul de sunet de Ieşire audio - optică, precum şi semnalul de sunet HDMI-ARC.

## Probleme cu sunetul din HTS

## Sunet cu zgomot puternic

Dacă urmăriți un clip video de pe o unitate flash USB conectată sau de pe un calculator conectat, sunetul sistemului Home Theatre poate fi distorsionat.

1. Apăsați pe **n** și selectați Configurare, apoi apăsați pe OK.

2. Selectaţi Setări TV > Sunet > Avansat > Format ieşire audio.

## Fără sunet

Dacă nu se aude sunetul de la televizor pe sistemul Home Theatre, verificaţi următoarele . . .

- Verificati dacă ati conectat cablul HDMI la o conexiune HDMI ARC de pe sistemul Home Theatre. Toate conexiunile HDMI de pe televizor sunt conexiuni HDMI ARC.

- Verificaţi dacă setarea HDMI ARC de la televizor este configurată la poziția Pornit.

Mergeti la  $\bigcap$  > Configurare > Setări

 $TV$  > Sunet > Avansat > HDMI 1 – ARC.

## 3.7 Player Blu-ray

Utilizați un cablu HDMI de mare viteză pentru conectarea playerului Blu-ray la televizor.

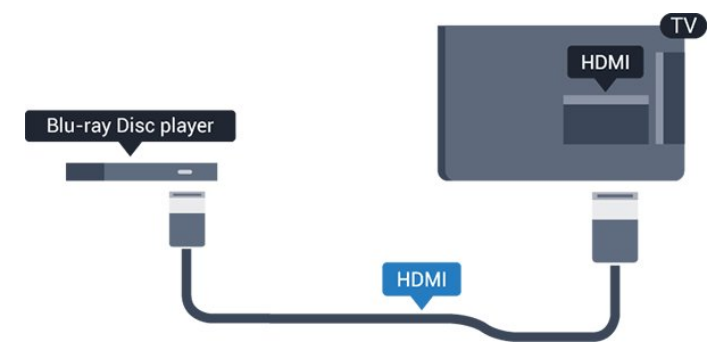

Dacă playerul Blu-ray dispune de tehnologie EasyLink HDMI CEC, îl puteţi controla prin intermediul telecomenzii televizorului.

<span id="page-11-0"></span>3.8

# DVD player

Utilizaţi un cablu HDMI pentru a conecta DVD playerul la televizor.

Alternativ, puteţi utiliza un cablu SCART dacă dispozitivul nu dispune de conexiune HDMI.

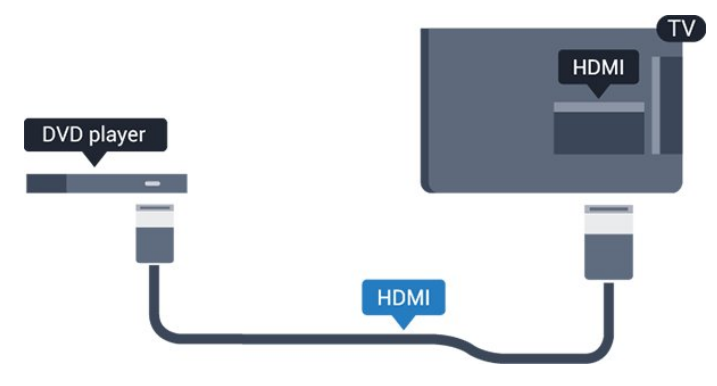

<span id="page-11-2"></span>Dacă playerul DVD este conectat la HDMI şi dispune de tehnologia EasyLink CEC, îl puteţi controla prin intermediul telecomenzii televizorului.

## <span id="page-11-1"></span>3.9 Consolă de jocuri

## **HDMI**

Pentru calitate optimă, conectați consola de jocuri la televizor cu ajutorul unui cablu HDMI de mare viteză.

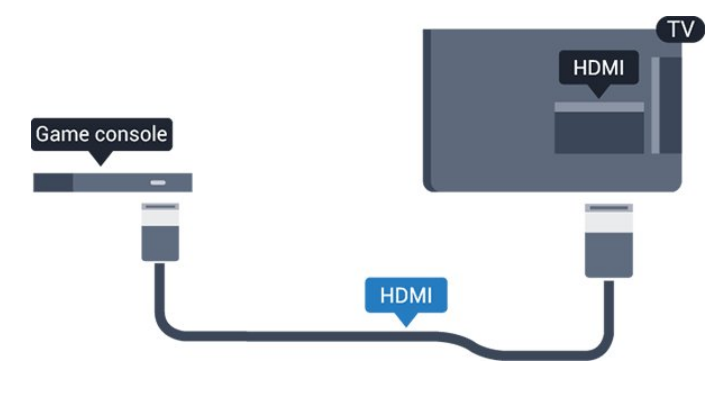

## SD audio-video/Scart

Conectaţi consola de jocuri cu un cablu compus (CVBS) şi un cablu audio S/D la televizor.

În cazul în care consola dvs. de jocuri are numai ieşire S/D video (CVBS) şi audio, utilizaţi un adaptor S/D audio-video la SCART pentru a efectua conexiunea SCART.

Notă: cablul CVBS la adaptorul Scart nu este inclus în televizor.

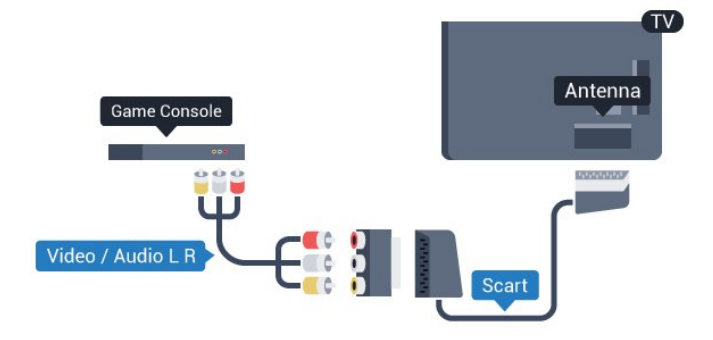

## $\frac{1}{3.10}$

# Hard disk USB

## De ce aveţi nevoie

În cazul în care conectaţi un Hard disk USB, puteţi întrerupe sau înregistra o transmisie TV. Aceasta trebuie să fie o transmisie digitală (de tip DVB sau similar).

## Pentru a întrerupe

Pentru a întrerupe o transmisie, aveți nevoie de un hard disk compatibil USB 2.0 cu minim 32 GB spaţiu pe disc.

## Pentru a înregistra

Pentru a întrerupe și a înregistra o emisiune, aveți nevoie de un

spatiu pe disc de minim 250 GB.

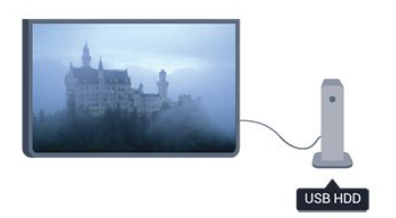

## ghid TV

Înainte de a lua decizia de achiziţionare a unui hard disk USB pentru înregistrări, puteţi verifica dacă înregistrarea canalelor TV digitale este posibilă în ţara dvs.

Apăsați pe butonul **: E TV GUIDE** al telecomenzii. Dacă există un buton Înregistrare în pagina ghidului TV, puteţi înregistra.

## Instalare

Înainte de a întrerupe sau de a înregistra o transmisie, trebuie să conectaţi şi să formataţi un hard disk USB.

1. Conectaţi hard diskul USB la unul dintre porturile USB ale televizorului. Nu conectați un alt dispozitiv USB la celelalte porturi USB în timp ce formataţi.

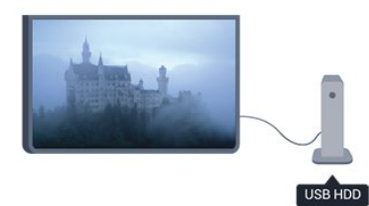

- 2. Porniţi hard diskul USB şi televizorul.
- 3. Când televizorul este reglat pe un canal digital, apăsați pe II (Pauză). Încercarea de a pune pauză iniţiază formatarea.

Urmaţi instrucţiunile de pe ecran.

În timpul formatării hard disk-ului USB, lăsaţi-l conectat în permanenţă.

## Avertisment

<span id="page-12-0"></span>Hard disk-ul USB este formatat exclusiv pentru acest televizor; nu puteţi utiliza înregistrările stocate pe alt televizor sau pe PC. Nu copiaţi şi nu modificaţi fişierele cu înregistrări de pe Hard diskul USB cu nicio aplicaţie de pe PC. Aceasta vă va distruge înregistrările. Atunci când formataţi un alt Hard disk USB, conţinutul de pe hard disk-ul anterior se va pierde. Un Hard disk USB instalat la televizor va necesita reformatare pentru a putea fi utilizat la un calculator.

## $\frac{1}{3.11}$

## Tastatură sau mouse USB

## Tastatura USB

Conectaţi o tastatură USB (de tip USB-HID) pentru a introduce text la televizor.

Puteţi conecta o tastatură şi un mouse la televizor. Folosiţi unul dintre porturile USB pentru a realiza conexiunea.

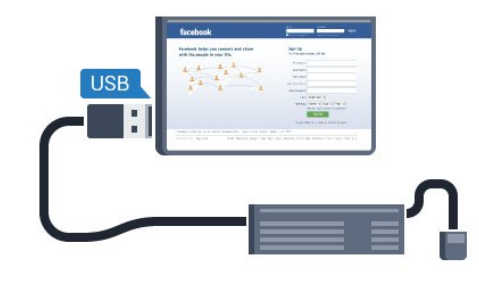

#### Instalarea tastaturii

Pentru a instala tastatura USB, porniţi televizorul şi conectaţi tastatura USB la unul dintre porturile USB ale televizorului. Atunci când televizorul detectează tastatura pentru prima dată, puteți selecta aspectul dorit și puteți testa selecția. Dacă selectați mai întâi o configuraţie cu caractere chirilice sau greceşti, puteţi selecta o a doua configurație cu caractere latine.

Pentru a schimba configuraţia tastaturii atunci când este selectată deja o configuraţie…

1. Apăsați pe **n** și selectați Configurare, apoi apăsați pe OK.

2. Selectaţi Setări TV > Setări generale > Setări tastatură USB şi apăsaţi OK.

#### Taste pentru redenumirea canalului

- Tasta Enter = OK
- Backspace = ştergeţi caracterul aflat înaintea cursorului
- $-$  Tastele săgeată = navigați într-un câmp de text
- Pentru a comuta între aspectele tastaturii, dacă este setat un al doilea aspect, apăsaţi simultan tastele Ctrl + Shift.

#### Tastele pentru aplicaţiile Smart TV şi paginile de Internet

- Tab şi Shift Tab = Următorul şi anteriorul
- Home = derulaţi până la partea de sus a paginii
- $-$  End = derulați până la partea de jos a paginii
- Page Up = deplasaţi-vă cu o pagină în sus
- Page Down = deplasați-vă cu o pagină în jos
- $+ =$  mărire cu un pas
- $-$  = micsorare cu un pas
- \* = potrivire pe lăţime

## Mouse USB

#### Conectaţi mouse-ul USB

Puteti conecta un mouse USB (de tip USB-HID) pentru a naviga în paginile de Internet.

Pe o pagină de internet, puteți selecta și puteți efectua clic mai uşor pe legături.

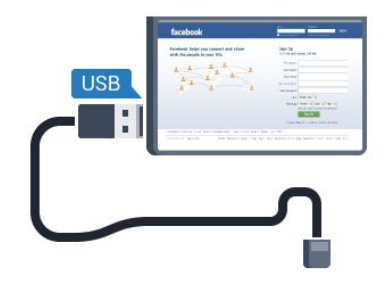

## Conectati mouse-ul

Porniți televizorul și conectați mouse-ul la unul dintre porturile USB ale televizorului. De asemenea, puteti conecta mouse-ul USB la o tastatură USB conectată.

#### <span id="page-13-1"></span>Clicurile mouse-ului

 $-$  Clic stânga =  $OK$ 

- Clic dreapta =  $\hat{l}$ napoi  $\triangleleft$ 

Puteți utiliza rotița de scroll pentru a derula paginile în sus și în jos.

## Viteza mouse-ului

Puteţi regla viteza de deplasare a mouse-ului pe ecran.

Pentru a regla viteza . . .

1. Apăsați pe **n** și selectați Configurare, apoi apăsați pe OK.

2. Selectaţi Setări TV şi apăsaţi pe OK.

3. Selectaţi Setări generale > Setări pointer/mouse şi apăsaţi OK.

4. Apăsați săgețile ▲ (sus) sau ▼ (jos) pentru a mări sau a reduce viteza.

5. Apăsați pe OK pentru a memora și a închide setarea.

6. Apăsați pe  $\rightarrow$ , de mai multe ori dacă este necesar, pentru a închide meniul.

# <span id="page-13-0"></span>3.12

# Unitate flash USB

Puteţi să vizualizaţi fotografii sau să redaţi muzică şi clipuri video de pe o unitate flash USB conectată.

Introduceţi o unitate flash USB într-unul din porturile USB ale

#### televizorului când acesta este pornit.

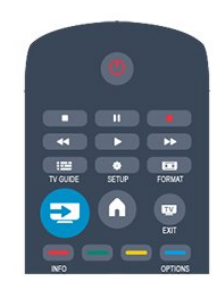

Televizorul detectează unitatea flash şi deschide o listă care îi afisează continutul.

Dacă lista de conținut nu apare automat, apăsați pe SOURCE, selectaţi USB şi apăsaţi pe OK.

Pentru a opri vizionarea continutului unității flash USB, apăsați pe **EXIT** sau selectati o altă activitate.

Pentru deconectarea unităţii flash USB, o puteţi extrage în orice moment.

## 3.13

## Cameră video

## **HDMI**

Pentru o calitate optimă, utilizați un cablu HDMI pentru conectarea camerei video la televizor.

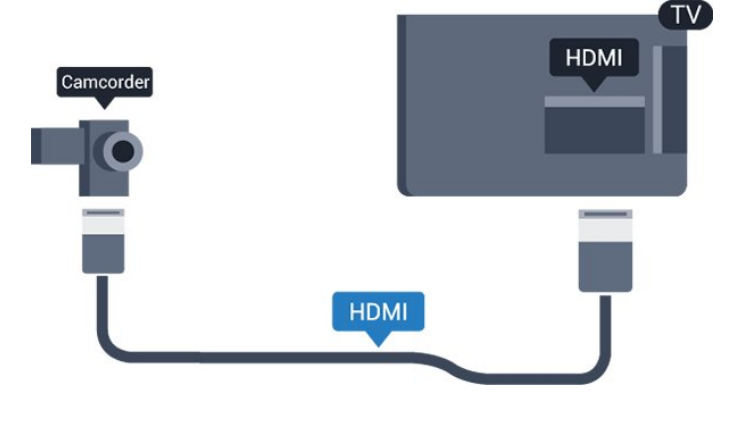

## SD audio-video/Scart

Puteti utiliza o conexiune HDMI, YPbPr sau SCART, pentru a vă conecta camera video. În cazul în care camera video dispune numai de ieşiri Video (CVBS) şi Audio S/D, utilizaţi un adaptor Video Audio L/R la SCART pentru cuplarea la conexiunea SCART.

Notă: cablul CVBS la adaptorul Scart nu este inclus în televizor.

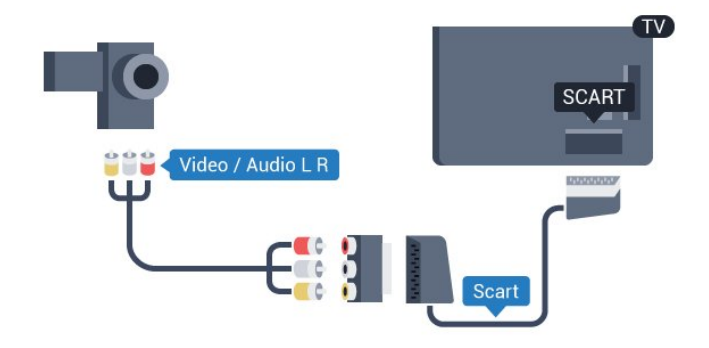

## <span id="page-14-1"></span><span id="page-14-0"></span> $\frac{1}{3.14}$ Calculator

## **Conectare**

Vă puteţi conecta calculatorul la televizor şi utiliza televizorul ca monitor PC.

## Cu HDMI

Utilizaţi un cablu HDMI pentru a conecta calculatorul la televizor.

## Cu DVI la HDMI

Alternativ, puteţi utiliza un adaptor DVI la HDMI pentru conectarea calculatorului la intrarea HDMI, respectiv un cablu audio S/D (mini-jack 3,5 mm) pentru conectarea la intrarea AUDIO IN S/D de la spatele televizorului.

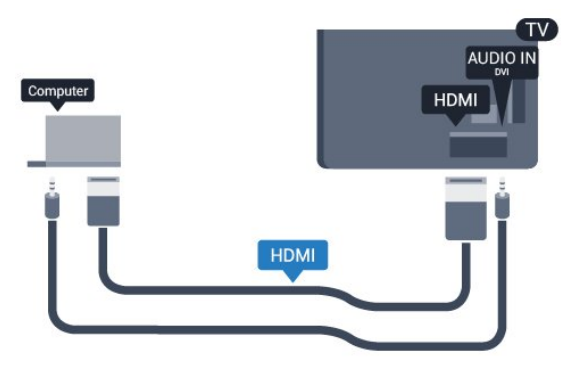

## Setări

## Setare ideală monitor

În cazul în care calculatorul este adăugat ca dispozitiv de tip Calculator în meniul Sursă (listă de conexiuni), televizorul este setat automat la setarea ideală Calculator.

Dacă vă utilizaţi calculatorul pentru vizionarea de filme sau pentru jocuri, se recomandă revenirea televizorului la setarea ideală pentru vizionarea emisiunilor TV sau jocuri.

Pentru configurarea manuală a televizorului la setarea ideală . . .

1. Apăsați pe **n** și selectați **Configurare**, apoi apăsați pe **OK**.

## 2. Selectaţi Setări TV > Imagine > Avansat > Joc sau calculator și apăsați OK.

3. Selectați Joc (pentru jocuri) sau selectați Calculator (pentru vizionarea unui film) și apăsați pe OK.

4. Apăsați pe  $\implies$ , de mai multe ori dacă este necesar, pentru a închide meniul.

Nu uitaţi să comutaţi setarea Joc sau Calculator înapoi la Calculator atunci când nu vă mai jucaţi.

## 3.15 Căşti

Puteți conecta un set de căști la conexiunea  $\bigcap$  a televizorului. Conexiunea este asigurată printr-un mini-jack de 3,5 mm. Puteţi regla volumul căştilor separat.

Pentru a regla volumul . . .

- 1. Apăsați pe **î** și selectați Configurare, apoi apăsați pe OK.
- 2. Selectaţi Setări TV > Sunet > Volum căşti şi apăsaţi OK.
- 3. Apăsați pe ▲ (sus) sau ▼ (jos) pentru a regla volumul.

4. Apăsați pe  $\bigcirc$ , de mai multe ori dacă este necesar, pentru a închide meniul.

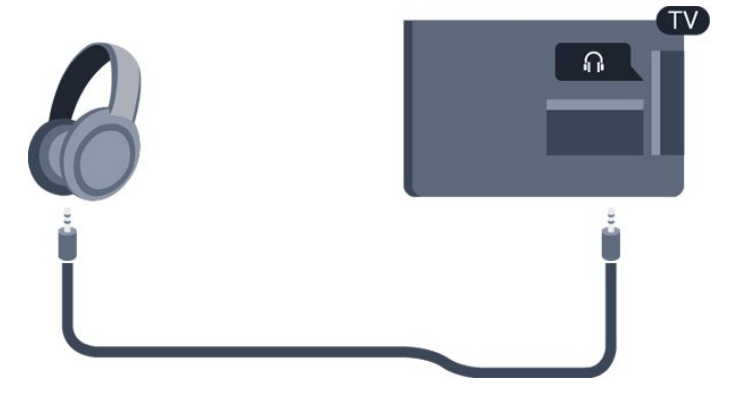

# Pornire

## <span id="page-15-1"></span> $\overline{41}$

<span id="page-15-0"></span>4

# Pornit sau în standby

Asiguraţi-vă că aţi conectat mufa de alimentare în partea posterioară a televizorului înainte de a porni televizorul. Dacă indicatorul luminos roşu este stins, apăsaţi butonul de pornire de pe partea laterală a televizorului pentru a trece televizorul pe standby; indicatorul roşu se va aprinde.

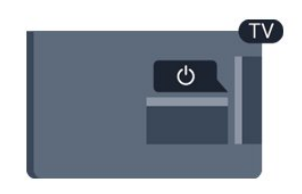

Cu televizorul în standby, apăsați pe <sup>0</sup> pe telecomandă, pentru a porni televizorul.

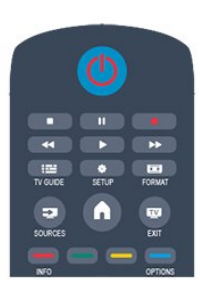

## Comutarea în modul standby

Pentru a comuta televizorul în modul standby, apăsaţi pe butonul O al telecomenzii.

## Oprire

Pentru a opri televizorul, apăsaţi butonul de pornire de pe partea laterală a televizorului. Indicatorul roşu se stinge. Televizorul este conectat în continuare la reţeaua de alimentare, dar consumă foarte puţină energie.

Pentru a opri televizorul complet, deconectaţi-l de la priza de alimentare.

La deconectarea mufei de alimentare, trageţi întotdeauna de mufă, niciodată de cablu. Asiguraţi-vă că în orice moment aveţi acces deplin la mufa de alimentare, la cablul de alimentare şi la priză.

# Telecomandă

## <span id="page-16-1"></span>5.1

<span id="page-16-0"></span> $\overline{5}$ 

# Prezentare generală a tastelor

## Tabel de pagini

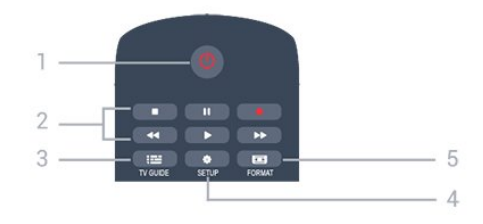

## 1.  $\Phi$  Standby / Pornit

Pentru a porni televizorul sau pentru a-l comuta înapoi în standby.

## Tastele 2. Redare

- Redare  $\blacktriangleright$ , pentru redare.
- Pauză II, pentru întreruperea redării
- Oprire , pentru oprirea redării
- Înapoi <<. pentru derulare înapoi
- Derulare înainte >>, pentru a derula rapid înainte
- Înregistrare  $\bullet$ , pentru a înregistra instantaneu

## $3.$   $\equiv$  TV GUIDE

Pentru a deschide sau a închide ghidul TV.

## 4. **B** SETUP

Pentru deschiderea meniului Setări.

## 5. FORMAT

Pentru a deschide sau a închide meniul Format imagine.

## Mijloc

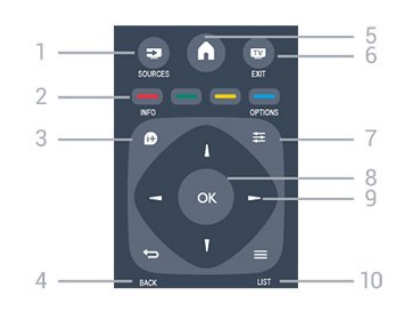

## 1. **Example SOURCES**

Pentru a deschide sau a închide meniul Surse - lista dispozitivelor conectate.

## 2. Taste colorate

<span id="page-16-2"></span>Rolurile butoanelor se modifică în funcție de instrucțiunile de pe ecran.

## $3.$  **A** INFO

Pentru a deschide sau a închide informațiile despre program.

## $4. \Leftrightarrow$  BACK

Pentru a reveni la canalul selectat anterior. Pentru a închide un meniu fără a modifica nicio setare.

## 5. A HOME

Pentru a deschide sau a închide meniul Home.

## 6. EXIT

Pentru a reveni la vizualizare TV.

#### $7. \equiv$  OPTIONS Pentru a deschide sau a închide meniul Opţiuni.

8. Tasta OK Pentru confirmarea unei selecţii sau a unei setări.

9. Tastele săgeată/de navigare Pentru a naviga în sus, în jos, la stânga sau la dreapta.

## $10. \equiv$  LIST

Pentru a deschide sau a închide lista de canale.

## Partea inferioară

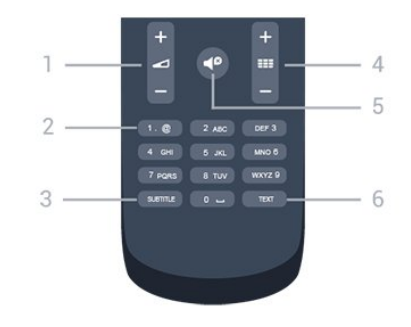

## 1. Volum

Pentru a regla nivelul volumului.

## 2. Taste numerice şi tastatura pentru text

Pentru a selecta direct un canal TV sau pentru a introduce text.

## 3. SUBTITLE

Pentru a activa şi dezactiva subtitrarea sau pentru a o seta la modul automat.

## 4. **EEE** Canal

Pentru a merge la canalul următor sau anterior din lista de canale, pentru a deschide pagina următoare sau anterioară din Text sau pentru a începe capitolul următor sau anterior de pe un disc.

## 5.  $\blacksquare$ <sup> $\Omega$ </sup> Mut

Pentru a dezactiva sunetul sau a-l restabili.

## 6. TEXT

Pentru a închide sau a deschide Text/Teletext.

## 5.2 Senzor IR

Totuşi, televizorul poate, de asemenea, primi comenzi de la o telecomandă care utilizează infraroşiile (IR) pentru trimiterea de comenzi. Dacă utilizaţi o asemenea telecomandă, asiguraţi-vă întotdeauna că îndreptaţi telecomanda spre senzorul de infraroşii situat în partea din faţă a televizorului.

# <span id="page-17-0"></span>5.3

## Baterii

- 1. Glisaţi capacul compartimentului în direcţia indicată de săgeată.
- 2. Înlocuiţi bateriile vechi cu 2 baterii tip AAA-LR03-1,5 V. Verificaţi dacă aţi aliniat corect capetele + şi - ale bateriilor.
- 3. Instalaţi capacul bateriilor.
- 4. Glisaţi capacul în locaşul său până ce se fixează cu un clic.

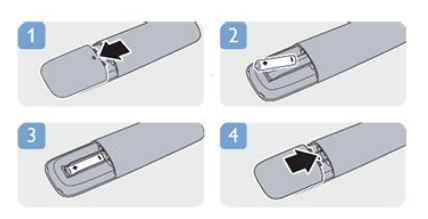

Scoateţi bateriile dacă nu utilizaţi telecomanda o perioadă lungă de timp.

Aruncaţi bateriile uzate conform indicaţiilor referitoare la scoaterea din uz a acestora.

## <span id="page-17-1"></span>5.4 **Curățarea**

Telecomanda este tratată cu un strat anti-zgâriere.

Pentru a curăța telecomanda, utilizați o cârpă moale și umedă. Nu utilizaţi niciodată alcool, substanţe chimice sau agenţi de curăţare de uz casnic pentru curăţarea telecomenzii.

# Canale TV

## <span id="page-18-1"></span>6.1

<span id="page-18-0"></span>6

# Vizionarea canalelor TV

## Schimbarea canalelor

Pentru a urmări canale TV, apăsați pe **W**. Televizorul se reglează pe frecvenţa canalului TV pe care l-aţi vizionat ultima dată.

Alternativ, apăsați pe **n** pentru a deschide meniul Acasă, selectaţi TV şi apăsaţi OK.

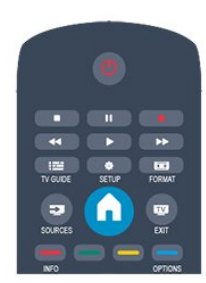

Pentru a schimba canalele, apăsa $\Box$ i **EEE +** sau **EEE** - Dacă  $⊓$ ti $□$ i numărul canalului, tasta $□$ i numărul utilizând tastele numerice.

Apăsa**□i OK** după ce a□i introdus numărul pentru

schimbarea canalului.

Pentru a reveni la canalul reglat anterior, apăsați pe ...

## Pentru a trece la un canal dintr-o listă de canale

În timp ce urmăriţi un canal TV, apăsaţi pe LIST pentru a deschide listele de canale.

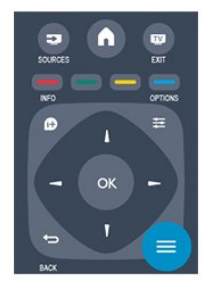

Lista de canale poate conţine mai multe pagini cu canale. Pentru vizualizarea paginii anterioare sau a celei următoare, apăsaţi pe  $\mathbf{H}$  + sau  $\mathbf{H}$   $\mathbf{H}$   $\mathbf{H}$ 

Pentru a închide listele de canale fără a schimba canalul, apăsați din nou pe $\equiv$  LIST.

## Canale radio

Dacă este disponibilă transmisia digitală, în timpul instalării se instalează posturi de radio digitale. Schimbaţi canalele radio exact asa cum schimbati canalele TV.

## Listă de canale

## Vizualizarea listei de canale întregi

1. În timp ce urmăriți un canal TV, apăsați pe = LIST pentru a deschide lista de canale.

2. Apăsa $\Box$ i  $\equiv$  OPTIONS pentru a deschide meniul Op $\Box$ iuni. 3. Selecta $\Box$ i Listă, apoi pute $\Box$ i selecta Toate, Favorite, Radio  $\Box$ i Canale noi.

## Canale favorite

Puteți crea o listă de canale favorite, care conține numai canalele pe care doriți să le vizionați. Dacă este selectată lista de canale favorite, veti vedea numai canalele favorite atunci când schimbati canalele.

## Crearea listei de canale favorite

1. În timp ce urmăriți un canal TV, apăsați pe = LIST pentru a deschide lista de canale.

2. Selectaţi canalul pe care doriţi să-l marcaţi ca favorit şi apăsați <a>
OPTIONS.

3. Selectaţi Adăug. favorite şi apăsaţi OK. Canalul selectat este marcat cu  $\bigstar$ .

4. Pentru a încheia, apăsați pe  $\bigstar$ . Canalele sunt adăugate la Lista de canale favorite.

5. Pentru a şterge un canal din lista de favorite, selectaţi canalul cu o  $\bigstar$ , apoi apăsați pe  $\equiv$  OPTIONS, selecta $\Box$ i Elim. favorite  $\Box$ i apăsa $\Box$ i pe OK.

## Reordonare

Puteţi reordona — repoziţiona — canalele din lista de canale favorite.

1. În lista de canale **Favorite**, evidențiați canalul pe care doriți să-l repozitionati.

- 2. Apăsați pe <del>ː</del> OPTIONS.
- 3. Selectați Reordonare și apăsați pe OK.
- 4. Selectaţi canalul pe care doriţi să îl reordonaţi şi apăsaţi OK.
- 5. Apăsati **Butoanele de navigare** pentru a muta canalul
- evidentiat pe altă pozitie și apăsați OK.
- 6. După ce încheiați, apăsați **E** OPTIONS.
- 7. Selectaţi Ieşire din reordonare şi apăsaţi OK.

Puteți să evidențiați un alt canal și să procedați în același mod.

## Adăugarea sau eliminarea programelor favorite din alte liste de canale

Canalele şi posturile de radio pot fi marcate ca favorite din listele de canale Toate, Radio şi Nou .

În aceste liste, evidenţiaţi canalul pe care doriţi să îl adăugaţi la lista de favorite și apăsați  $\equiv$  OPTIONS. Selectați Adăug. favorite și apăsați OK.

Canalul selectat este marcat cu simbolul  $\bigstar$ .

Pentru a șterge un canal din lista de favorite, selectați Eliminare favorite și apăsați OK.

#### Redenumire canale

Puteți redenumi canalele din lista de canale.

1. Selectaţi canalul pe care doriţi să îl redenumiţi într-una dintre listele de canale.

2. Apăsați pe **E** OPTIONS.

3. Selectaţi Redenumire şi apăsaţi pe OK.

#### Blocarea unui canal

Pentru a nu permite copiilor să vizioneze un canal sau un program, puteţi trece la blocarea canalelor sau a programelor cotate pentru anumite categorii de vârstă.

#### Blocarea unui canal

Puteti bloca un canal pentru a nu permite copiilor să-l urmărească. Pentru a viziona un canal blocat, trebuie să introduceţi codul de blocare pentru copii. Nu puteţi bloca programe de pe dispozitive conectate.

Pentru blocarea unui canal . . .

1. În timp ce urmăriți un canal TV, apăsați pe = LIST pentru a deschideLista de canale.

2. În orice listă, selectați canalul pe care doriți să îl blocați. 3. Apăsați pe  $\equiv$  OPTIONS și selectați Blocare canal. Într-o listă de canale, un canal blocat este marcat cu un lacăt  $\mathbf{\theta}$ .

Pentru deblocarea unui canal, selectaţi canalul blocat din lista de canale, apăsați pe  $\equiv$  OPTIONS și selectați opțiunea Deblocare canal. Va trebui să introduceti codul de blocare pentru copii.

## Parental rating (Control parental)

Pentru a nu permite copiilor să vizioneze un program care nu este potrivit vârstei lor, puteți folosi o blocare în funcție de vârstă.

Anumiţi furnizori de programe digitale au impus o limită de vârstă programelor. Atunci când limita de vârstă alocată unui program este egală sau mai mare decât cea setată de dvs. pentru copil, programul se blochează.

Pentru a viziona un program blocat, trebuie să introduceți codul de blocare pentru copii. Blocarea în funcție de vârstă este setată pentru toate canalele.

Pentru setarea unei vârste . . .

## 1. Apăsați pe **n** și selectați Configurare, apoi apăsați pe OK. 2. Selectati Setări canal > Blocare pentru copii > Control parental şi apăsaţi pe OK.

3. Introduceţi un cod de control parental din 4 cifre. Introduceţi un cod de control parental din 4 cifre. şi confirmaţi. Acum, puteţi seta blocarea în funcție de vârstă.

4. Setaţi vârsta şi apăsaţi OK.

5. Apăsați pe  $\blacktriangleleft$ , de mai multe ori dacă este necesar, pentru a închide meniul.

6. Pentru a dezactiva restricţia de vârstă, selectaţi Niciuna ca setare de vârstă.

Televizorul solicită codul de deblocare a programului. În cazul anumitor furnizori/operatori de televiziune, televizorul blochează numai programele cu restricţie de vârstă ridicată.

#### Setarea sau modificarea codului de blocare

Pentru setarea codului de blocare sau pentru modificarea codului actual . . .

## 1. Apăsați pe **n** și selectați **Configurare**, apoi apăsați pe OK. 2. Selectaţi Setări canal > Blocare pentru copii > Modificare cod și apăsați pe OK.

3. Dacă este deja setat un cod, introduceti actualul Cod de blocare pentru copii, apoi introduceţi noul cod de două ori.

Noul cod este setat.

## Ati uitat codul?

Pentru suprascriere şi introducerea unui cod nou de blocare pentru copii, în cazul în care l-aţi uitat, introduceţi 8888.

## Format imagine

Dacă apar bare negre în partea de sus şi de jos a imaginii, respectiv pe ambele laturi ale acesteia, puteţi regla formatul imaginii astfel încât aceasta să umple întreg ecranul.

Pentru a modifica formatul imaginii . . .

1. În timp ce urmăriți un canal TV, apăsați pe **ist** pentru a deschide meniul Format imagine.

2. Selectați un format din listă și apăsați pe OK.

Următorul format poate fi disponibil în funcție de imaginea de pe ecran . . .

## - Automat

Regla**□**i formatul imaginii conform sursei de intrare.

#### - Superzoom

Îndepărtează liniile negre de pe părţile laterale ale imaginilor în format 4:3. Imaginea este reglată pentru a se încadra pe ecran.

#### - Extindere film 16:9

Aspect imagine 4:3 format la 16:9. Nu este recomandat pentru HD sau calculator.

## - Ecran lat

Modifică imaginea la un format 16:9.

## - Nescalat

Mod expert pentru imagini HD sau provenite de la PC. Afişare pixel cu pixel. Este posibil să apară benzi negre în cazul imaginilor de la un calculator.

## $- 4:3$

Afişează formatul clasic 4:3.

## Text/Teletext

## Pagini teletext

Pentru a deschide Text (Teletext) în timp ce vizionati canale TV, apăsati pe TEXT.

Pentru a închide teletextul, apăsaţi TEXT din nou.

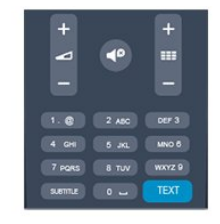

## Selectaţi o pagină teletext

Pentru a selecta o pagină . . .

1. Introduceti numărul paginii, utilizând tastele numerice.

2. Folosiţi tastele săgeată pentru a naviga.

3. Apăsaţi o tastă color pentru a selecta unul dintre subiectele codificate prin culori din partea inferioară a ecranului.

## Subpagini teletext

Un număr de pagină de teletext poate conţine mai multe subpagini. Numerele subpaginilor sunt afişate pe o bară de lângă numărul paginii principale.

Pentru a selecta o subpagină, apăsați pe < sau pe .

## Pagini teletext T.O.P.

Unele televiziuni oferă teletext T.O.P. Pentru a deschide paginile de Text T.O.P. din meniul Text, apăsați pe  $\equiv$  OPTIONS și selectați Imagine ansamblu T.O.P.

## Pagini favorite

Televizorul întocmeşte o listă a ultimelor 10 Pagini teletext deschise. Acestea pot fi redeschise cu usurintă din coloana de Pagini teletext favorite.

1. În Text, selectaţi steluţa din colţul din stânga sus al ecranului pentru afişarea coloanei de pagini favorite.

2. Apăsați ▼ (jos) sau ▲ (sus) pentru a selecta numărul unei pagini și apăsați OK pentru a deschide pagina.

Puteți goli lista cu ajutorul opțiunii Stergere pagini favorite.

#### Căutare teletext

Puteţi selecta un cuvânt şi scana Textul pentru a găsi toate secvențele în care apare acest cuvânt.

1. Deschideţi o pagină teletext şi apăsaţi pe OK.

2. Selectaţi un cuvânt sau un număr cu ajutorul tastelor săgeată. 3. Apăsați din nou pe OK pentru a trece imediat la următoarea apariție a acestui cuvânt sau număr.

4. Apăsați din nou pe OK pentru a trece la următoarea apariție. 5. Pentru a opri căutarea, apăsați ▲ (sus) până când nu mai este selectat nimic.

## Teletext de la un dispozitiv conectat

Unele dispozitive care receptionează canale TV pot oferi, de asemenea, functia Text.

Pentru a deschide Textul de la un dispozitiv conectat . . .

1. Apăsați **A**, selectați dispozitivul și apăsați OK.

2. În timp ce vizionaţi un canal pe dispozitiv,

apăsați <sup>2</sup> OPTIONS, selectați Afișare taste dispozitiv și selectați tasta  $\blacksquare$ , apoi apăsați OK.

- 3. Apăsaţi pentru a ascunde tastele dispozitivului.
- 4. Pentru a închide Textul, apăsați din nou pe  $\rightarrow$ .

#### Text digital (numai în Marea Britanie)

Anumiţi furnizori de televiziune digitală oferă Text Digital sau televiziune interactivă dedicată pe canalele digitale. Aceasta include Textul normal prin utilizarea tastelor numerice, colorate şi cu săgeţi pentru selectare şi navigare.

Pentru a închide funcția Text digital, apăsați pe  $\blacktriangleleft$ .

#### Optiuni de teletext

. . .

 $\hat{I}$ n Text, apăsați pe  $\equiv$  OPTIONS pentru a selecta următoarele

## - Îngheţare pagină/Deblocare pagină

Pentru a opri rotirea automată a subpaginilor.

#### - Ecran dual/Ecran întreg

Pentru a afişa canalul TV şi Textul unul lângă celălalt.

## - Vedere T.O.P.

Pentru a deschide Text T.O.P.

#### - Mărire / Vizualizare normală

Pentru a mări pagina de Text, pentru o lectură mai uşoară.

#### - Redare

Pentru a afişa informaţiile de pe o pagină.

#### - Derulare subpagini

Pentru a trece prin subpagini, atunci când acestea sunt disponibile.

#### - Limbă

Pentru a activa grupul de caractere folosit de Text pentru o afişare corectă.

#### - Teletext 2.5

Pentru a activa Textul 2.5 pentru mai multe culori şi o grafică mai bună.

#### Configurare teletext

#### Limbă teletext

Unele televiziuni digitale oferă serviciul de Teletext în mai multe limbi.

Pentru setarea limbii principale şi secundare pentru Text . . .

- 1. Apăsați pe **n** și selectați Configurare, apoi apăsați pe OK.
- 2. Selectaţi Setări canal > Limbi.
- 3. Selectati Teletext principal sau Teletext secundar.

4. Selectaţi limbile preferate pentru Text.

5. Apăsați pe  $\rightarrow$ , de mai multe ori dacă este necesar, pentru a închide meniul.

## Teletext 2.5

Dacă este disponibil, Teletext 2.5 oferă mai multe culori şi grafică mai bună. Teletext 2.5 este activat ca setare standard din fabrică. Pentru a dezactiva Text 2.5

1. Apăsaţi TEXT.

2. În timp ce vizionati teletextul, apăsați pe  $\equiv$  OPTIONS.

3. Selectati Text 2.5 > Oprit.

4.Apăsați pe  $\bigcirc$ , în mod repetat, dacă este necesar, pentru a închide meniul.

## Subtitluri şi limbi

## Subtitrări

## Activarea subtitlurilor

Pentru a deschide meniul Subtitlu, apăsați pe SUBTITLE. Pute $\Box$ i seta subtitrările la Subtitrare oprită, Subtitr.

## pornită sau Automat.

Pentru afişarea subtitrării atunci când programul transmis nu este în limba dvs. (limba setată pentru televizor), selectati Automat. De asemenea, această setare afişează subtitrarea când dezactivaţi sonorul cu butonul  $\blacksquare$ 

Pentru canalele analogice, subtitrările trebuie să fie disponibile în Text.

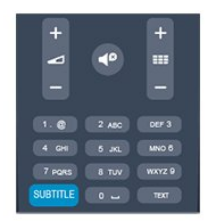

## Subtitluri pentru canalele digitale

Nu este necesară setarea subtitlurilor în paginile de teletext pentru canalele digitale.

Canalele digitale pot oferi subtitluri în mai multe limbi pentru un program. Puteti seta o limbă de subtitluri principală și una secundară. Dacă sunt disponibile subtitluri într-una din aceste limbi, televizorul le va afişa.

Dacă niciuna dintre limbile de subtitluri preferate nu este disponibilă, puteţi selecta o altă limbă de subtitluri.

Pentru setarea limbii de subtitluri principale și secundare ...

1. Apăsați pe **n** și selectați Configurare, apoi apăsați pe OK.

2. Selectați Setări canal și apoi Limbi.

3. Selectaţi Limbă principală subtitrare sau Limbă secundară subtitrare şi apăsaţi OK.

4. Selectați o limbă și apăsați pe OK.

5. Apăsați pe  $\implies$ , de mai multe ori dacă este necesar, pentru a închide meniul.

Pentru a selecta o limbă de subtitrare atunci când niciuna dintre limbile dvs. preferate nu este disponibilă . . .

## 1. Apăsați pe  $\equiv$  OPTIONS.

2. Selectați Limbă subtitrare, selectați o limbă pe care doriți să o utilizaţi temporar şi apăsaţi OK.

#### Subtitluri pentru canale analogice

La canalele analogice, este necesar ca subtitrarea să fie aplicată manual pentru fiecare canal.

1. Comutaţi la un canal şi apăsaţi pe TEXT pentru a deschide paginile de Text.

2. Introduceţi numărul de pagină pentru subtitrare, de regulă 888.

3. Apăsaţi din nou TEXT, pentru a închide pagina Text.

Dacă selectaţi Activ în meniul Subtitlu când vizionaţi acest canal analogic, subtitlurile vor fi afişate, dacă sunt disponibile. Pentru a afla dacă un canal este analogic sau digital, comutaţi la canalul respectiv și deschideți Stare din meniul Optiuni.

## Limbi audio

Canalele TV digitale pot transmite un program care conține și alte limbi vorbite, în afara limbii originale. Puteti seta o limbă audio preferată principală şi una secundară. Dacă sunetul este disponibil într-una dintre aceste limbi, televizorul va comuta la acest tip de audio.

Dacă niciuna dintre limbile audio preferate nu este disponibilă, puteţi selecta o altă limbă audio care este disponibilă.

Pentru setarea limbii audio principale şi secundare . . .

- 1. Apăsați pe  $\bigcap$  și selectați Configurare, apoi apăsați pe OK.
- 2. Selectati Setări canal și apoi Limbi.

3. Selectaţi Limbă audio principală sau Limbă audio secundară şi apăsaţi OK.

4. Selectaţi o limbă şi apăsaţi pe OK.

5. Apăsați pe  $\blacktriangleleft$ , de mai multe ori dacă este necesar, pentru a închide meniul.

Pentru a selecta o limbă audio când niciuna dintre limbile dvs. audio preferate nu este disponibilă . . .

## 1. Apăsați pe  $\equiv$  OPTIONS.

2. Selectați Limbă audio, selectați o limbă pe care doriți să o utilizați temporar și apăsați pe OK.

## Limbi audio pentru persoanele cu deficienţe de auz, respectiv de vedere

Unele canale TV digitale transmit semnal audio special şi subtitluri adaptate pentru persoane cu deficienţe de auz sau de vedere.

## Limba meniului

Pentru schimbarea limbii meniurilor şi a mesajelor TV . . .

1. Apăsați pe **n** și selectați **Configurare**, apoi apăsați pe **OK**.

#### 2. Selectaţi Setări TV > Setări generale > Limbă meniu şi apăsati pe OK.

3. Selectați limba dorită și apăsați pe OK.

4. Apăsați pe  $\rightarrow$ , de mai multe ori dacă este necesar, pentru a închide meniul.

## <span id="page-22-0"></span>6.2

## Instalare canal

## Actualizare canale

## Actualizare automată

Dacă receptionati canale digitale, puteti seta televizorul să actualizeze automat lista cu noile canale. Alternativ, puteti initia personal o actualizare a canalelor.

## Actualizare automată canale

Zilnic, la ora 6 AM, televizorul actualizează canalele şi memorează canalele noi. Canalele noi sunt memorate în lista Toate canalele, dar și în lista Canale noi. Canalele fără continut sunt eliminate.

Dacă sunt găsite canale noi sau dacă se execută actualizarea sau eliminarea canalelor, se afişează un mesaj la pornirea

televizorului. Televizorul trebuie să se afle în standby pentru a realiza actualizarea automată a canalelor.

Pentru a dezactiva mesajul de la început . . .

- 1. Apăsați pe **n** și selectați Configurare, apoi apăsați pe OK.
- 2. Selectați Setări canal și apăsați pe OK.
- 3. Selectaţi Instalare canal > Mesaj actualizare canale > Oprit.

Pentru a dezactiva functia de Actualizare automată a canalelor ...

1. Apăsați pe **n** și selectați **Configurare**, apoi apăsați pe **OK**.

2. Selectati Setări canal și apăsați pe OK.

3. Selectaţi Instalare canal > Actualizare automată a canalelor > Oprit.

## Pornire actualizare

.

Pentru a iniția personal o actualizare ...

1. Apăsați pe **n** și selectați **Configurare**, apoi apăsați pe **OK**.

2. Selectaţi Căutare canale şi apăsaţi pe OK.

3. Selectați Actualizare canale și urmați instrucțiunile de pe ecran. Actualizarea poate dura câteva minute.

În anumite tări, actualizarea automată a canalelor se execută în timpul vizionării unui program TV sau în orice moment în care televizorul se află în standby.

## Canale noi

Canalele noi, adăugate prin actualizarea automată a canalelor, sunt uşor de localizat în lista de canale Nou. Aceleaşi canale noi se află, de asemenea, memorate în lista de canale Toate sau

## Radio .

Canalele noi sunt păstrate în lista de canale Nou cât timp nu le marcaţi ca favorite sau cât timp televizorul nu se reglează pe frecvențele acestora.

## Reinstalare canale

Puteţi căuta şi reinstala canalele, lăsând neatinse toate celelalte setări ale televizorului. Alternativ, puteți efectua o instalare completă a televizorului nou.

Dacă este setat un cod de blocare pentru copii, va trebui să introduceţi acest cod înainte de a putea reinstala canalele.

## Reinstalare canale

Pentru a reinstala numai canalele . . .

1. Apăsați pe **n** și selectați **Configurare**, apoi apăsați pe **OK**. 2. Selectaţi Căutare canale > Reinstalare canale şi apăsaţi pe OK.

3. Selectati tara în care instalati televizorul.

4. Selectaţi Antenă (DVB-T) sau Cablu (DVB-C). Căutarea canalelor poate dura câteva minute. Urmati instructiunile de pe ecran.

## Instalare completă

Pentru a reefectua o instalare completă a televizorului . . .

1. Apăsați pe **n** și selectați Configurare, apoi apăsați pe OK. 2. Selectaţi Setări TV > Setări generale > Reinstalare televizor și apăsați pe OK. Instalarea poate dura câteva minute. Urmaţi instrucţiunile de pe ecran.

## Setări fabrică

.

Setările din fabrică readuc televizorul la setările iniţiale pentru imagine şi sunet. Pentru a reveni la setările originale din fabrică . .

## 1. Apăsați pe **n** și selectați **Configurare**, apoi apăsați pe **OK**. 2. Selectaţi Setări TV > Setări generale > Setări din fabrică şi apăsaţi pe OK.

3. Apăsaţi OK pentru a confirma.

4. Apăsați pe  $\rightarrow$ , de mai multe ori dacă este necesar, pentru a închide meniul.

## Copiere listă canale

## Introducere

Funcţia Copiere listă canale este destinată distribuitorilor şi utilizatorilor experţi. În unele ţări, funcţia Copiere listă canale este disponibilă numai pentru copierea canalelor prin satelit.

Funcția Copiere listă canale permite copierea canalelor instalate pe un televizor pe un alt televizor Philips din aceeaşi categorie. Cu funcţia Copiere listă canale se evită căutarea consumatoare de timp a canalelor, prin încărcarea pe un televizor a unei liste

de canale predefinite. Folositi o unitate flash USB de cel putin 1 GB.

## Conditii

- Ambele televizoare sunt din aceeaşi gamă.

- Ambele televizoare au acelasi tip de hardware. Verificati tipul de hardware pe plăcuţa cu date tehnice a televizorului de pe spatele acestuia. De obicei, acesta este notat sub forma Q . . . LA

- Ambele televizoare au versiuni de software compatibile.

## Versiune curentă

Puteti verifica versiunea curentă a software-ului televizorului cu opţiunea Informaţii despre progr.

curent din  $\Box >$  Configurare  $>$  Setări software.

## Copiere listă canale

Pentru a copia o listă de canale . . .

1. Porniţi televizorul pe care sunt instalate canalele. Introduceţi un dispozitiv de memorie USB.

2. Apăsați pe **n** și selectați **Configurare**, apoi apăsați pe **OK**. 3. Selectați Setări TV > Setări generale > Copiere listă canale > Copiere pe USB > şi apăsaţi pe OK. Pentru a copia lista de canale de pe acest televizor, este posibil să vi se solicite

introducerea codului de blocare pentru copii pe care l-aţi introdus în timpul instalării.

4. După finalizarea copierii, scoateţi dispozitivul de memorie USB.

Acum puteţi încărca lista de canale copiată pe alt televizor Philips.

## Încărcarea listei de canale

## Încărcarea unei liste de canale copiate

În funcţie de faptul dacă televizorul dvs. este instalat sau nu, trebuie să utilizaţi o altă modalitate de încărcare a unei liste de canale.

## La un televizor care nu este încă instalat

1. Conectati stecărul pentru a începe instalarea și selectati limba şi ţara. Puteţi trece peste opţiunea Căutare canale. Finalizaţi instalarea.

2. Conectaţi dispozitivul de memorie USB care conţine lista de canale a celuilalt televizor.

3. Pentru a începe încărcarea listei de canale, apăsați pe  $\bigcap$  și selectați Configurare, apoi apăsați pe OK.

4. Selectaţi Setări TV > Setări generale > Copiere listă canale > Copiere pe TV şi apăsaţi pe OK. Este posibil să vi se solicite introducerea codului de blocare pentru copii al televizorului.

5. Televizorul anunţă dacă lista de canale este copiată cu succes pe televizor. Deconectaţi dispozitivul de memorie USB.

## La un televizor deja instalat

1. Verificati setarea de tară a televizorului. (Pentru a verifica această setare, apăsați pe **A**, selectați Configurare și apăsați pe OK. Selectaţi Căutare canale > Reinstalare canale şi apăsaţi pe OK. Apăsați pe  $\implies$  și apoi pe Anulare pentru a închide optiunea Căutare canale.)

Dacă ţara este corect specificată, continuaţi cu pasul 2. Dacă țara este incorect specificată, trebuie să începeți o reinstalare. Pentru a începe reinstalarea, apăsați pe **n** 

, selectaţi Configurare şi apăsaţi pe OK. Selectaţi Setări TV > Setări generale > Reinstalare TV > OK. Selectați corect țara și ignorati optiunea Căutare canale. Finalizati instalarea. Când ati terminat, continuaţi cu pasul 2.

2. Conectaţi dispozitivul de memorie USB care conţine lista de canale a celuilalt televizor.

3. Pentru a începe încărcarea listei de canale, apăsați pe **∩** și selectați Configurare, apoi apăsați pe OK.

4. Selectaţi Setări TV > Setări generale > Copiere listă canale > Copiere pe TV şi apăsaţi pe OK. Este posibil să vi se solicite introducerea codului de blocare pentru copii al televizorului. 5. Televizorul anuntă dacă lista de canale este copiată cu succes pe televizor. Deconectaţi dispozitivul de memorie USB.

## DVB-T sau DVB-C

## Receptie DVB-T sau DVB-C

Dacă recepția DVB-T și DVB-C sunt ambele disponibile în țara dvs. şi dacă acest televizor este pregătit să recepţioneze DVB-T şi DVB-C pentru ţara dvs., înseamnă că aţi selectat una dintre cele două opţiuni în timpul instalării canalului.

Dacă doriți să schimbați setarea DVB pentru a începe o nouă instalare a canalelor . . .

- 1. Apăsați pe **n** și selectați Configurare, apoi apăsați pe OK.
- 2. Selectați Setări canal și apăsați pe OK.

3. Selectaţi Instalare canal > Conexiune antenă > Antenă (DVB-T) sau Cablu (DVB-C) şi apăsaţi OK.

4. Selectaţi setarea DVB dorită.

5. Apăsați pe  $\bigcirc$ , de mai multe ori dacă este necesar, pentru a închide meniul.

## Instalare canal DVB-C

Pentru uşurinţă în utilizare, toate setările DVB-C sunt configurate la valoarea Automat.

Dacă furnizorul dvs. DVB-C v-a specificat anumite valori pentru DVB-C, pentru ID-ul de reţea sau pentru frecvenţa reţelei, introduceti aceste valori când vă sunt solicitate pe durata instalării.

Poate fi necesar să se regleze scanarea (integrală sau rapidă) sau să se introducă o anumită valoare pentru rata de simbol în meniul Setări în timpul instalării. Pentru a seta o Rată simbol, mai întâi setaţi acest parametru la Manual.

## Conflicte între numerele de canale

În unele ţări, canale TV (televiziuni) diferite pot avea acelaşi număr de canal. La instalare, televizorul prezintă lista cu

numerele de canale conflictuale. Trebuie să selectati canalul TV pe care doriți să-l instalați pe un număr de canal cu mai multe canale TV.

## DVB-T + DVB-C

Dacă utilizați o intrare de antenă DVB-T, dar și o intrare DVB-C, puteţi configura televizorul atât pentru DVB-T, cât şi pentru DVB-C. Instalati un sistem, urmat de celălalt, cu setările necesare. Odată instalat fiecare sistem, trebuie să comutati semnalul de intrare de antenă la conexiunea de antenă din spatele televizorului şi să setaţi televizorul în sistemul corespunzător pentru a vizualiza canalele instalate la acesta. Pentru a selecta setarea DVB-T sau DVB-C, vezi mai sus.

## Setările DVB

#### Accesarea setărilor DVB

1. Apăsați pe **n** și selectați Configurare, apoi apăsați pe OK.

- 2. Selectați Căutare canale și apăsați pe OK.
- 3. Selectați Reinstalare canale.
- 4. Selectati tara în care instalati televizorul.
- 5. Selectaţi Cablu (DVB-C).
- 6. Selectaţi Începere căutare canale sau selectaţi Setări pentru setările DVB-C.

7. Apăsați pe  $\rightarrow$ , de mai multe ori dacă este necesar, pentru a închide meniul.

#### Mod Rată simbol

Dacă furnizorul dvs. de cablu nu v-a specificat o valoare a ratei simbol pentru instalarea canalelor TV, lăsați setarea Mod rată simbol pe Automat.

Dacă ati primit o valoare specifică pentru rata simbol, selectați Manual. Se poate, totuşi, ca valoarea primită să fie deja în lista predefinită de rate simbol. Selectati Rate simbol predefinite pentru a verifica dacă valoarea dvs. este disponibilă în

mod automat.

## Rată simbol

Cu Mod rată simbol setat pe Manual, puteţi introduce valoarea ratei de simbol pe care aţi primit-o de la furnizorul dvs. de cablu. Pentru a introduce valoarea, utilizați tastele numerice.

#### Frecvenţă reţea

Cu Scanare frecvență setată la Rapid sau Avansat, puteți introduce aici valoarea frecvenţei de reţea primită de la furnizorul dvs. de cablu. Pentru a introduce valoarea, utilizati tastele numerice.

#### Scanare frecvente

Selectați metoda de căutare a canalelor. Puteți selecta metoda scanare rapidă și puteți folosi setările predefinite utilizate de majoritatea furnizorilor de cablu din ţara dvs.

Dacă rezultatul este că nu există niciun canal instalat sau anumite canale lipsesc, puteți selecta metoda scanare Integrală. Această metodă va lua mai mult timp pentru căutarea şi instalarea canalelor.

#### ID retea

Cu Scanare frecvență setată la Rapid, puteți introduce aici valoarea ID-ului de re□ea primită de la furnizorul dvs. de cablu. Pentru a introduce valoarea, utilizați tastele numerice.

#### Canale digitale

Dacă ştiţi că furnizorul dvs. de cablu nu oferă canale digitale, puteți ignora funcția de căutare a canalelor digitale. Selecta□i Oprit.

#### Canale analogice

Dacă ştiţi că furnizorul dvs. de cablu nu oferă canale analogice, puteţi ignora funcţia de căutare a canalelor analogice. Selectaţi Oprit.

#### Fără restricţii/Cu restricţii

Dacă aveţi un abonament şi un CAM - modul de acces condiționat pentru servicii TV plătite, selectați Fără restricții + cu restricţii. Dacă nu sunteţi abonat la canale sau servicii TV plătite, puteţi selecta Numai canale fără restricţii.

#### Instalare manuală

Canalele TV analogice pot fi instalate în mod manual, canal după canal.

Pentru a instala manual canale analogice . . .

1. Apăsați pe **n** și selectați Configurare, apoi apăsați pe OK. 2. Selectaţi Setări canal > Instalare canal > Analogic: instalare manuală şi apăsaţi OK.

#### - Sistem

Pentru configurarea sistemului televizorului, selectați Sistem și apăsați pe OK.

Selectaţi ţara sau acea parte a lumii în care vă aflaţi.

#### - Căutare canal

Pentru a găsi un canal, selectați Căutare canal și apăsați OK. Selectați Căutare și apăsați OK. Puteți introduce manual o frecventă. Dacă recepția este de slabă calitate, apăsați Căutare din nou. Dacă doriți să memorați canalul, selectați Executat și apăsaţi OK.

## - Reglaj fin

Pentru a regla fin un canal, selectați Reglaj fin și apăsați pe OK. Puteți regla fin canalul cu  $\blacktriangle$  sau  $\nabla$ .

Dacă doriți să memorați canalul găsit, selectați Executat și apăsați pe OK.

## - Memorare

Puteţi memora canalul pe numărul de canal curent sau pe un număr de canal nou.

Selectați Memorare canal curent sau Memorare ca și canal nou.

Puteţi reface aceşti paşi până când găsiţi toate canalele TV analogice disponibile.

# ghid TV

## <span id="page-26-1"></span>7.1

<span id="page-26-0"></span>7

# Utilizarea ghidului TV

## De ce aveţi nevoie

Cu ajutorul Ghidului TV, puteţi vizualiza o listă a programelor TV curente şi programate pentru canalele dvs. În funcţie de provenienţa informaţiilor (datelor) din Ghidul TV, sunt afişate canalele analogice şi cele digitale, respectiv numai canalele digitale. Nu toate canalele oferă informații pentru Ghidul TV.

Televizorul poate colecta informații din ghidul TV pentru canalele instalate pe acesta (spre ex. canalele pe care le urmăriţi prin Watch TV (Vizionare TV)). Televizorul nu poate colecta informaţii din ghidul TV pentru canale vizionate de la un receptor digital.

## Deschiderea ghidului TV

Pentru a deschide ghidul TV, apăsați pe **TV GUIDE**.

Apăsați pe **E TV GUIDE** din nou pentru a închide.

<span id="page-26-2"></span>Prima dată când deschideți Ghidul TV, televizorul scanează toate canalele TV pentru informaţii privind programele. Aceasta poate dura câteva minute. datele din ghidul TV sunt memorate în televizor.

## Reglarea unui program

## Comutarea la un program

<span id="page-26-3"></span>Din ghidul TV, puteţi comuta la un program curent. Pentru a selecta un program, utilizaţi tastele săgeată pentru a evidenţia numele programului.

Navigaţi la dreapta pentru a vizualiza programele planificate ulterior în ziua respectivă.

Pentru a comuta la program (canal), selectaţi programul şi apăsaţi pe OK.

## Vizualizare detalii program

Pentru afişarea detaliilor programului selectat, apăsaţi pe **0** INFO.

## Schimbare zi

Ghidul TV poate afişa programele planificate pentru zilele următoare (cu maximum 8 zile în avans).

Dacă informaţiile din Ghidul TV provin de la furnizor, puteţi apăsa pe **III** + pentru a vizualiza programarea pentru una dintre zilele următoare. Apăsați pe **EE** - pentru a reveni la ziua precedentă.

Alternativ, puteți apăsa pe  $\equiv$  OPTIONS și puteți selecta Modificare zi.

Selectați Ziua anterioară, Astăzi sau Ziua următoare și apăsați pe OK pentru a selecta ziua din program.

## Căutați după gen

Dacă aceste informaţii sunt disponibile, puteţi căuta programele planificate după gen, precum filme, emisiuni sportive etc.

Pentru a căuta programele după gen, apăsaţi pe  $\equiv$  OPTIONS și selectați Căutare după gen. Selectați un gen și apăsați pe OK. Va apărea o listă cu programele găsite.

## $\overline{72}$

# Înregistrări

Din Ghidul TV, puteţi înregistra sau programa instantaneu înregistrarea unui program TV. Pentru stocarea înregistrărilor, conectaţi un Hard disk USB la televizor.

## 7.3

## Recepţionarea datelor despre Ghidul TV

În unele regiuni şi pentru unele canale, este posibil ca informaţiile pentru ghidul TV să nu fie disponibile. Televizorul poate colecta informaţii din ghidul TV pentru canalele instalate pe acesta (de ex., canalele pe care le urmăriţi prin Vizionare la TV). Televizorul nu poate colecta informaţii din ghidul TV pentru canale vizionate de la un receptor digital sau decodor.

Televizorul este livrat cu informațiile setate la De la furnizor.

## Setarea informaţiilor pentru Ghidul TV

Pentru a seta informaţiile pentru Ghidul TV . . .

- 1. Apăsați **n** și selectați Ghid TV.
- 2. Apăsați tasta .
- 3. Selectati De la furnizor.

4. Apăsați pe  $\leftrightarrow$ , de mai multe ori dacă este necesar, pentru a închide meniul.

# Surse

<span id="page-28-0"></span> $\overline{8}$ 

<span id="page-28-1"></span>8.1

# Lista de surse

În lista de conexiuni - meniul Surse - puteţi găsi dispozitivele conectate la televizor. Din meniul Surse puteţi comuta pe un dispozitiv.

## <span id="page-28-3"></span>Meniul Surse

Pentru a deschide meniul Surse, apăsați pe **SOURCES**. Pentru a comuta la un dispozitiv conectat, selectaţi dispozitivul cu săgețile  $\blacktriangleleft$  (stânga) sau  $\blacktriangleright$  (dreapta) și apăsați pe **OK**. Pentru a închide meniul Sursă fără a comuta la un dispozitiv, apăsați din nou pe **ve SOURCES**.

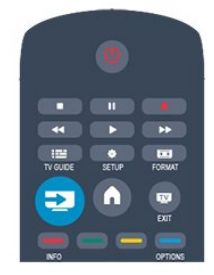

## 8.3 EasyLink

Cu tehnologia EasyLink, puteți controla un dispozitiv conectat cu ajutorul telecomenzii televizorului. EasyLink utilizează HDMI CEC pentru comunicaţia cu dispozitivele conectate. Dispozitivele trebuie să fie compatibile HDMI CEC şi trebuie să fie conectate prin intermediul unei conexiuni HDMI.

## <span id="page-28-2"></span>8.2 Din modul standby

Cu televizorul în standby, puteţi porni un dispozitiv conectat cu ajutorul telecomenzii televizorului.

## Redare

Pentru pornirea atât a playerului de discuri, cât şi a televizorului din modul standby şi pentru începerea imediată a redării discului sau a programului, apăsați pe butonul  $\blacktriangleright$  (redare) de pe telecomanda televizorului.

Dispozitivul trebuie să fie conectat prin intermediul unui cablu HDMI, iar functia HDMI CEC trebuie să fie activată atât la televizor, cât şi la dispozitiv.

## Sistem Home Theatre

Puteţi porni sistemul Home Theatre pentru a asculta un disc audio sau un canal radio, lăsând televizorul în modul standby. Pentru a porni numai sistemul HTS, cu televizorul în modul standby, apăsați pe butonul **External SOURCES** de pe telecomanda televizorului.

<span id="page-29-0"></span> $\overline{9}$ 

# Temporizatoare şi ceas

## <span id="page-29-1"></span> $\frac{1}{9.1}$

## Timer Sleep

Cu funcția Temporizator pentru standby, puteți seta televizorul să comute automat în modul standby după o perioadă presetată.

Pentru a seta temporizatorul pentru standby . . .

1. Apăsați pe  $\bigcap$  și selectați Configurare, apoi apăsați pe OK. 2. Selectaţi Setări TV > Setări generale > Temporizator somn. Cu ajutorul barei cursorului puteţi seta până la 180 de minute în trepte de câte 5 minute. Dacă îl setați la 0 minute, temporizatorul pentru somn se opreşte. Puteţi opri oricând televizorul mai devreme sau puteţi reseta ora în timpul

numărătorii inverse.

3. Apăsați pe  $\implies$ , de mai multe ori dacă este necesar, pentru a închide meniul.

# <span id="page-29-2"></span> $\overline{92}$

# Ceas

Pentru a afla cât este ceasul, apăsați pe **EE TV GUIDE** pentru a afla ora din ghidul TV.

În unele ţări, transmisiile digitale nu trimit informaţii UTC (Timp universal coordonat). Este posibil ca trecerea la ora de vară să fie ignorată şi televizorul să indice o oră incorectă.

Pentru a regla ceasul televizorului . . .

1. Apăsați pe **n** și selectați **Configurare**, apoi apăsați pe **OK**. 2. Selectaţi Setări TV > Setări generale > Ceas > Mod ceas automat și apoi selectați În funcție de țară.

3. Selectați Ora de vară și selectați setarea corespunzătoare.

## <span id="page-29-3"></span>9.3 Oprire automată

Dacă nu apăsați pe niciun buton al telecomenzii timp de 4 ore sau dacă televizorul nu primeşte semnal de intrare şi nici comenzi de la telecomandă timp de 10 minute, se opreşte automat, pentru a economisi energie.

Dacă utilizaţi televizorul ca monitor sau utilizaţi un receptor digital pentru a viziona la televizor (un Set-top box - STB) şi nu utilizaţi telecomanda televizorului, dezactivaţi oprirea automată.

Pentru a dezactiva funcția Oprire automată ...

1. Apăsați pe **n** și selectați Configurare, apoi apăsați pe OK. 2. Selectați Setări TV > Setări generale > Oprire automată și setați bara cursorului la 0 (Oprit).

3. Apăsați pe  $\implies$ , de mai multe ori dacă este necesar, pentru a închide meniul.

# Fotografii, clipuri video şi muzică

## <span id="page-30-1"></span> $\overline{101}$

<span id="page-30-0"></span> $\overline{10}$ 

## De pe o conexiune USB

## De ce aveți nevoie

Puteţi să vizualizaţi fotografii sau să redaţi muzică şi clipuri video de pe o unitate flash USB sau de pe un hard disk USB conectat.

## De pe un dispozitiv USB

Cu televizorul pornit, conectaţi o unitate USB flash sau un hard disk USB la una dintre conexiunile USB. Televizorul detectează dispozitivul şi listează fişierele.

Dacă lista nu apare automat, apăsați pe **SOURCE**, selectați Navigare USB și apăsați pe OK.

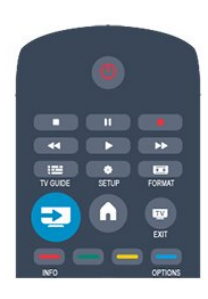

## Bara de meniuri

Cu un dispozitiv USB conectat, televizorul sortează fişierele după tip. Navigati la bara de meniuri și selectati tipul de fișiere căutat. Dacă navigaţi în fişierele de pe un calculator, puteţi naviga în fişiere şi în foldere numai în maniera în care sunt organizate în calculator.

## Bara de meniuri

Navigaţi la bara de meniuri şi selectaţi tipul de fişier pe care doriţi să-l vizionaţi sau să-l redaţi.

Selectați Imagine, Muzică sau Film. Alternativ, puteți deschide ecranul Foldere pentru a naviga în cadrul folderelor şi a căuta fişierul dorit.

## Vizualizare imagini

În browserul USB, selectați Imagine și apăsați OK.

## Opţiuni

Apăsați pe **= OPTIONS**.

- Începere prezentare diapozitive, Oprire prezentare diapozitive Începeţi sau opriţi prezentarea de diapozitive.
- Tranziţie prezentare diapozitive Setați tranziția de la o imagine la următoarea.
- Frecvenţă prezentare diapozitive Selectați timpul de afișare pentru fiecare fotografie.
- Repetare, Redare o singură dată
- Afişaţi imaginile în mod repetat sau o singură dată.
- Redare aleatorie oprită, Redare aleatorie pornită Afişaţi imaginile în ordine sau în mod aleatoriu.
- Rotire imagine

Rotiţi fotografia.

- Afisare informatii

Afişaţi numele, data şi dimensiunea fotografiei, precum şi următoarea imagine din diaporamă.

Pentru a închide Accesare USB, apăsați pe n și selectați o altă activitate.

## Redarea melodiilor

În browserul USB, selectaţi Muzică şi apăsaţi OK.

## Opţiuni

Apăsați pe  $\equiv$  OPTIONS.

- Oprire redare

Opriţi redarea muzicii.

## - Repetare, Redare o singură dată

Redaţi melodiile în mod repetat sau o singură dată.

## - Redare aleatorie pornită, Redare aleatorie oprită

Redaţi melodiile în ordine sau în mod aleatoriu.

## - Afişare informaţii

Afişaţi numele fişierului.

Pentru a închide Accesare USB, apăsați pe **î** și selectați o altă activitate.

## Redare clipuri video

În browserul USB, selectați Film și apăsați OK.

## Opţiuni

Apăsați pe **= OPTIONS**.

- Subtitrări Afişaţi subtitrările, dacă acestea sunt disponibile.

- Limbă audio Redaţi limba audio dacă aceasta este disponibilă.

- Repetare, Redare o dată Redaţi filmele în mod repetat sau o singură dată.

## - Redare aleatorie activată, Redare aleatorie dezactivată

Redaţi filmele în ordine sau în mod aleatoriu.

## - Afişare informaţii

Afişaţi numele fişierului.

Pentru a închide Accesare USB, apăsați pe n și selectați o altă activitate.

# Pauză TV

## <span id="page-32-1"></span> $\frac{1}{11.1}$ Pauză TV

<span id="page-32-0"></span> $\overline{11}$ 

Puteti întrerupe o transmisie TV pentru a o viziona mai târziu. Numai canalele TV digitale pot fi întrerupte. Trebuie să conectaţi un hard disk USB, pe care să-l folositi ca memorie tampon pentru preluarea transmisiei. Puteţi întrerupe o transmisie pentru un interval de maximum 90 de minute.

## Întreruperea sau reluarea transmisiei

Pentru a întrerupe o transmisie, apăsați pe II (Pauză). O bară de progres apare pentru scurt timp pe ecran.

Pentru a afișa bara de progres, apăsați din nou pe II (Pauză). Pentru a relua vizionarea, apăsați pe > (Redare). Pictograma de pe ecran indică faptul că vizionați o transmisie întreruptă.

Înapoi la transmisia TV curentă

Pentru a reveni la transmisia TV curentă, apăsați pe ■ (Oprire).

În momentul comutării la un canal digital, hard disk-ul USB începe să memoreze transmisia. Când comutaţi la un alt canal digital, transmisia de pe noul canal este memorată, iar transmisia canalului anterior este ştearsă. La comutarea la un dispozitiv conectat (player Blu-ray sau receptor digital), hard disk-ul USB se opreşte din memorat şi transmisia este ştearsă. Transmisia memorată este, de asemenea, ştearsă când televizorul este trecut în standby.

În timp ce înregistraţi un program pe hard disk-ul USB, nu puteţi întrerupe transmisia.

## Redare instantanee

În timp ce vizionaţi o transmisie de pe un canal TV digital, puteţi reda instantaneu transmisia cu uşurinţă.

Pentru a reda ultimele 10 secunde ale unei transmisii, apăsaţi pe II (Pauză), apoi pe < (Stânga).

Puteți apăsa în mod repetat pe < până când ajungeți la începutul transmisiei memorate sau la intervalul de timp maxim.

## Bara de progres

Având bara de progres pe ecran, apăsați pe << (Derulare înapoi) sau pe  $\blacktriangleright$  (Derulare înainte) pentru a selecta momentul din care doriti să începeti vizionarea transmisiei întrerupte. Apăsați în mod repetat pe aceste taste pentru a schimba viteza.

# <span id="page-33-0"></span> $\overline{12}$ Înregistrare

<span id="page-33-1"></span>12.1

# De ce aveti nevoie

Pentru a înregistra un program TV trebuie să . . .

- conectaţi un hard disk USB formatat pe acest televizor

- aveţi canale digitale TV instalate pe acest televizor (canalele pe care le urmăriţi cu Watch TV (Vizionare TV))

- primiţi informaţii despre canal pentru ghidul TV încorporat

## <span id="page-33-2"></span>12.2 Înregistrarea unui program

## Înregistrare acum

Pentru a înregistra programul vizionat, apăsați pe butonul · (Înregistrare) de la telecomandă.

Dacă primiţi informaţii privind Ghidul TV de la furnizor, înregistrarea începe imediat. Puteţi regla ora de final a înregistrării în lista de înregistrări.

<span id="page-33-3"></span>Pentru a opri înregistrarea, apăsați pe ■ (Oprire).

## Programarea unei înregistrări

Puteţi programa înregistrarea unui program ce urmează să fie difuzat în ziua curentă sau la câteva zile după ziua curentă (întrun interval maxim de 8 zile).

1. Pentru a programa o înregistrare, apăsați pe **EE Ghid TV**. Pe pagina cu ghidul de programe, selectaţi canalul şi programul pe care doriti să le înregistrati.

Puteţi introduce numărul canalului pentru a trece la canalul din listă.

Apăsați pe  $\blacktriangleright$  (Dreapta) sau pe < (Stânga) pentru a derula programele unui canal.

Pentru a modifica data listei, apăsați pe  $\equiv$  OPTIONS și selectați Modificare zi. În listă, selectați ziua dorită și apăsați pe OK.

2. Cu programul evidențiat, apăsați pe **- Înregistrare**. Televizorul adaugă o anumită zonă tampon la sfârşitul programului. Puteţi adăuga mai mult timp, dacă este necesar.

Dacă intenţionaţi să înregistraţi un program în absenţa dvs., amintiţi-vă să lăsaţi televizorul în standby şi hard disk-ul USB pornit.

## Listă înregistrări

Pentru a vizualiza lista de înregistrări şi înregistrările programate, apăsați pe **A**, selectați **a înregistrări** și apăsați pe OK.

În această listă, puteţi selecta o înregistrare de vizionat, elimina programele înregistrate, regla ora de final a unei înregistrări în curs sau verifica spațiul liber de pe disc.

## Eliminaţi o înregistrare programată din Ghidul TV sau lista de înregistrări

- Apăsați pe **- Listă** pentru a deschide lista, apoi apăsați pe -- În Ghidul TV, selectaţi un program de înregistrare programată,

apoi apăsați pe **- Anul.** înreg.

## Date specifice

- În timp ce înregistraţi un program, puteţi viziona un alt program, înregistrat anterior.

- În timp ce înregistraţi, nu puteţi schimba canalele TV.
- În timp ce înregistraţi, nu puteţi întrerupe transmisia TV.

- Pentru înregistrare, televiziunile au nevoie de o setare fiabilă a ceasului. Dacă resetaţi manual ceasul televizorului, este posibil ca înregistrările să eşueze.

## $\frac{1}{12.3}$

## Vizionare înregistrare

Pentru a viziona o înregistrare . . .

1. Apăsați pe **A**, selectați **ve Înregistrări** și apăsați pe OK. 2. - În listă, selectați înregistrarea și apăsați pe ▶ (Redare) pentru a începe redarea. Puteți folosi tastele >> (Derulare înainte), << (Derulare înapoi), II (Pauză) sau ■ (Oprire) ale telecomenzii.

## Înregistrare eşuată

Atunci când o înregistrare programată a fost interzisă de către furnizor sau atunci când transmisia a fost întreruptă, o înregistrare este marcată ca Eşuat.

# Setări

## <span id="page-34-1"></span>13.1

<span id="page-34-0"></span>13

## Imagine

## Stil imagine

Pentru reglarea ușoară a imaginilor, puteți selecta o setare presetată cu opţiunea Stil imagine.

1. În timp ce vizionați un canal TV, apăsați pe  $\equiv$  OPTIONS pentru a deschide meniul Opţiuni.

2. Selectati Imagine si sunet din bara de meniuri și selectati Stil imagine.

3. Selectaţi un stil şi apăsaţi pe OK.

Stilurile de imagine disponibile sunt . . .

- Personal Preferintele dvs. din Setări rapide imagine
- Vivid Ideal pentru vizionare în timpul zilei
- Natural Setări pentru imagine naturală
- -Film Ideal pentru a viziona filme

Economisire energie - Setări eficiente energetic

- Standard Setări standard din fabrică
- Fotografie Ideal pentru a viziona fotografii

## Reglarea unui stil de imagine

Pentru a regla stilul unei imagini . . .

1. Selectaţi stilul şi apăsaţi OK.

2. Apăsați pe **n** și selectați Configurare, apoi apăsați pe OK.

3. Selectați Setări TV, navigați la setarea individuală și reglați-o. 4. Apăsați pe  $\bigcirc$ , de mai multe ori dacă este necesar, pentru a închide meniul.

Pentru a reveni la valorile originale ale opțiunii Stil imagine ...

1. Apăsați pe **n** și selectați Configurare, apoi apăsați pe OK.

2. Selectaţi Setări TV > Imagine > Stil imagine şi selectaţi stilul pe care doriti să-l resetați.

3. Selectaţi Restabilire stil şi apăsaţi pe OK. Stilul este resetat.

## Viu

Dacă opțiunea Stil imagine este readusă la Intens, la fiecare pornire a televizorului, locația acestuia este setată la Magazin. O setare creată pentru promovarea în magazine.

Pentru setarea televizorului în vederea utilizării acasă . . .

1. Apăsați pe **n** și selectați Configurare, apoi apăsați pe OK.

2. Selectaţi Setări TV > Setări generale > Locaţie şi apăsaţi pe OK.

3. Selectați Acasă și apăsați pe OK.

4. Apăsați pe  $\rightarrow$ , de mai multe ori dacă este necesar, pentru a închide meniul.

## Setări imagine

## Contrast lumină de fundal

Utilizând Contrast lumină de fundal, puteți regla luminozitatea de fundal a afişajului.

Pentru reglarea nivelului. . .

- 1. Apăsați pe **n** și selectați Configurare, apoi apăsați pe OK.
- 2. Selectaţi Setări TV > Imagine > Contrast lumină de fundal.
- 3. Apăsați pe ▶ (dreapta) și ajustați valoarea cu ▲ (sus) sau cu  $\blacktriangledown$  (jos).

4. Apăsați pe  $\rightarrow$ , de mai multe ori dacă este necesar, pentru a închide meniul.

## Culoare

Cu ajutorul funcției Culoare, puteți regla nivelul de saturație a culorilor imaginii.

Pentru reglarea culorii. . .

- 1. Apăsați pe **A** și selectați **Configurare**, apoi apăsați pe **OK**.
- 2. Selectați Setări TV > Imagine > Culoare.

3. Apăsați pe ▶ (dreapta) și ajustați valoarea cu ▲ (sus) sau  $cu \blacktriangledown$  (jos).

4. Apăsați pe  $\rightarrow$ , de mai multe ori dacă este necesar, pentru a închide meniul.

## Definitie

Cu ajutorul funcţiei Claritate, puteţi regla nivelul de claritate al imaginii, în detalii fine.

Pentru reglarea clarității . . .

- 1. Apăsați pe **n** și selectați Configurare, apoi apăsați pe OK.
- 2. Selectaţi Setări TV > Imagine > Claritate.

3. Apăsați pe ▶ (dreapta) și ajustați valoarea cu ▲ (sus) sau cu  $\blacktriangledown$  (jos).

4. Apăsați pe  $\blacktriangleleft$ , de mai multe ori dacă este necesar, pentru a închide meniul.

## Reducerea zgomotului

Cu ajutorul funcției Reduc. zgomot imagine, puteți selecta valoarea de reducere a zgomotului pentru imagine.

Pentru setarea reducerii zgomotului . . .

- 1. Apăsați pe **n** și selectați **Configurare**, apoi apăsați pe **OK**.
- 2. Selectaţi Setări TV > Imagine > Reduc. zgomot imagine.

3. Apăsați pe ▶ (dreapta) și selectați Oprit, Minim, Mediu sau Maxim.

4. Apăsați pe  $\rightarrow$ , de mai multe ori dacă este necesar, pentru a închide meniul.

#### Reducere pentru MPEG

Cu funcția de Reducere artefacte MPEG, puteți fluidiza tranzițiile digitale din imagine. Artefactele MPEG sunt în mare parte vizibile sub forma unor blocuri mici sau a unor margini zimţate ale imaginilor.

Pentru reducerea artefactelor MPEG . . .

1. Apăsați pe **n** și selectați Configurare, apoi apăsați pe OK.

2. Selectaţi Setări TV > Imagine > Reducere artefacte MPEG.

3. Apăsați pe ▶ (dreapta) și selectați Pornit sau Oprit.

4. Apăsați pe  $\rightarrow$ , de mai multe ori dacă este necesar, pentru a închide meniul.

## Digital Crystal Clear

Cu Digital Crystal Clear, puteti regla fin fiecare pixel pentru a corespunde pixelilor din jur şi a produce imagini excepţionale, de înaltă definitie.

1. Apăsați pe **n** și selectați Configurare, apoi apăsați pe OK.

2. Selectati Setări TV > Imagine > Digital Crystal Clear.

3. Apăsați pe ▶ (dreapta) și selectați setările.

4. Apăsați pe  $\implies$ , de mai multe ori dacă este necesar, pentru a închide meniul.

Diversele setări sunt

- Claritate avans. - Activati claritatea superioară, în special pentru liniile şi contururile din imagine.

- Contrast dinamic - Îmbunătăţiţi dinamic detaliile în zonele întunecate, de mijloc şi luminoase ale imaginii.

- Retroilumin. din. - Selectați un nivel al luminii de fundal pentru

a optimiza consumul de energie dinamic şi contrastul imaginii.

- Accentuare culoare - Îmbunătățiti dinamic intensitatea și detaliile culorilor.

## Setări avansate de imagine

#### Gamma

Cu Gama, puteti regla setarea non-liniară pentru iluminarea și contrastul imaginii.

Pentru reglarea nivelului. . .

1. Apăsați pe **n** și selectați Configurare, apoi apăsați pe OK.

2. Selectaţi Setări TV > Imagine > Avansat > Gama.

3. Apăsați pe ▶ (dreapta) și ajustați valoarea cu ▲ (sus) sau  $cu \blacktriangledown$  (jos).

4. Apăsați pe  $\rightarrow$ , de mai multe ori dacă este necesar, pentru a închide meniul.

## Nuantă

Cu Nuanţă, puteţi modifica echilibrul culorilor.

Pentru selectarea unei presetări. . .

<span id="page-35-0"></span>1. Apăsați pe **n** și selectați Configurare, apoi apăsați pe OK.

## 2. Selectaţi Setări TV > Imagine > Avansat > Nuanţă.

3. Apăsați pe ▶ (dreapta) și selectați Normal, Cald sau Rece. Selectați Personalizat dacă doriți să setați temperatura culorii la valoarea dorită de dvs.

4. Apăsați pe  $\rightarrow$ , de mai multe ori dacă este necesar, pentru a închide meniul.

#### Nuanţă personalizată

Cu funcția Nuanță personalizată, puteți seta personal temperatura culorii. Pentru a selecta o nuantă personalizată, selectați Personalizare la setarea Nuanță pentru a afișa meniul de personalizare a nuanţei. Nuanţă personalizată este o setare destinată utilizatorilor experti.

Pentru setarea unei temperaturi de culoare personalizate . . .

1. Apăsați pe **n** și selectați Configurare, apoi apăsați pe OK.

2. Selectaţi Setări TV > Imagine > Avansat > Nuanţă personalizată.

3. Apăsați pe ▶ (dreapta).

4. Selectaţi o setare folosind tastele săgeată. (WP reprezintă punctul alb iar BL reprezintă nivelul de negru.)

5. Apăsați pe OK pentru a confirma o setare. De asemenea, puteţi selecta una dintre presetările disponibile în acest meniu. 6. Apăsați pe  $\rightarrow$ , de mai multe ori dacă este necesar, pentru a închide meniul.

## Contrast video

Cu funcția Contrast video, puteți reduce gama contrastului video.

Pentru reglarea nivelului. . .

- 1. Apăsați pe **n** și selectați **Configurare**, apoi apăsați pe **OK**.
- 2. Selectaţi Setări TV > Imagine > Avansat > Contrast video.

3. Apăsați pe ► (dreapta) și ajustați valoarea cu ▲ (sus) sau cu  $\blacktriangledown$  (jos).

4. Apăsați pe  $\rightarrow$ , de mai multe ori dacă este necesar, pentru a închide meniul.

## Luminozitate

Cu funcția Luminozitate puteți seta nivelul de luminozitate al semnalului imaginii. Luminozitatea este o setare care se adresează utilizatorilor experţi. Recomandăm utilizatorilor care nu sunt experţi să regleze luminozitatea cu ajutorul setării Contrast lumină de fundal .

Pentru reglarea nivelului. . .

- 1. Apăsați pe **n** și selectați Configurare, apoi apăsați pe OK.
- 2. Selectaţi Setări TV > Imagine > Avansat > Luminozitate.

3. Apăsați pe ▶ (dreapta) și ajustați valoarea cu ▲ (sus) sau  $cu \blacktriangledown$  (jos).

4. Apăsați pe  $\rightarrow$ , de mai multe ori dacă este necesar, pentru a închide meniul.
# 13.2 Joc sau calculator

Puteţi comuta televizorul la setările de imagine ideale pentru jocuri sau pentru utilizarea televizorului ca monitor de calculator. Există o setare diferită pentru Joc sau Calculator. Dacă un dispozitiv are tipul setat în mod corect în meniul Sursă - Consolă de jocuri sau Calculator - televizorul trece automat la setarea ideală atunci când selectaţi dispozitivul. În cazul în care comutaţi la setare în mod manual, nu uitați să o dezactivați atunci când treceti la vizionarea canalelor TV sau a altui dispozitiv conectat.

Pentru selectarea manuală a setării . . .

1. Apăsați pe  $\bigcap$  și selectați Configurare, apoi apăsați pe OK.

2. Selectaţi Setări TV > Imagine > Avansat > Joc sau calculator. 3. Selectați Joc, Calculator sau TV. Setarea TV revine la setările de imagine pentru vizualizare TV.

4. Apăsați pe  $\implies$ , de mai multe ori dacă este necesar, pentru a închide meniul.

# 13.3 Format şi margini

### Format imagine

Dacă apar bare negre în partea de sus şi de jos a imaginii, respectiv pe ambele laturi ale acesteia, puteţi regla formatul imaginii astfel încât aceasta să umple întreg ecranul.

Pentru a modifica formatul imaginii . . .

1. În timp ce urmăriți un canal TV, apăsați pe **E** pentru a deschide meniul Format imagine.

2. Selectaţi un format din listă şi apăsaţi pe OK.

### Margini ecran

Cu funcţia Margini ecran, puteţi mări uşor imaginea pentru a ascunde marginile distorsionate.

Pentru reglarea marginilor . . .

1. Apăsați pe **n** și selectați Configurare, apoi apăsați pe OK. 2. Selectaţi Setări TV > Imagine > Format şi margini > Margini ecran.

3. Apăsați pe ▶ (dreapta) și ajustați valoarea cu ▲ (sus) sau cu  $\blacktriangledown$  (jos).

4. Apăsați pe  $\rightarrow$ , de mai multe ori dacă este necesar, pentru a închide meniul.

# 13.4

# Sunet

### Stil sunet

Pentru reglarea uşoară a sunetului, puteţi selecta o setare presetată cu opțiunea Stil sunet.

1. În timp ce vizionați un canal TV, apăsați pe  $\equiv$ 

OPTIONS pentru a deschide meniul Opţiuni.

2. Selectati Imagine și sunet din bara de meniuri și selectati Stil sunet.

3. Selectati un stil de sunet și apăsați OK.

Diferitele stiluri de sunet sunt . . .

- Personal - Alegerile dvs. personale efectuate în Personalizare imagine şi sunet

- Original Standard din fabrică
- Film Ideal pentru a viziona filme
- Ştiri Ideal pentru vorbire
- Muzică Ideal pentru a asculta muzică
- Joc Ideal pentru jocuri

#### Reglarea unui Stil de sunet

Pentru reglarea unui Stil de sunet . . .

- 1. Selectati stilul și apăsați OK.
- 2. Apăsați pe **n** și selectați Configurare, apoi apăsați pe OK.
- 3. Selectati Setări TV, navigați la setarea individuală și reglați-o. 4. Apăsați pe  $\implies$  pentru a închide meniul și pentru a se memora setarea.

Pentru a reveni la valorile originale ale opțiunii Stil sunet ...

- 1. Apăsați pe **n** și selectați Configurare, apoi apăsați pe OK.
- 2. Selectaţi Setări TV > Sunet > Restabilire stil.

### Setări sunet

#### Bas

Cu funcția Bas puteți regla nivelul tonurilor joase ale sunetului.

Pentru reglarea nivelului. . .

- 1. Apăsați pe **n** și selectați **Configurare**, apoi apăsați pe **OK**.
- 2. Selectaţi Setări TV > Sunet > Bas.

3. Apăsați pe ▶ (dreapta) și ajustați valoarea cu ▲ (sus) sau cu  $\blacktriangledown$  (jos).

4. Apăsați pe  $\rightarrow$ , de mai multe ori dacă este necesar, pentru a închide meniul.

#### Sunete înalte

Cu funcţia Sunete înalte puteţi regla nivelul tonurilor înalte ale sunetului.

Pentru reglarea nivelului. . .

1. Apăsați pe **n** și selectați **Configurare**, apoi apăsați pe **OK**.

2. Selectaţi Setări TV > Sunet > Sunete înalte.

3. Apăsați pe ▶ (dreapta) și ajustați valoarea cu ▲ (sus) sau  $cu$   $\blacktriangledown$  (jos).

4. Apăsați pe  $\blacktriangleleft$ , de mai multe ori dacă este necesar, pentru a închide meniul.

#### Mod surround

Cu funcția Mod surround, puteți seta efectul de sunet al difuzoarelor televizorului.

Pentru setarea modului surround . . .

1. Apăsați pe **n** și selectați Configurare, apoi apăsați pe OK.

2. Selectati Setări TV > Sunet > Mod surround.

3. Apăsați ▶ (dreapta) și selectați Stereo, Incredible surround. 4. Apăsați pe  $\rightarrow$  de mai multe ori dacă este necesar, pentru a închide meniul.

#### Volum căşti

Cu funcția Volum căști puteți seta în mod separat volumul unor căşti conectate.

Pentru a regla volumul . . .

1. Apăsați pe  $\equiv$  OPTIONS și selectați Imagine și sunet din bara de meniuri.

2. Apăsați pe ▶ (dreapta), selectați Volum căști și apăsați pe OK.

3. Apăsați pe  $\triangle$  (sus) sau  $\nabla$  (jos) pentru a regla volumul.

4. Apăsați pe  $\rightarrow$ , de mai multe ori dacă este necesar, pentru a închide meniul.

#### Setări avansate de sunet

#### Echilibrare automată volum

Cu funcția Reglare automată volum puteți seta televizorul să regleze în mod automat diferenţele bruşte de volum. Acestea apar în special la începutul reclamelor sau când comutaţi de la un canal la altul.

Pentru activare sau dezactivare. . .

1. Apăsați pe **n** și selectați Configurare, apoi apăsați pe OK. 2. Selectaţi Setări TV > Sunet > Avansat > Reglare automată volum.

3. Apăsați pe ▶ (dreapta) și selectați Pornit sau Oprit.

4. Apăsați pe  $\rightarrow$ , de mai multe ori dacă este necesar, pentru a închide meniul.

#### Boxe TV

Puteti transmite sunetul televizorului la un dispozitiv audio conectat - un sistem Home Theatre sau audio. Cu ajutorul funcției Difuzoare TV puteți alege unde doriți să ascultați sunetul TV și cum doriti să-l controlati.

- Dacă selectați Oprit, veți dezactiva permanent difuzoarele televizorului.

- Dacă selectați Pornit, difuzoarele televizorului vor fi pornite în permanenţă.

Cu ajutorul unui dispozitiv conectat cu HDMI CEC, puteţi utiliza una dintre setările EasyLink.

- Dacă selectati EasyLink, televizorul va transmite sunetul televizorului către dispozitivul audio. Televizorul îşi va dezactiva difuzoarele atunci când dispozitivul va reda sunetul.

- Dacă selectați EasyLink autostart, televizorul va porni dispozitivul audio, va transmite sunetul televizorului către dispozitiv şi îşi va dezactiva difuzoarele.

Cu opțiunile EasyLink sau EasyLink autostart selectate, puteți în continuare comuta la difuzoarele televizorului sau dispozitivului, din meniul de Imagine şi sunet.

Pentru setarea difuzoarelor televizorului . . .

- 1. Apăsați pe **n** și selectați Configurare, apoi apăsați pe OK.
- 2. Selectati Setări TV > Sunet > Avansat > Difuzoare TV.

3. Apăsați ▶ (dreapta) și selectați Oprit, Pornit, EasyLink sau Pornire autom. EasyLink.

4. Apăsați pe  $\rightarrow$ , de mai multe ori dacă este necesar, pentru a închide meniul.

Pentru a comuta direct pe difuzoare . . .

1. În timpul vizionării la televizor, apăsați pe  $\equiv$  OPTIONS și selectaţi Imagine şi sunet.

2. Selectați Difuzoare și selectați TV sau Amplificator (dispozitiv audio).

3. Apăsați pe  $\rightarrow$ , de mai multe ori dacă este necesar, pentru a închide meniul.

#### Sunet clar

Cu funcția Clear sound veți îmbunătăți calitatea sunetului pentru voce. Ideal pentru programele de ştiri. Puteţi activa sau dezactiva funcţia de îmbunătăţire a vocii.

Pentru activare sau dezactivare. . .

- 1. Apăsați pe **n** și selectați Configurare, apoi apăsați pe OK.
- 2. Selectaţi Setări TV > Sunet > Avansat > Sunet clar.
- 3. Apăsați pe ▶ (dreapta) și selectați Pornit sau Oprit.

4. Apăsați pe  $\blacktriangleleft$ , de mai multe ori dacă este necesar, pentru a închide meniul.

#### HDMI1-ARC

Dacă nu aveti nevoie de un Audio Return Channel (ARC) la niciuna dintre conexiunile HDMI, puteti dezactiva semnalul ARC.

#### Format ieşire audio

Cu ajutorul Formatului de ieşire audio, puteţi seta semnalul de ieşire audio al televizorului astfel încât să corespundă capacităţilor de procesare sunet ale sistemului dvs. Home Theatre.

#### Uniformizarea ieşirii audio

Cu ajutorul setării de Uniformizare ieşire audio, puteţi uniformiza volumul sunetului de la Sistemul Home Theatre cu volumul televizorului, atunci când comutaţi de la un echipament la altul.

#### Întârziere ieşire audio

Dacă setaţi opţiunea Întârziere sincronizare audio la Sistemul Home Theatre, pentru a putea sincroniza sunetul cu imaginea trebuie să dezactivați opțiunea Întârziere ieșire audio de la televizor.

#### Decalaj ieşire audio

Dacă nu setaţi o întârziere pe sistemul Home Theatre, puteţi seta o întârziere pe televizor cu opțiunea Decalaj ieșire audio.

### Boxe

#### Sistem Home Theatre

Puteţi transmite sunetul emis de televizor către un dispozitiv audio conectat - un sistem Home Theatre sau un sistem audio.

Puteti selecta unde doriti să auziti sunetul televizorului și cum să îl controlaţi.

- Dacă selectați Oprit, veți dezactiva permanent difuzoarele televizorului.

- Dacă selectați Difuzoare TV, difuzoarele televizorului sunt tot timpul activate.

Cu ajutorul unui dispozitiv conectat cu HDMI CEC, puteţi utiliza una dintre setările EasyLink.

- Dacă selectați EasyLink, televizorul va transmite sunetul televizorului către dispozitivul audio. Televizorul îşi va dezactiva difuzoarele atunci când dispozitivul va reda sunetul.

- Dacă selectati EasyLink autostart, televizorul va porni dispozitivul audio, va transmite sunetul televizorului către dispozitiv şi îşi va dezactiva difuzoarele.

Cu EasyLink sau EasyLink autostart selectate, puteţi comuta în continuare pe difuzoarele televizorului, dacă aveţi nevoie.

Pentru setarea difuzoarelor televizorului . . .

- 1. Apăsați pe **n** și selectați Configurare, apoi apăsați pe OK.
- 2. Selectati Setări TV > Sunet > lesire sunet.
- 3. Apăsați pe ▶ (dreapta) și selectați Oprit, Difuzoare TV,

#### EasyLink sau EasyLink autostart.

4. Apăsați pe  $\blacktriangleright$ , de mai multe ori dacă este necesar, pentru a închide meniul.

Pentru a comuta direct pe difuzoare . . .

1. În timpul vizionării la televizor, apăsați pe  $\clubsuit$ .

2. Selectaţi Difuzoare şi selectaţi TV sau Amplificator (sistem audio).

3. Apăsați pe  $\rightarrow$ , de mai multe ori dacă este necesar, pentru a închide meniul.

### Poziționare TV

Ca parte din prima instalare, această setare este reglată fie la Pe un stand TV, fie la Montat pe perete. Dacă ați schimbat locul televizorului de-atunci, modificaţi această setare astfel încât să obţineţi reproducerea optimă a sunetului.

1. Apăsați pe **n** și selectați **Configurare**, apoi apăsați pe **OK**. 2. Selectaţi Setări TV > Setări generale > Poziţionare TV şi apăsaţi pe OK.

3. Selectați Pe un suport TV sau Montat pe perete și apăsați pe OK.

4. Apăsați pe  $\rightarrow$ , de mai multe ori dacă este necesar, pentru a închide meniul.

# Specificaţii

#### 14.1

14

# Protecția mediului

## Economisirea energiei

Setările ecologice sunt acele setări ale televizorului ce ajută la protecţia mediului înconjurător.

În timp ce vizionați canalele TV, apăsați pe **—** pentru a

#### deschide Setări ecologice.

Setările active sunt marcate cu  $\blacksquare$ . Puteți bifa sau debifa marcajul fiecărei setări cu tasta OK.

Apăsați pe — din nou pentru a închide Setările ecologice.

#### Economie de energie

Acest stil de imagine setează imaginea într-un mod ce asigură o economie maximă de energie.

#### Dezactivare ecran

Dacă doar ascultaţi muzică, puteţi dezactiva ecranul televizorului pentru a economisi energie.

Selectați Ecran oprit și apăsați OK. Pentru a reactiva ecranul, apăsaţi orice tastă a telecomenzii.

#### Oprire automată

Dacă nu apăsaţi pe un buton al telecomenzii timp de 4 ore sau dacă televizorul nu primeşte semnal timp de 10 minute, televizorul se opreşte automat, pentru economisirea energiei. Dacă utilizaţi televizorul ca monitor sau utilizaţi un receptor digital pentru a viziona un program TV (un Set-top box - STB) şi nu utilizaţi telecomanda televizorului, dezactivaţi oprirea automată.

În afara acestor setări ecologice, televizorul dispune şi de reglaje ecologice în ceea ce priveşte consumul de curent electric.

#### Dispozitive inactive dezactivate

Dezactivaţi dispozitivele compatibile EasyLink HDMI-CEC (Consumer Electronic Control) conectate, care nu sunt active.

#### Gestionarea consumului de energie

Gestionarea avansată a consumului de energie a acestui televizor asigură cea mai eficientă utilizare a energiei acestuia. Puteţi verifica modul în care setările dvs. personalizate pentru televizor, nivelul de luminozitate al imaginilor de pe ecran şi condiţiile de lumină ambientală determină consumul relativ de energie. Pentru a verifica consumul relativ de energie . . .

#### 1. Apăsați pe **n** și selectați Configurare, apoi apăsați pe OK. 2. Selectaţi Vizualizare demonstraţii > Demonstraţie control activ şi apăsaţi OK.

3. Selectati o setare pentru a verifica valorile corespunzătoare.

### Eticheta energetică europeană

Eticheta energetică europeană vă informează asupra clasei de eficienţă energetică a acestui produs. Cu cât clasa de eficienţă energetică a produsului este mai ecologică, cu atât energia consumată de acesta este mai redusă.

Pe etichetă găsiţi clasa de eficienţă energetică, consumul de curent mediu al acestui produs când este în uz şi consumul de curent mediu pentru 1 an. De asemenea, puteţi găsi valorile de consum electric al acestui produs pe site-ul Web Philips pentru ţara dvs. pe www.philips.com/TV

### Casare

#### Casarea produsului şi a bateriilor uzate

Produsul dvs. este proiectat şi fabricat din materiale şi componente de înaltă calitate, care pot fi reciclate şi reutilizate.

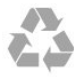

Când acest simbol în formă de pubelă tăiată este ataşat la un produs, înseamnă că produsul este acoperit de Directiva Europeană 2002/96/CE.

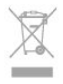

Vă rugăm să vă informaţi cu privire la sistemul de colectare separată pentru produse electrice şi electronice.

Acţionaţi conform reglementărilor locale şi nu aruncaţi produsele vechi împreună cu gunoiul menajer uzual. Scoaterea din uz corectă a produselor vechi ajută la prevenirea consecinţelor cu potenţial negativ asupra mediului şi sănătăţii umane.

Produsul dumneavoastră conţine baterii asupra cărora se aplică Directiva Europeană 2006/66/CE, ce nu pot fi evacuate împreună cu gunoiul menajer.

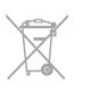

Vă rugăm să vă informaţi cu privire la reglementările locale referitoare la colectarea separată a bateriilor, întrucât scoaterea din uz corectă ajută la prevenirea consecinţelor cu potenţial negativ asupra mediului și sănătății umane.

14.2

# Recepţie pentru PxHxxx9 / PxTxxx9

- Intrare antenă: 75 ohmi, coaxial (IEC75)

- Benzi pentru tuner: Hyperband, S-Channel, UHF, VHF
- DVB: DVB-T (terestru, antenă) COFDM 2K/8K, DVB-T2:
- numai pentru tipuri de televizoare '. . . T/12', DVB-C (cablu) **OAM**
- Redare video analogică: NTSC, SECAM, PAL

- Redare video digitală: MPEG2 SD/HD (ISO/IEC 13818-2), MPEG4 SD/HD (ISO/IEC 14496-10)

- Redare audio digitală (ISO/IEC 13818-3)

# 14.3 Afişaj

### Tip

Dimensiune diagonală ecran:

- 20Pxx4109: 51 cm / 20 inch
- 22Pxx4109 : 56 cm / 22 inch
- 23Pxx4009 : 58 cm / 23 inch
- 24Pxx4109 : 61 cm / 24 inch
- 28Pxx4109 : 71 cm / 28 inch
- 32Pxx41x9: 81 cm / 32 inch
- 39Pxx41x9: 96 cm / 39 inch
- 40Pxx41x9: 102 cm / 40 inch
- 42Pxx41x9: 107 cm / 42 inch
- 47Pxx41x9: 120 cm / 47 inch
- 50Pxx41x9: 127 cm / 50 inch
- 32Pxx4009 : 81 cm / 32 inch
- 40Pxx4009 : 102 cm / 40 inch
- 50Pxx4009 : 127 cm / 50 inch
- 22Pxx4209 : 56 cm / 22 inch
- 24Pxx5219 : 61 cm / 24 inch
- 32Pxx43x9 : 81 cm / 32 inch
- 40Pxx43x9 : 102 cm / 40 inch
- 50Pxx43x9 : 127 cm / 50 inch
- 32Pxx5109 : 81 cm / 32 inch
- 40Pxx5109 : 102 cm / 40 inch
- 48Pxx5109 : 122 cm / 48 inch
- 55Pxx5109 : 140 cm / 55 inch
- 42Pxx5199 : 107 cm / 42 inch
- 47Pxx5199 : 119 cm / 47 inch
- $-55Pxx5199 \cdot 140$  cm / 55 inch
- 42Pxx5209 : 107 cm / 42 inch
- 47Pxx5209: 119 cm / 47 inch
- 55Pxx5209 : 140 cm / 55 inch

Rezoluție ecran:

- PFxxxx9 : 1920x1080p
- PHxxxx9 : 1366x768p

### Tip

Dimensiune diagonală ecran:

- 20Pxx4109: 51 cm / 20 inch
- 22Pxx4109 : 56 cm / 22 inch
- 24Pxx4109 : 61 cm / 24 inch
- 28Pxx4109 : 71 cm / 28 inch
- 32Pxx41x9: 81 cm / 32 inch
- 39Pxx41x9: 96 cm / 39 inch
- 40Pxx41x9: 102 cm / 40 inch
- 42Pxx41x9: 107 cm / 42 inch
- 47Pxx41x9: 120 cm / 47 inch
- 50Pxx41x9: 127 cm / 50 inch

Rezoluţie ecran:

- PFxxxx9 : 1920x1080p
- PHxxxx9 : 1366x768p

### $Rezolu$ ii ecran

Formate calculator - HDMI (Rezoluție - rată de reîmprospătare)  $640 \times 480 - 60$  Hz 800 x 600 - 60 Hz 1024 x 768 - 60 Hz 1280 x 720 - 60 Hz 1280 x 768 - 60 Hz 1280 x 1024 - 60 Hz  $1360 \times 768 - 60$  Hz 1600 x 900 - 60 Hz 1680 x 1050 - 60 Hz 1920 x 1080 - 60 Hz Formate calculator - VGA (Rezoluție - rată de reîmprospătare) 640 x 480 - 60 Hz  $800 \times 600 - 60$  Hz 1024 x 768 - 60 Hz 1280 x 1024 - 60 Hz 1360 x 768 - 60 Hz  $1600 \times 900 - 60$  Hz  $1600 \times 1200 - 60$  Hz  $1920 \times 1080 - 60$  Hz

Formate video (Rezoluție - rată de reîmprospătare) 480i - 60 Hz 480p - 60 Hz 576i - 50 Hz 576p - 50 Hz 720p - 50Hz, 60 Hz 1080i - 50Hz, 60 Hz 1080p - 24Hz, 25Hz, 30Hz, 50Hz, 60 Hz

\* Numai pentru anumite televizoare.

## 14.4 Alimentare

Specificatiile produsului pot fi modificate fără preaviz. Pentru mai multe detalii privind specificaţiile acestui produs, consultați [www.philips.com/support](http://www.philips.com/support)

#### Alimentare

- Sursă de alimentare reţea: 220-240 V CA +/-10%
- Temperatură ambiantă: de la 5 °C la 35 °C
- Consum de energie în standby: sub 0,3 W

- Funcții economisire energie: Mod Eco, Dezactivare sonor imagine (pentru radio), Oprire automată, meniu Setări ecologice.

Clasa de putere menţionată pe placa de tip a produsului reprezintă consumul de energie pentru acest produs în timpul utilizării casnice normale (IEC 62087 Ed.2). Puterea nominală maximă, menţionată între paranteze, este utilizată pentru siguranța electrică (IEC 60065 Ed. 7.2).

14.5

# Dimensiuni și greutăți 41x9/4209

#### 20Pxx4109

- fără suport TV: Lătime 460,9 mm - Înăltime 299 mm - Adâncime 53,3 mm -Greutate ±2,62 kg

- cu suport TV: Lătime 460,9 mm - Înăltime 343,5 mm - Adâncime 145 mm -Greutate ±2,83 kg

#### 22Pxx4109/22Pxx4209

- fără suport TV: Lătime 509,7 mm - Înăltime 322,7 mm - Adâncime 55,5 mm -Greutate ±3,03 kg

- cu suport TV: Lăţime 509,7 mm - Înălţime 367,2 mm - Adâncime 145 mm - Greutate ±3,24 kg

#### 24Pxx4109

- fără suport TV: Lătime 550,4 mm - Înăltime 345,7 mm - Adâncime 55,5 mm -Greutate ±3,3 kg

- cu suport TV: Lătime 550,4 mm - Înăltime 386,8 mm - Adâncime 145 mm -Greutate ±3,51 kg

#### 28Pxx4109

- fără suport TV: Lăţime 635,1 mm - Înălţime 396,7 mm - Adâncime 80,8 mm - Greutate ±4,33 kg

- cu suport TV: Lătime 635,1 mm - Înăltime 438 mm - Adâncime 190 mm - Greutate ±4,89 kg

#### 32Pxx41x9

- fără suport TV: Lăţime 725,7 mm - Înălţime 432,1 mm - Adâncime 94 mm - Greutate ±5,06 kg

- cu suport TV: Lăţime 725,7 mm - Înălţime 487,8 mm - Adâncime 190 mm - Greutate ±5,66 kg

#### 39Pxx41x9

- fără suport TV: Lătime 878,3 mm - Înăltime 517,4 mm - Adâncime 94 mm -Greutate ±6,88 kg

- cu suport TV: Lăţime 878,3 mm - Înălţime 571,4 mm - Adâncime 250 mm - Greutate ±8,9 kg

#### 40Pxx41x9

- fără suport TV: Lăţime 919 mm - Înălţime 538,5 mm - Adâncime 94 mm - Greutate ±7,68 kg

- cu suport TV: Lăţime 919 mm - Înălţime 594,1 mm - Adâncime 250 mm - Greutate ±9,14 kg

#### 42Pxx41x9

- fără suport TV: Lătime 958 mm - Înăltime 563 mm - Adâncime 94 mm -Greutate  $\pm 7.8$  kg

- cu suport TV: Lăţime 958 mm - Înălţime 617 mm - Adâncime 250 mm - Greutate ±9,9 kg

#### 47Pxx41x9

- fără suport TV: Lătime 1099 mm - Înăltime 626 mm - Adâncime 94 mm -Greutate ±9,4 kg

- cu suport TV: Lătime 1099 mm - Înăltime 681 mm - Adâncime 270 mm -Greutate ±11,8 kg

#### 50Pxx41x9

- fără suport TV: Lățime 1125 mm - Înălțime 656 mm - Adâncime 94 mm -Greutate ±10,7 kg

- cu suport TV: Lăţime 1125 mm - Înălţime 709 mm - Adâncime 270 mm - Greutate ±13,1 kg

# Dimensiuni și greutăți 41x9/4209

#### 20Pxx4109

- fără suport TV: Lătime 460,9 mm - Înăltime 299 mm - Adâncime 53,3 mm -Greutate ±2,62 kg

- cu suport TV: Lătime 460,9 mm - Înăltime 343,5 mm - Adâncime 145 mm -Greutate ±2,83 kg

#### 22Pxx4109/22Pxx4209

- fără suport TV: Lătime 509,7 mm - Înăltime 322,7 mm - Adâncime 55,5 mm -Greutate ±3,03 kg

- cu suport TV: Lăţime 509,7 mm - Înălţime 367,2 mm - Adâncime 145 mm - Greutate ±3,24 kg

#### 24Pxx4109

- fără suport TV: Lătime 550,4 mm - Înăltime 345,7 mm - Adâncime 55,5 mm -Greutate ±3,3 kg

- cu suport TV: Lătime 550,4 mm - Înăltime 386,8 mm - Adâncime 145 mm -Greutate ±3,51 kg

#### 28Pxx4109

- fără suport TV: Lăţime 635,1 mm - Înălţime 396,7 mm - Adâncime 80,8 mm - Greutate ±4,33 kg

- cu suport TV: Lăţime 635,1 mm - Înălţime 438 mm - Adâncime 190 mm - Greutate ±4,89 kg

#### 32Pxx41x9

- fără suport TV: Lăţime 725,7 mm - Înălţime 432,1 mm - Adâncime 94 mm - Greutate ±5,06 kg

- cu suport TV: Lăţime 725,7 mm - Înălţime 487,8 mm - Adâncime 190 mm - Greutate ±5,66 kg

#### 39Pxx41x9

- fără suport TV: Lăţime 878,3 mm - Înălţime 517,4 mm - Adâncime 94 mm - Greutate ±6,88 kg

- cu suport TV: Lăţime 878,3 mm - Înălţime 571,4 mm - Adâncime 250 mm - Greutate ±8,9 kg

#### 40Pxx41x9

- fără suport TV:

Lătime 919 mm - Înăltime 538.5 mm - Adâncime 94 mm -Greutate ±7,68 kg

- cu suport TV: Lăţime 919 mm - Înălţime 594,1 mm - Adâncime 250 mm - Greutate ±9,14 kg

#### 42Pxx41x9

- fără suport TV: Lăţime 958 mm - Înălţime 563 mm - Adâncime 94 mm - Greutate ±7,8 kg

- cu suport TV: Lăţime 958 mm - Înălţime 617 mm - Adâncime 250 mm - Greutate ±9,9 kg

#### 47Pxx41x9

- fără suport TV: Lăţime 1099 mm - Înălţime 626 mm - Adâncime 94 mm - Greutate ±9,4 kg

- cu suport TV: Lăţime 1099 mm - Înălţime 681 mm - Adâncime 270 mm - Greutate ±11,8 kg

#### 50Pxx41x9

- fără suport TV: Lăţime 1125 mm - Înălţime 656 mm - Adâncime 94 mm - Greutate ±10,7 kg

- cu suport TV: Lăţime 1125 mm - Înălţime 709 mm - Adâncime 270 mm - Greutate ±13,1 kg

#### 14.7

# Dimensiuni şi greutăţi\_4009

#### 23Pxx4009

- fără suport TV: Lăţime 545,1 mm - Înălţime 344 mm - Adâncime 55,5 mm - Greutate ±3,05 kg

- cu suport TV: Lătime 545,1 mm - Înăltime 385,6 mm - Adâncime 145 mm -Greutate ±3,26 kg

#### 32Pxx4009

- fără suport TV: Lătime 726,5 mm - Înăltime 435,6 mm - Adâncime 87,8 mm -Greutate ±4,83 kg

- cu suport TV: Lătime 726,5 mm - Înăltime 462,3 mm - Adâncime 333,8 mm -Greutate ±4,98 kg

#### 40Pxx4009

- fără suport TV: Lătime 903,5 mm - Înăltime 523,1 mm - Adâncime 88,1 mm -Greutate ±7,4 kg

- cu suport TV: Lăţime 903,5 mm - Înălţime 550,4 mm - Adâncime 255,8 mm - Greutate ±7,8 kg

#### 50Pxx4009

- fără suport TV: Lătime 1123,6 mm - Înăltime 658 mm - Adâncime 88 mm -Greutate ±12,4 kg

- cu suport TV: Lătime 1123,6 mm - Înăltime 684,4 mm - Adâncime 256 mm -Greutate ±13 kg

#### 14.8

# Dimensiuni  $\Box$ i greută $\Box$ i 43x9

#### 32Pxx43x9

- fără suport TV: Lăţime 726,5 mm - Înălţime 424,3 mm - Adâncime 63,6 mm - Greutate ±5 kg

- cu suport TV: Lăţime 726,5 mm - Înălţime 485,3 mm - Adâncime 186,2 mm - Greutate ±5,6 kg

#### 40Pxx43x9

- fără suport TV: Lăţime 903,5 mm - Înălţime 523,1 mm - Adâncime 88,1 mm - Greutate ±7,73 kg

- cu suport TV: Lăţime 903,5 mm - Înălţime 570,8 mm - Adâncime 243,1 mm - Greutate ±9,9 kg

#### 50Pxx43x9

- fără suport TV: Lătime 1123,6 mm - Înăltime 658 mm - Adâncime 88 mm -Greutate ±12,4 kg

- cu suport TV: Lătime 1123,6 mm - Înăltime 706 mm - Adâncime 252,8 mm -Greutate ±14,8 kg

#### $\frac{1}{149}$

# Dimensiuni  $\Box$ i greută $\Box$ i 5109

#### 32Pxx5109

- fără suport TV:

Lătime 725,7 mm - Înăltime 429,2 mm - Adâncime 55,4 mm -Greutate ±4,97 kg

- cu suport TV: Lăţime 725,7 mm - Înălţime 479,7 mm - Adâncime 190 mm - Greutate ±5,57 kg

#### 40Pxx5109

- fără suport TV: Lăţime 918,2 mm - Înălţime 536,5 mm - Adâncime 56,3 mm - Greutate ±7,82 kg

- cu suport TV: Lăţime 918,2 mm - Înălţime 592,1 mm - Adâncime 249,8 mm - Greutate ±9,9 kg

#### 48Pxx5109

- fără suport TV: Lăţime 1082 mm - Înălţime 625 mm - Adâncime 57 mm - Greutate ±10,8 kg

- cu suport TV: Lăţime 1082 mm - Înălţime 680 mm - Adâncime 250 mm - Greutate ±13,3 kg

#### 55Pxx5109

- fără suport TV: Lăţime 1243,2 mm - Înălţime 720,6 mm - Adâncime 78 mm - Greutate ±16,8 kg

- cu suport TV: Lăţime 1243,2 mm - Înălţime 770,5 mm - Adâncime 270 mm - Greutate ±19,4 kg

#### 14.10

# Dimensiuni şi greutăţi\_5199/5209

#### 42Pxx5199/42Pxx5209

- fără suport TV: Lăţime 952,2 mm - Înălţime 557,1 mm - Adâncime 69,6 mm - Greutate ±10,4 kg

- cu suport TV: Lăţime 952,2 mm - Înălţime 616,9 mm - Adâncime 213,1 mm - Greutate ±11,7 kg

#### 47Pxx5109/47Pxx5209

- fără suport TV: Lăţime 1063,9 mm - Înălţime 619,9 mm - Adâncime 69,6 mm - Greutate ±13,4 kg

- cu suport TV: Lăţime 1063,9 mm - Înălţime 679,7 mm - Adâncime 254,4 mm - Greutate ±14,8 kg

#### 55Pxx5109/55Pxx5209

- fără suport TV:

Lătime 1233,8 mm - Înăltime 715,5 mm - Adâncime 76,4 mm -Greutate ±18,8 kg

#### - cu suport TV:

Lăţime 1233,8 mm - Înălţime 782 mm - Adâncime 300 mm - Greutate ±20,5 kg

#### 14.11

# Dimensiuni □i greută□i\_5219

#### 24Pxx5219

- fără suport TV:

Lăţime 552,3 mm - Înălţime 331,5 mm - Adâncime 54,8 mm - Greutate ±3,4 kg

- cu suport TV:

Lăţime 552,3 mm - Înălţime 338,8 mm - Adâncime 121,5 mm - Greutate ±3,66 kg

#### 14.12

# Conectivitate\_20"-28"\_4009/4109/ 4209/5219

#### Pentru PxKxxx9

#### În spatele televizorului

- HDMI 1 ARC: HDMI Audio Return Channel (canal de retur HDMI)

- SERV. U: port de service
- ANTENĂ TV: 75 ohmi, coaxial (IEC)
- SCART (RGB/CVBS): adaptor SCART
- INTRARE AUDIO (DVI): mini-jack stereo de 3,5 mm
- IEŞIRE AUDIO DIGITALĂ: SPDIF
- $-$  Că $\Box$ ti: mini-jack stereo de 3,5 mm
- VGA: intrare PC

#### Parte laterală televizor

- CI: interfaţă comună
- USB
- Satelit

#### Pentru PxHxxx9/PxTxxx9

#### În spatele televizorului

- HDMI 1 ARC: HDMI Audio Return Channel (canal de retur HDMI)

- SERV. U: port de service
- ANTENĂ TV: 75 ohmi, coaxial (IEC)
- SCART (RGB/CVBS): adaptor SCART
- INTRARE AUDIO (DVI): mini-jack stereo de 3,5 mm
- IEŞIRE AUDIO DIGITALĂ: SPDIF
- $-$  Că $\Box$ ti: mini-jack stereo de 3,5 mm
- VGA: intrare PC

#### Parte laterală televizor

- CI: interfată comună
- USB

#### 14.13

# Conectivitate\_32"-39"\_41x9

#### Pentru PxKxxx9

#### În spatele televizorului

- HDMI 2

- SERV. U: port de service
- ANTENĂ TV: 75 ohmi, coaxial (IEC)
- SCART (RGB/CVBS): adaptor SCART

#### Parte laterală televizor

- IEŞIRE AUDIO DIGITALĂ: SPDIF
- HDMI 1: HDMI Audio Return Channel
- CI: interfată comună
- USB
- Satelit

#### Pentru PxHxxx9/PxTxxx9

#### În spatele televizorului

- HDMI 2
- SERV. U: port de service
- ANTENĂ TV: 75 ohmi, coaxial (IEC)
- SCART (RGB/CVBS): adaptor SCART

#### Parte laterală televizor

- IEŞIRE AUDIO DIGITALĂ: SPDIF
- HDMI 1: HDMI Audio Return Channel
- CI: interfaţă comună
- USB

### 14.14

# Conectivitate\_40"-50"\_41x9

#### Pentru PxKxxx9

#### În spatele televizorului

- HDMI 1 ARC: HDMI Audio Return Channel (canal de retur HDMI)
- HDMI 2
- HDMI 3
- SERV. U: port de service
- ANTENĂ TV: 75 ohmi, coaxial (IEC)
- SCART (RGB/CVBS): adaptor SCART
- INTRARE AUDIO (DVI): mini-jack stereo de 3,5 mm

#### - IEŞIRE AUDIO DIGITALĂ: SPDIF

- $-$  Că $\Box$ ti: mini-jack stereo de 3,5 mm
- USB 2

#### Parte laterală televizor

- CI: interfaţă comună
- USB 1
- Satelit

#### Pentru PxHxxx9/PxTxxx9

#### În spatele televizorului

- HDMI 1 ARC: HDMI Audio Return Channel (canal de retur HDMI)

- HDMI 2
- HDMI 3 (Doar pentru modelele PFT41x9)
- SERV. U: port de service
- ANTENĂ TV: 75 ohmi, coaxial (IEC)
- SCART (RGB/CVBS): adaptor SCART
- INTRARE AUDIO (DVI): mini-jack stereo de 3,5 mm
- IEŞIRE AUDIO DIGITALĂ: SPDIF
- $-$  Că $\Box$ ti: mini-jack stereo de 3,5 mm
- USB 2 (Doar pentru modelele PFT41x9)

#### Parte laterală televizor

- CI: interfaţă comună
- USB 1

14.15

# Conectivitate\_32"-55"\_4009/43x9/ 5109/5199/5209

#### Pentru PxKxxx9

#### În spatele televizorului

- HDMI 1 ARC: HDMI Audio Return Channel (canal de retur HDMI)

- $-$  HDMI  $2$
- SERV. U: port de service
- ANTENĂ TV: 75 ohmi, coaxial (IEC)
- SCART (RGB/CVBS): adaptor SCART
- INTRARE AUDIO (DVI): mini-jack stereo de 3,5 mm
- IEŞIRE AUDIO DIGITALĂ: SPDIF
- $-$  Că $\Box$ ti: mini-jack stereo de 3,5 mm

#### Parte laterală televizor

- CI: interfață comună
- USB
- Satelit

#### Pentru PxHxxx9/PxTxxx9

#### În spatele televizorului

- HDMI 1 ARC: HDMI Audio Return Channel (canal de retur HDMI)
- HDMI 2
- SERV. U: port de service
- ANTENĂ TV: 75 ohmi, coaxial (IEC)
- SCART (RGB/CVBS): adaptor SCART
- INTRARE AUDIO (DVI): mini-jack stereo de 3,5 mm
- IEŞIRE AUDIO DIGITALĂ: SPDIF
- $-$  Că $\Box$ ti: mini-jack stereo de 3,5 mm

#### Parte laterală televizor

- CI: interfaţă comună
- USB

#### 14.16

# **Conectivitate**

#### Pentru PxKxxx9

#### În spatele televizorului

- HDMI 1 ARC: HDMI Audio Return Channel (canal de retur HDMI)
- HDMI 2
- HDMI 3
- SERV. U: port de service
- ANTENĂ TV: 75 ohmi, coaxial (IEC)
- SCART (RGB/CVBS): adaptor SCART
- INTRARE AUDIO (DVI): mini-jack stereo de 3,5 mm
- IEŞIRE AUDIO DIGITALĂ: SPDIF
- $-$  Că $\Box$ ti: mini-jack stereo de 3,5 mm
- USB 2

#### Parte laterală televizor

- CI: interfată comună
- USB 1
- Satelit

#### Pentru PxHxxx9/PxTxxx9

#### În spatele televizorului

- HDMI 1 ARC: HDMI Audio Return Channel (canal de retur
- HDMI)
- HDMI 2
- HDMI 3 (Doar pentru modelele PFT41x9)
- SERV. U: port de service
- ANTENĂ TV: 75 ohmi, coaxial (IEC)
- SCART (RGB/CVBS): adaptor SCART
- INTRARE AUDIO (DVI): mini-jack stereo de 3,5 mm
- IEŞIRE AUDIO DIGITALĂ: SPDIF
- $-$  Că $\Box$ ti: mini-jack stereo de 3,5 mm
- USB 2 (Doar pentru modelele PFT41x9)

#### Parte laterală televizor

- CI: interfaţă comună
- USB 1

#### 14.17

# Sunet

- Putere de ieşire (RMS la 10% THD): 23": 5W, 32"/40": 10W, 50": 20W

- Mono / Stereo
- Îmbunătăţire sunet: Incredible Surround, Clear Sound

#### 14.18

# **Multimedia**

Notă: Numele fişierelor multimedia nu trebuie să depăşească 128 de caractere.

#### Conexiuni multimedia suportate

- USB 2.0 (FAT / FAT 32 / NTFS): conectaţi numai dispozitive USB care consumă curent de 500 mA sau mai puţin.

#### Fişiere de imagine suportate

- JPEG: \*.jpg, \*.jpeg
- PNG: \*.png.jpg

#### Fişiere audio suportate

- MPEG1: \*.mp3

#### Fişiere video suportate

- \*.avi, \*.mp4, \*.mov, \*.mkv, \*.mpg, \*.mpeg

#### Format subtitrări suportat

- SRT: suport limbi multiple

#### Formate video/audio acceptate

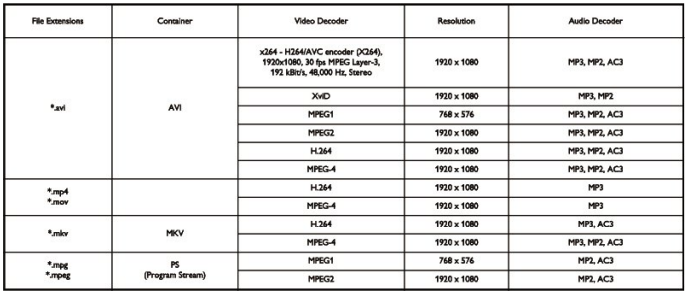

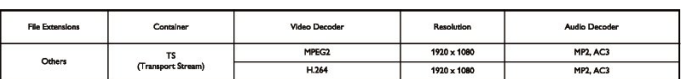

# Software

15.1

 $\overline{15}$ 

# Actualizare software

# Actualizare prin USB

Poate fi necesară actualizarea software-ului televizorului. Aveţi nevoie de un calculator şi un dispozitiv de memorie USB pentru a încărca software-ul pe televizor. Utilizaţi un dispozitiv de memorie USB cu spaţiu liber de 256 MB. Asiguraţi-vă că protecţia la scriere este dezactivată.

#### 1. Pornirea actualizării pe televizor

Pentru a începe actualizarea software . . . Apăsați pe **A**, selectați Configurare și apăsați pe OK. Selectați Actualizare software > USB și apăsați pe OK.

#### 2. Identificarea televizorului

Introduceţi memoria USB în unul din porturile USB ale televizorului.

Selectați Start și apăsați OK. Pe dispozitivul de memorie USB se scrie un fişier de identificare.

#### 3. Descărcarea software-ului televizorului

Introduceti memoria USB în calculator.

Pe dispozitivul USB, localizați fișierul update.htm și efectuați dublu clic pe acesta.

Efectuaţi clic pe Trimitere ID.

Dacă este disponibil un software nou, descărcaţi fişierul cu extensia .zip.

După descărcare, dezarhivaţi fişierul şi copiaţi

fişierul autorun.upg pe dispozitivul de memorie USB. Nu puneţi acest fişier într-un folder.

#### 4. Actualizarea software-ului televizorului

Introduceti din nou memoria USB în televizor. Actualizarea începe automat.

Televizorul se opreşte automat timp de 10 secunde şi apoi porneşte din nou. Aşteptaţi.

#### Nu ...

- utilizaţi telecomanda

- scoateţi dispozitivul de memorie USB din televizor

Dacă o are loc o pană de curent în timpul actualizării, nu scoateţi dispozitivul de memorie USB din televizor. Când alimentarea cu energie electrică revine, actualizarea va continua.

### 15.2

# Versiune software

Pentru a vizualiza versiunea actuală de software instalat pe televizor . . .

- 1. Apăsați pe **n** și selectați **Configurare**, apoi apăsați pe **OK**.
- 2. Selectaţi Setări software şi apăsaţi pe OK.

3. Selectați Informații despre software-ul curent și consultati Versiune.

4. Apăsați pe  $\rightarrow$ , de mai multe ori dacă este necesar, pentru a închide meniul.

### 15.3

# Software open source

Acest televizor conține software open source. Prin prezenta, TP Vision Europe B.V. se oferă să livreze la cerere o copie a codului sursă complet corespunzător pentru acele pachetele de software open source cu drepturi de autor utilizate în cadrul acestui produs, pentru care o astfel de ofertă este solicitată prin licenţele respective.

Această ofertă este valabilă timp de maximum 3 ani de la achiziţionarea produsului pentru orice persoană vizată de aceste informatii.

Pentru a obţine codul sursă, vă rugăm să scrieţi în limba engleză la . . .

Intellectual Property Dept. TP Vision Europe B.V. Prins Bernhardplein 200 1097 JB Amsterdam The Netherlands

#### 15.4

# Open source license

Acknowledgements and License Texts for any open source software used in this product.

This is a document describing the distribution of the source code used in this product, which fall either under the GNU General Public License (the GPL), or the GNU Lesser General Public License (the LGPL), or any other open source license. Instructions to obtain source code for this software can be found in the documentation supplied with this product. TP VISION MAKES NO WARRANTIES WHATSOEVER, EITHER EXPRESS OR IMPLIED, INCLUDING ANY WARRANTIES OF MERCHANTABILITY OR FITNESS FOR A PARTICULAR PURPOSE, REGARDING THIS SOFTWARE. TP Vision offers no support for this software. The preceding does not affect your warranties and statutory rights regarding any product(s) you purchased. It only applies to this source code made available to you.

zlib (1.2.7) A massively spiffy yet delicately unobtrusive

compression library. Source: http://www.zlib.net/ This piece of software is made available under the terms and conditions of the zlib license, which can be found below.

libjpeg (6b) It is a widely used C library for reading and writing JPEG image files. Source: http://libjpeg.sourceforge.net/ This piece of software is made available under the terms and conditions of the JPEG license, which can be found below.

libsqlite3 (3.7.14) SQLite is a C library that implements an SQL database engine. Programs that link with the SQLite library can have SQL database access without running a separate RDBMS process.

#### Source:

http://linuxappfinder.com/package/libsqlite3-0 This piece of software is made available under the terms and conditions of the SQLite public domain license, which can be found below. Openssl (1.0.0.d) A toolkit implementing SSL v2/v3 and TLS protocols with full-strength cryptography world-wide. Source: www.openssl.org This piece of software is made available under the terms and conditions of the Apache license, which can be found below.

libboost (1.51) Provides a repository for free peer-reviewed portable C++ source libraries. The emphasis is on libraries which work well with the C++ standard library. Source: www.boost.org This piece of software is made available under the terms and conditions of the Boost license, which can be found below.

libdirectfb (1.4.11) DirectFB is a graphics library which was designed with embedded systems in mind. It offers maximum hardware accelerated performance at a minimum of resource usage and overhead. Source: http://directfb.org This piece of software is made available under the terms and conditions of the GNU Lesser General Public License, which can be found below. libTomMath (0.42.0) A free open source portable number theoretic multiple-precision integer library written entirely in C. Source: http://libtom.org/ This piece of software is made available under the terms and conditions of the WTFPL license, which can be found at this site: www.wtfpl.net/txt/copying MTD utility (1.5.0) MTD subsystem (Memory Technology Devices) provides an abstraction layer for raw flash devices. It makes it possible to use the same API when working with different flash types and technologies, e.g. NAND, OneNAND, NOR, AG-AND, ECC'd NOR, etc. MTD subsystem does not deal with block devices like MMC, eMMC, SD, CompactFlash, etc. These devices are not raw flashes but they have a Flash Translation layer inside, which makes them look like block devices. These devices are the subject of the Linux block subsystem, not MTD. Source:

http://www.linux-mtd.infradead.org/source.html This piece of software is made available under the terms and conditions of the GNU General Public License, which can be found below. FFMpeg (0.6) Cross-platform solution to record, convert and stream audio and video. It includes libavcodec - the leading audio/video codec library. Source: www.ffmpeg.org This piece of software is made available under the terms and conditions of the GNU Lesser General Public License version 2.1 or GNU General Public License version 2, which can be found below.

\_\_\_\_\_\_\_\_\_\_\_\_\_\_\_\_\_\_\_\_\_\_\_\_\_\_\_\_\_\_\_\_\_\_\_\_\_\_\_\_

zlib LICENSE zlib.h -- interface of the 'zlib' general purpose compression library version 1.2.8, April 28th, 2013 Copyright (C) 1995-2013 Jean-loup Gailly and Mark Adler This software is provided 'as-is', without any express or implied warranty. In no event will the authors be held liable for any damages arising from the use of this software.

Permission is granted to anyone to use this software for any purpose, including commercial applications, and to alter it and redistribute it freely, subject to the following restrictions:

1. The origin of this software must not be misrepresented; you must not claim that you wrote the original software. If you use this software in a product, an acknowledgment in the product documentation would be appreciated but is not required. 2. Altered source versions must be plainly marked as such, and must not be misrepresented as being the original software. 3. This notice may not be removed or altered from any source distribution.

Jean-loup Gailly (jloup@gzip.org) Mark Adler (madler@alumni.caltech.edu)

\_\_\_\_\_\_\_\_\_\_\_\_\_\_\_\_\_\_\_\_\_\_\_\_\_\_\_\_\_\_\_\_\_\_\_\_\_\_\_\_

Boost Software License - Version 1.0 - August 17th, 2003 Permission is hereby granted, free of charge, to any person or organization obtaining a copy of the software and accompanying documentation covered by this license (the "Software") to use, reproduce, display, distribute, execute, and transmit the Software, and to prepare derivative works of the Software, and to permit third-parties to whom the Software is furnished to do so, all subject to the following:

The copyright notices in the Software and this entire statement, including the above license grant, this restriction and the following disclaimer, must be included in all copies of the Software, in whole or in part, and all derivative works of the Software, unless such copies or derivative works are solely in the form of machine-executable object code generated by a source language processor.

THE SOFTWARE IS PROVIDED "AS IS", WITHOUT WARRANTY OF ANY KIND, EXPRESS OR IMPLIED, INCLUDING BUT NOT LIMITED TO THE WARRANTIES OF MERCHANTABILITY, FITNESS FOR A PARTICULAR PURPOSE, TITLE AND NON-INFRINGEMENT. IN NO EVENT SHALL THE COPYRIGHT HOLDERS OR ANYONE DISTRIBUTING THE SOFTWARE BE LIABLE FOR ANY DAMAGES OR OTHER LIABILITY, WHETHER IN CONTRACT, TORT OR OTHERWISE, ARISING FROM, OUT OF OR IN CONNECTION WITH THE SOFTWARE OR THE USE OR OTHER DEALINGS IN THE SOFTWARE.

Independent JPEG Group's free JPEG software This package contains C software to implement JPEG image encoding, decoding, and transcoding. JPEG is a standardized compression method for full-color and gray-scale images.

\_\_\_\_\_\_\_\_\_\_\_\_\_\_\_\_\_\_\_\_\_\_\_\_\_\_\_\_\_\_\_\_\_\_\_\_\_\_\_\_

The distributed programs provide conversion between JPEG "JFIF" format and image files in PBMPLUS PPM/PGM, GIF, BMP, and Targa file formats. The core compression and decompression library can easily be reused in other programs, such as image viewers. The package is highly portable C code; we have tested it on many machines ranging from PCs to Crays. We are releasing this software for both noncommercial and

#### commercial use.

Companies are welcome to use it as the basis for JPEG-related products. We do not ask a royalty, although we do ask for an acknowledgement in product literature (see the README file in the distribution for details). We hope to make this software industrial-quality --- although, as with anything that's free, we offer no warranty and accept no liability. For more information, contact jpeg-info@jpegclub.org.

Contents of this directory jpegsrc.vN.tar.gz contains source code, documentation, and test files for release N in Unix format. jpegsrN.zip contains source code, documentation, and test files for release N in Windows format.

jpegaltui.vN.tar.gz contains source code for an alternate user interface for cjpeg/djpeg in Unix format.

jpegaltuiN.zip contains source code for an alternate user interface for cjpeg/djpeg in Windows format.

wallace.ps.gz is a PostScript file of Greg Wallace's introductory article about JPEG. This is an update of the article that appeared in the April 1991 Communications of the ACM.

jpeg.documents.gz tells where to obtain the JPEG standard and documents about JPEG-related file formats.

jfif.ps.gz is a PostScript file of the JFIF (JPEG File Interchange Format) format specification.

jfif.txt.gz is a plain text transcription of the JFIF specification; it's missing a figure, so use the PostScript version if you can.

TIFFTechNote2.txt.gz is a draft of the proposed revisions to TIFF 6.0's JPEG support.

pm.errata.gz is the errata list for the first printing of the textbook "JPEG Still Image Data Compression Standard" by Pennebaker and Mitchell.

jdosaobj.zip contains pre-assembled object files for JMEMDOSA.ASM. If you want to compile the IJG code for MS-DOS, but don't have an assembler, these files may be helpful.

 $\overline{\phantom{a}}$  , and the set of the set of the set of the set of the set of the set of the set of the set of the set of the set of the set of the set of the set of the set of the set of the set of the set of the set of the s Expat LICENSE Copyright (c) 1998, 1999, 2000 Thai Open Source Software Center Ltd

Permission is hereby granted, free of charge, to any person obtaining a copy of this software and associated documentation files (the "Software"), to deal in the Software without restriction, including without limitation the rights to use, copy, modify, merge, publish, distribute, sublicense, and/or sell copies of the Software, and to permit persons to whom the Software is furnished to do so, subject to the following conditions: The above copyright notice and this permission notice shall be included in all copies or substantial portions of the Software. THE SOFTWARE IS PROVIDED "AS IS", WITHOUT WARRANTY OF ANY KIND, EXPRESS OR IMPLIED, INCLUDING BUT NOT LIMITED TO THE WARRANTIES OF MERCHANTABILITY, FITNESS FOR A PARTICULAR PURPOSE AND NONINFRINGEMENT. IN NO EVENT SHALL THE AUTHORS OR COPYRIGHT HOLDERS BE LIABLE FOR ANY CLAIM, DAMAGES OR OTHER LIABILITY, WHETHER IN AN ACTION OF CONTRACT, TORT OR OTHERWISE, ARISING FROM, OUT OF OR IN CONNECTION WITH THE SOFTWARE OR THE USE OR OTHER DEALINGS IN THE SOFTWARE.

\_\_\_\_\_\_\_\_\_\_\_\_\_\_\_\_\_\_\_\_\_\_\_\_\_\_\_\_\_\_\_\_\_\_\_\_\_\_\_\_

DirectFB LICENSE (c) Copyright 2001-2007 The DirectFB Organization (directfb.org) (c) Copyright 2000-2004 Convergence (integrated media) GmbH All rights reserved. Written by Denis Oliver Kropp <dok@directfb.org>, Andreas Hundt <andi@fischlustig.de>, Sven Neumann <neo@directfb.org>, Ville Syrjälä <syrjala@sci.fi> and Claudio Ciccani <klan@users.sf.net>.

This library is free software; you can redistribute it and/or modify it under the terms of the GNU Lesser General Public License as published by the Free Software Foundation; either version 2 of the License, or (at your option) any later version. The complete text of the license is found in the file COPYING.

GNU General Public LICENSE version 2 (GPLv2) Copyright (C) 1989, 1991 Free Software Foundation, Inc. 59 Temple Place, Suite 330, Boston, MA 02111-1307 USA

\_\_\_\_\_\_\_\_\_\_\_\_\_\_\_\_\_\_\_\_\_\_\_\_\_\_\_\_\_\_\_\_\_\_\_\_\_\_\_\_

Everyone is permitted to copy and distribute verbatim copies of this license document, but changing it is not allowed. Preamble The licenses for most software are designed to take away your freedom to share and change it. By contrast, the GNU General Public License is intended to guarantee your freedom to share and change free software--to make sure the software is free for all its users.

This General Public License applies to most of the Free Software Foundation's software and to any other program whose authors commit to using it. (Some other Free Software Foundation software is covered by the GNU Library General Public License instead.) You can apply it to your programs, too.

When we speak of free software, we are referring to freedom, not price. Our General Public Licenses are designed to make sure that you have the freedom to distribute copies of free software (and charge for this service if you wish), that you receive source code or can get it if you want it, that you can change the software or use pieces of it in new free programs; and that you know you can do these things

To protect your rights, we need to make restrictions that forbid anyone to deny you these rights or to ask you to surrender the rights. These restrictions translate to certain responsibilities for you if you distribute copies of the software, or if you modify it. For example, if you distribute copies of such a program, whether gratis or for a fee, you must give the recipients all the rights that you have. You must make sure that they, too, receive or can get the source code. And you must show them these terms so they know their rights.

We protect your rights with two steps: (1) copyright the software, and (2) offer you this license which gives you legal permission to copy, distribute and/or modify the software. Also, for each author's protection and ours, we want to make certain that everyone understands that there is no warranty for this free software. If the software is modified by someone else and passed on, we want its recipients to know that what they have is not the original, so that any problems introduced by others will not reflect on the original authors' reputations. Finally, any free program is threatened constantly by software patents. We wish to avoid the danger that redistributors of a free program will individually obtain patent licenses, in effect making the program proprietary. To prevent this, we have made it clear that any patent must be licensed for everyone's free use

#### or not licensed at all.

The precise terms and conditions for copying, distribution and modification follow.

#### TERMS AND CONDITIONS FOR COPYING, DISTRIBUTION AND MODIFICATION

0. This License applies to any program or other work which contains a notice placed by the copyright holder saying it may be distributed under the terms of this General Public License. The "Program", below, refers to any such program or work, and a "work based on the Program" means either the Program or any derivative work under copyright law: that is to say, a work containing the Program or a portion of it, either verbatim or with modifications and/or translated into another language. (Hereinafter, translation is included without limitation in the term "modification".) Each licensee is addressed as "you". Activities other than copying, distribution and modification are not covered by this License; they are outside its scope. The act of running the Program is not restricted, and the output from the Program is covered only if its contents constitute a work based on the Program (independent of having been made by

running the Program). Whether that is true depends on what the Program does.

1. You may copy and distribute verbatim copies of the Program's source code as you receive it, in any medium, provided that you conspicuously and appropriately publish on each copy an appropriate copyright notice and disclaimer of warranty; keep intact all the notices that refer to this License and to the absence of any warranty; and give any other recipients of the Program a copy of this License along with the Program. You may charge a fee for the physical act of transferring a copy, and you may at your option offer warranty protection in exchange for a fee.

2. You may modify your copy or copies of the Program or any portion of it, thus forming a work based on the Program, and copy and distribute such modifications or work under the terms of Section 1 above, provided that you also meet all of these conditions: a) You must cause the modified files to carry prominent notices stating that you changed the files and the date of any change. b) You must cause any work that you distribute or publish, that in whole or in part contains or is derived from the Program or any part thereof, to be licensed as a whole at no charge to all third parties under the terms of this License. c) If the modified program normally reads commands interactively when run, you must cause it, when started running for such interactive use in the most ordinary way, to print or display an announcement including an appropriate copyright notice and a notice that there is no warranty (or else, saying that you provide a warranty) and that users may redistribute the program under these conditions, and telling the user how to view a copy of this License. (Exception: if the Program itself is interactive but does not normally print such an announcement, your work based on the Program is not required to print an announcement.)

These requirements apply to the modified work as a whole. If identifiable sections of that work are not derived from the Program, and can be reasonably considered independent and separate works in themselves, then this License, and its terms,

do not apply to those sections when you distribute them as separate works. But when you distribute the same sections as part of a whole which is a work based on the Program, the distribution of the whole must be on the terms of this License, whose permissions for other licensees extend to the entire whole, and thus to each and every part regardless of who wrote it.

Thus, it is not the intent of this section to claim rights or contest your rights to work written entirely by you; rather, the intent is to exercise the right to control the distribution of derivative or collective works based on the Program.

In addition, mere aggregation of another work not based on the Program with the Program (or with a work based on the Program) on a volume of a storage or distribution medium does not bring the other work under the scope of this License. 3. You may copy and distribute the Program (or a work based on it, under Section 2) in object code or executable form under the terms of Sections 1 and 2 above provided that you also do one of the following: a) Accompany it with the complete corresponding machine-readable source code, which must be distributed under the terms of Sections 1 and 2 above on a medium customarily used for software interchange; or, b) Accompany it with a written offer, valid for at least three years, to give any third party, for a charge no more than your cost of physically performing source distribution, a complete machine-readable copy of the corresponding source code, to be distributed under the terms of Sections 1 and 2 above on a medium customarily used for software interchange; or, c) Accompany it with the information you received as to the offer to distribute corresponding source code. (This alternative is allowed only for noncommercial distribution and only if you received the program in object code or executable form with such an offer, in accord with Subsection b above.) The source code for a work means the preferred form of the work for making modifications to it. For an executable work, complete source code means all the source code for all modules it contains, plus any associated interface definition files, plus the scripts used to control compilation and installation of the executable. However, as a special exception, the source code distributed need not include anything that is normally distributed (in either source or binary form) with the major components (compiler, kernel, and so on) of the operating system on which the executable runs, unless that component itself accompanies the executable.

If distribution of executable or object code is made by offering access to copy from a designated place, then offering equivalent access to copy the source code from the same place counts as distribution of the source code, even though third parties are not compelled to copy the source along with the object code. 4. You may not copy, modify, sublicense, or distribute the Program except as expressly provided under this License. Any attempt otherwise to copy, modify, sublicense or distribute the Program is void, and will automatically terminate your rights under this License. However, parties who have received copies, or rights, from you under this License will not have their licenses terminated so long as such parties remain in full compliance. 5. You are not required to accept this License, since you have not signed it. However, nothing else grants you permission to

modify or distribute the Program or its derivative works. These actions are prohibited by law if you do not accept this License. Therefore, by modifying or distributing the Program (or any work based on the Program), you indicate your acceptance of this License to do so, and all its terms and conditions for copying, distributing or modifying the Program or works based on it.

6. Each time you redistribute the Program (or any work based on the Program), the recipient automatically receives a license from the original licensor to copy, distribute or modify the Program subject to these terms and conditions. You may not impose any further restrictions on the recipients' exercise of the rights granted herein. You are not responsible for enforcing compliance by third parties to this License.

6. Each time you redistribute the Program (or any work based on the Program), the recipient automatically receives a license from the original licensor to copy, distribute or modify the Program subject to these terms and conditions. You may not impose any further restrictions on the recipients' exercise of the rights granted herein. You are not responsible for enforcing compliance by third parties to this License.

7. If, as a consequence of a court judgment or allegation of patent infringement or for any other reason (not limited to patent issues), conditions are imposed on you (whether by court order, agreement or otherwise) that contradict the conditions of this License, they do not excuse you from the conditions of this License.

If you cannot distribute so as to satisfy simultaneously your obligations under this License and any other pertinent obligations, then as a consequence you may not distribute the Program at all. For example, if a patent license would not permit royalty-free redistribution of the Program by all those who receive copies directly or indirectly through you, then the only way you could satisfy both it and this License would be to refrain entirely from distribution of the Program.

If any portion of this section is held invalid or unenforceable under any particular circumstance, the balance of the section is intended to apply and the section as a whole is intended to apply in other circumstances.

It is not the purpose of this section to induce you to infringe any patents or other property right claims or to contest validity of any such claims; this section has the sole purpose of protecting the integrity of the free software distribution system, which is implemented by public license practices. Many people have made generous contributions to the wide range of software distributed through that system in reliance on consistent application of that system; it is up to the author/donor to decide if he or she is willing to distribute software through any other system and a licensee cannot impose that choice. This section is intended to make thoroughly clear what is believed to be a consequence of the rest of this License. 8. If the distribution and/or use of the Program is restricted in certain countries either by patents or by copyrighted interfaces, the original copyright holder who places the Program under this License may add an explicit geographical distribution limitation excluding those countries, so that distribution is permitted only in or among countries not thus excluded. In such case, this License incorporates the limitation as if written in the body of

#### this License.

9. The Free Software Foundation may publish revised and/or new versions of the General Public License from time to time. Such new versions will be similar in spirit to the present version, but may differ in detail to address new problems or concerns. Each version is given a distinguishing version number. If the Program specifies a version number of this License which applies to it and "any later version", you have the option of following the terms and conditions either of that version or of any later version published by the Free Software Foundation. If the Program does not specify a version number of this License, you may choose any version ever published by the Free Software Foundation.

10. If you wish to incorporate parts of the Program into other free programs whose distribution conditions are different, write to the author to ask for permission. For software which is copyrighted by the Free Software Foundation, write to the Free Software Foundation; we sometimes make exceptions for this. Our decision will be guided by the two goals of preserving the free status of all derivatives of our free software and of promoting the sharing and reuse of software generally. NO WARRANTY

11. BECAUSE THE PROGRAM IS LICENSED FREE OF CHARGE, THERE IS NO WARRANTY FOR THE PROGRAM, TO THE EXTENT PERMITTED BY APPLICABLE LAW. EXCEPT WHEN OTHERWISE STATED IN WRITING THE COPYRIGHT HOLDERS AND/OR OTHER PARTIES PROVIDE THE PROGRAM "AS IS" WITHOUT WARRANTY OF ANY KIND, EITHER EXPRESSED OR IMPLIED, INCLUDING, BUT NOT LIMITED TO, THE IMPLIED WARRANTIES OF MERCHANTABILITY AND FITNESS FOR A PARTICULAR PURPOSE. THE ENTIRE RISK AS TO THE QUALITY AND PERFORMANCE OF THE PROGRAM IS WITH YOU. SHOULD THE PROGRAM PROVE DEFECTIVE, YOU ASSUME THE COST OF ALL NECESSARY SERVICING, REPAIR OR CORRECTION.

12. IN NO EVENT UNLESS REQUIRED BY APPLICABLE LAW OR AGREED TO IN WRITING WILL ANY COPYRIGHT HOLDER, OR ANY OTHER PARTY WHO MAY MODIFY AND/OR REDISTRIBUTE THE PROGRAM AS PERMITTED ABOVE, BE LIABLE TO YOU FOR DAMAGES, INCLUDING ANY GENERAL, SPECIAL, INCIDENTAL OR CONSEQUENTIAL DAMAGES ARISING OUT OF THE USE OR INABILITY TO USE THE PROGRAM (INCLUDING BUT NOT LIMITED TO LOSS OF DATA OR DATA BEING RENDERED INACCURATE OR LOSSES SUSTAINED BY YOU OR THIRD PARTIES OR A FAILURE OF THE PROGRAM TO OPERATE WITH ANY OTHER PROGRAMS), EVEN IF SUCH HOLDER OR OTHER PARTY HAS BEEN ADVISED OF THE POSSIBILITY OF SUCH DAMAGES.

SQLite Copyright All of the deliverable code in SQLite has been dedicated to the public domain by the authors. All code authors, and representatives of the companies they work for, have signed affidavits dedicating their contributions to the public domain and originals of those signed affidavits are stored in a firesafe at the main offices of Hwaci. Anyone is free to copy, modify, publish, use, compile, sell, or distribute the original SQLite code, either in

\_\_\_\_\_\_\_\_\_\_\_\_\_\_\_\_\_\_\_\_\_\_\_\_\_\_\_\_\_\_\_\_\_\_\_\_\_\_\_\_

source code form or as a compiled binary, for any purpose, commercial or non-commercial, and by any means. The previous paragraph applies to the deliverable code in SQLite - those parts of the SQLite library that you actually bundle and ship with a larger application. Portions of the documentation and some code used as part of the build process might fall under other licenses. The details here are unclear. We do not worry about the licensing of the documentation and build code so much because none of these things are part of the core deliverable SQLite library.

All of the deliverable code in SQLite has been written from scratch. No code has been taken from other projects or from the open internet. Every line of code can be traced back to its original author, and all of those authors have public domain dedications on file. So the SQLite code base is clean and is uncontaminated with licensed code from other projects. Obtaining An Explicit License To Use SQLite Even though SQLite is in the public domain and does not require a license, some users want to obtain a license anyway. Some reasons for obtaining a license include:

You are using SQLite in a jurisdiction that does not recognize the public domain. You are using SQLite in a jurisdiction that does not recognize the right of an author to dedicate their work to the public domain. •You want to hold a tangible legal document as evidence that you have the legal right to use and distribute SQLite. •Your legal department tells you that you have to purchase a license.

If you feel like you really have to purchase a license for SQLite, Hwaci, the company that employs the architect and principal developers of SQLite, will sell you one.

Contributed Code In order to keep SQLite completely free and unencumbered by copyright, all new contributors to the SQLite code base are asked to dedicate their contributions to the public domain. If you want to send a patch or enhancement for possible inclusion in the SQLite source tree, please accompany the patch with the following statement:

The author or authors of this code dedicate any and all copyright interest in this code to the public domain. We make this dedication for the benefit of the public at large and to the detriment of our heirs and successors. We intend this dedication to be an overt act of relinquishment in perpetuity of all present and future rights to this code under copyright law. We are not able to accept patches or changes to SQLite that are not accompanied by a statement such as the above. In addition, if you make changes or enhancements as an employee, then a simple statement such as the above is insufficient. You must also send by surface mail a copyright release signed by a company officer. A signed original of the copyright release should be mailed to:

Hwaci 6200 Maple Cove Lane Charlotte, NC 28269 USA

\_\_\_\_\_\_\_\_\_\_\_\_\_\_\_\_\_\_\_\_\_\_\_\_\_\_\_\_\_\_\_\_\_\_\_\_\_\_\_\_

GNU GENERAL PUBLIC LICENSE Version 2, June 1991 Copyright (C) 1989, 1991 Free Software Foundation, Inc. 51 Franklin Street, Fifth Floor, Boston, MA 02110-1301, USA Everyone is permitted to copy and distribute verbatim copies of this license document, but changing it is not allowed. Preamble

The licenses for most software are designed to take away your

freedom to share and change it. By contrast, the GNU General Public License is intended to guarantee your freedom to share and change free software--to make sure the software is free for all its users. This General Public License applies to most of the Free Software Foundation's software and to any other program whose authors commit to using it. (Some other Free Software Foundation software is covered by the GNU Lesser General Public License instead.) You can apply it to your programs, too. When we speak of free software, we are referring to freedom, not price. Our General Public Licenses are designed to make sure that you have the freedom to distribute copies of free software (and charge for this service if you wish), that you receive source code or can get it if you want it, that you can change the software or use pieces of it in new free programs; and that you know you can do these things.

To protect your rights, we need to make restrictions that forbid anyone to deny you these rights or to ask you to surrender the rights. These restrictions translate to certain responsibilities for you if you distribute copies of the software, or if you modify it. For example, if you distribute copies of such a program, whether gratis or for a fee, you must give the recipients all the rights that you have. You must make sure that they, too, receive or can get the source code. And you must show them these terms so they know their rights.

We protect your rights with two steps: (1) copyright the software, and (2) offer you this license which gives you legal permission to copy, distribute and/or modify the software. Also, for each author's protection and ours, we want to make certain that everyone understands that there is no warranty for this free software. If the software is modified by someone else and passed on, we want its recipients to know that what they have is not the original, so that any problems introduced by others will not reflect on the original authors' reputations. Finally, any free program is threatened constantly by software patents. We wish to avoid the danger that redistributors of a free program will individually obtain patent licenses, in effect making the program proprietary. To prevent this, we have made it clear that any patent must be licensed for everyone's free use or not licensed at all.

The precise terms and conditions for copying, distribution and modification follow.

TERMS AND CONDITIONS FOR COPYING, DISTRIBUTION AND MODIFICATION 0. This License applies to any program or other work which contains a notice placed by the copyright holder saying it may be distributed under the terms of this General Public License. The "Program", below, refers to any such program or work, and a "work based on the Program" means either the Program or any derivative work under copyright law: that is to say, a work containing the Program or a portion of it, either verbatim or with modifications and/or translated into another language. (Hereinafter, translation is included without limitation in the term "modification".) Each licensee is addressed as "you".

Activities other than copying, distribution and modification are not covered by this License; they are outside its scope. The act of running the Program is not restricted, and the output from the Program is covered only if its contents constitute a work based on the Program (independent of having been made by

running the Program). Whether that is true depends on what the Program does.

1. You may copy and distribute verbatim copies of the Program's source code as you receive it, in any medium, provided that you conspicuously and appropriately publish on each copy an appropriate copyright notice and disclaimer of warranty; keep intact all the notices that refer to this License and to the absence of any warranty; and give any other recipients of the Program a copy of this License along with the Program. You may charge a fee for the physical act of transferring a copy, and you may at your option offer warranty protection in exchange for a fee.

2. You may modify your copy or copies of the Program or any portion of it, thus forming a work based on the Program, and copy and distribute such modifications or work under the terms of Section 1 above, provided that you also meet all of these conditions: a) You must cause the modified files to carry prominent notices stating that you changed the files and the date of any change. b) You must cause any work that you distribute or publish, that in whole or in part contains or is derived from the Program or any part thereof, to be licensed as a whole at no charge to all third parties under the terms of this License. c) If the modified program normally reads commands interactively when run, you must cause it, when started running for such interactive use in the most ordinary way, to print or display an announcement including an appropriate copyright notice and a notice that there is no warranty (or else, saying that you provide a warranty) and that users may redistribute the program under these conditions, and telling the user how to view a copy of this License. (Exception: if the Program itself is interactive but does not normally print such an announcement, your work based on the Program is not required to print an announcement.) These requirements apply to the modified work as a whole. If identifiable sections of that work are not derived from the Program, and can be reasonably considered independent and separate works in themselves, then this License, and its terms, do not apply to those sections when you distribute them as separate works. But when you distribute the same sections as part of a whole which is a work based on the Program, the distribution of the whole must be on the terms of this License, whose permissions for other licensees extend to the entire whole, and thus to each and every part regardless of who wrote it.

Thus, it is not the intent of this section to claim rights or contest your rights to work written entirely by you; rather, the intent is to exercise the right to control the distribution of derivative or collective works based on the Program.

In addition, mere aggregation of another work not based on the Program with the Program (or with a work based on the Program) on a volume of a storage or distribution medium does not bring the other work under the scope of this License. 3. You may copy and distribute the Program (or a work based on it, under Section 2) in object code or executable form under the terms of Sections 1 and 2 above provided that you also do one of the following: a) Accompany it with the complete corresponding machine-readable source code, which must be distributed under the terms of Sections 1 and 2 above on a medium customarily used for software interchange; or, b)

Accompany it with a written offer, valid for at least three years, to give any third party, for a charge no more than your cost of physically performing source distribution, a complete machinereadable copy of the corresponding source code, to be distributed under the terms of Sections 1 and 2 above on a medium customarily used for software interchange; or, c) Accompany it with the information you received as to the offer to distribute corresponding source code. (This alternative is allowed only for non-commercial distribution and only if you received the program in object code or executable form with such an offer, in accord with Subsection b above.) The source code for a work means the preferred form of the work for making modifications to it. For an executable work, complete source code means all the source code for all modules it contains, plus any associated interface definition files, plus the scripts used to control compilation and installation of the executable. However, as a special exception, the source code distributed need not include anything that is normally distributed (in either source or binary form) with the major components (compiler, kernel, and so on) of the operating system on which the executable runs, unless that component itself accompanies the executable.

If distribution of executable or object code is made by offering access to copy from a designated place, then offering equivalent access to copy the source code from the same place counts as distribution of the source code, even though third parties are not compelled to copy the source along with the object code. 4. You may not copy, modify, sublicense, or distribute the Program except as expressly provided under this License. Any attempt otherwise to copy, modify, sublicense or distribute the Program is void, and will automatically terminate your rights under this License. However, parties who have received copies, or rights, from you under this License will not have their licenses terminated so long as such parties remain in full compliance. 5. You are not required to accept this License, since you have not signed it. However, nothing else grants you permission to modify or distribute the Program or its derivative works. These actions are prohibited by law if you do not accept this License. Therefore, by modifying or distributing the Program (or any work based on the Program), you indicate your acceptance of this License to do so, and all its terms and conditions for copying, distributing or modifying the Program or works based on it.

6. Each time you redistribute the Program (or any work based on the Program), the recipient automatically receives a license from the original licensor to copy, distribute or modify the Program subject to these terms and conditions. You may not impose any further restrictions on the recipients' exercise of the rights granted herein. You are not responsible for enforcing compliance by third parties to this License.

7. If, as a consequence of a court judgment or allegation of patent infringement or for any other reason (not limited to patent issues), conditions are imposed on you (whether by court order, agreement or otherwise) that contradict the conditions of this License, they do not excuse you from the conditions of this License. If you cannot distribute so as to satisfy simultaneously your obligations under this License and any other pertinent obligations, then as a consequence you may not distribute the

Program at all. For example, if a patent license would not permit royalty-free redistribution of the Program by all those who receive copies directly or indirectly through you, then the only way you could satisfy both it and this License would be to refrain entirely from distribution of the Program.

If any portion of this section is held invalid or unenforceable under any particular circumstance, the balance of the section is intended to apply and the section as a whole is intended to apply in other circumstances.

It is not the purpose of this section to induce you to infringe any patents or other property right claims or to contest validity of any such claims; this section has the sole purpose of protecting the integrity of the free software distribution system, which is implemented by public license practices. Many people have made generous contributions to the wide range of software distributed through that system in reliance on consistent application of that system; it is up to the author/donor to decide if he or she is willing to distribute software through any other system and a licensee cannot impose that choice.

This section is intended to make thoroughly clear what is believed to be a consequence of the rest of this License. 8. If the distribution and/or use of the Program is restricted in certain countries either by patents or by copyrighted interfaces, the original copyright holder who places the Program under this License may add an explicit geographical distribution limitation excluding those countries, so that distribution is permitted only in or among countries not thus excluded. In such case, this License incorporates the limitation as if written in the body of this License.

9. The Free Software Foundation may publish revised and/or new versions of the General Public License from time to time. Such new versions will be similar in spirit to the present version, but may differ in detail to address new problems or concerns. Each version is given a distinguishing version number. If the Program specifies a version number of this License which applies to it and "any later version", you have the option of following the terms and conditions either of that version or of any later version published by the Free Software Foundation. If the Program does not specify a version number of this License, you may choose any version ever published by the Free Software Foundation.

10. If you wish to incorporate parts of the Program into other free programs whose distribution conditions are different, write to the author to ask for permission. For software which is copyrighted by the Free Software Foundation, write to the Free Software Foundation; we sometimes make exceptions for this. Our decision will be guided by the two goals of preserving the free status of all derivatives of our free software and of promoting the sharing and reuse of software generally. NO WARRANTY

11. BECAUSE THE PROGRAM IS LICENSED FREE OF CHARGE, THERE IS NO WARRANTY FOR THE PROGRAM, TO THE EXTENT PERMITTED BY APPLICABLE LAW. EXCEPT WHEN OTHERWISE STATED IN WRITING THE COPYRIGHT HOLDERS AND/OR OTHER PARTIES PROVIDE THE PROGRAM "AS IS" WITHOUT WARRANTY OF ANY KIND, EITHER EXPRESSED OR IMPLIED, INCLUDING, BUT NOT LIMITED TO, THE IMPLIED

WARRANTIES OF MERCHANTABILITY AND FITNESS FOR A PARTICULAR PURPOSE. THE ENTIRE RISK AS TO THE QUALITY AND PERFORMANCE OF THE PROGRAM IS WITH YOU. SHOULD THE PROGRAM PROVE DEFECTIVE. YOU ASSUME THE COST OF ALL NECESSARY SERVICING. REPAIR OR CORRECTION.

12. IN NO EVENT UNLESS REQUIRED BY APPLICABLE LAW OR AGREED TO IN WRITING WILL ANY COPYRIGHT HOLDER, OR ANY OTHER PARTY WHO MAY MODIFY AND/OR REDISTRIBUTE THE PROGRAM AS PERMITTED ABOVE, BE LIABLE TO YOU FOR DAMAGES, INCLUDING ANY GENERAL, SPECIAL, INCIDENTAL OR CONSEQUENTIAL DAMAGES ARISING OUT OF THE USE OR INABILITY TO USE THE PROGRAM (INCLUDING BUT NOT LIMITED TO LOSS OF DATA OR DATA BEING RENDERED INACCURATE OR LOSSES SUSTAINED BY YOU OR THIRD PARTIES OR A FAILURE OF THE PROGRAM TO OPERATE WITH ANY OTHER PROGRAMS), EVEN IF SUCH HOLDER OR OTHER PARTY HAS BEEN ADVISED OF THE POSSIBILITY OF SUCH DAMAGES. END OF TERMS AND CONDITIONS

GNU GENERAL PUBLIC LICENSE Version 3, 29 June 2007 Copyright © 2007 Free Software Foundation, Inc. http://fsf.org/ Everyone is permitted to copy and distribute verbatim copies of this license document, but changing it is not allowed. Preamble

\_\_\_\_\_\_\_\_\_\_\_\_\_\_\_\_\_\_\_\_\_\_\_\_\_\_\_\_\_\_\_\_\_\_\_\_\_\_\_\_

The GNU General Public License is a free, copyleft license for software and other kinds of works.

The licenses for most software and other practical works are designed to take away your freedom to share and change the works. By contrast, the GNU General Public License is intended to guarantee your freedom to share and change all versions of a program--to make sure it remains free software for all its users. We, the Free Software Foundation, use the GNU General Public License for most of our software; it applies also to any other work released this way by its authors. You can apply it to your programs, too.

When we speak of free software, we are referring to freedom, not price. Our General Public Licenses are designed to make sure that you have the freedom to distribute copies of free software (and charge for them if you wish), that you receive source code or can get it if you want it, that you can change the software or use pieces of it in new free programs, and that you know you can do these things.

To protect your rights, we need to prevent others from denying you these rights or asking you to surrender the rights. Therefore, you have certain responsibilities if you distribute copies of the software, or if you modify it: responsibilities to respect the freedom of others.

For example, if you distribute copies of such a program, whether gratis or for a fee, you must pass on to the recipients the same freedoms that you received. You must make sure that they, too, receive or can get the source code. And you must show them these terms so they know their rights.

Developers that use the GNU GPL protect your rights with two steps: (1) assert copyright on the software, and (2) offer you this License giving you legal permission to copy, distribute and/or

#### modify it.

For example, if you distribute copies of such a program, whether gratis or for a fee, you must pass on to the recipients the same freedoms that you received. You must make sure that they, too, receive or can get the source code. And you must show them these terms so they know their rights.

Developers that use the GNU GPL protect your rights with two steps: (1) assert copyright on the software, and (2) offer you this License giving you legal permission to copy, distribute and/or modify it.

Finally, every program is threatened constantly by software patents. States should not allow patents to restrict development and use of software on general-purpose computers, but in those that do, we wish to avoid the special danger that patents applied to a free program could make it effectively proprietary. To prevent this, the GPL assures that patents cannot be used to render the program non-free.

The precise terms and conditions for copying, distribution and modification follow.

#### TERMS AND CONDITIONS

0. Definitions. "This License" refers to version 3 of the GNU General Public License. "Copyright" also means copyright-like laws that apply to other kinds of works, such as semiconductor masks. "The Program" refers to any copyrightable work licensed under this License. Each licensee is addressed as "you".

"Licensees" and "recipients" may be individuals or organizations. To "modify" a work means to copy from or adapt all or part of the work in a fashion requiring copyright permission, other than the making of an exact copy. The resulting work is called a "modified version" of the earlier work or a work "based on" the earlier work.

A "covered work" means either the unmodified Program or a work based on the Program.

To "propagate" a work means to do anything with it that, without permission, would make you directly or secondarily liable for infringement under applicable copyright law, except executing it on a computer or modifying a private copy. Propagation includes copying, distribution (with or without modification), making available to the public, and in some countries other activities as well.

To "convey" a work means any kind of propagation that enables other parties to make or receive copies. Mere interaction with a user through a computer network, with no transfer of a copy, is not conveying.

An interactive user interface displays "Appropriate Legal Notices" to the extent that it includes a convenient and prominently visible feature that (1) displays an appropriate copyright notice, and (2) tells the user that there is no warranty for the work (except to the extent that warranties are provided), that licensees may convey the work under this License, and how to view a copy of this License. If the interface presents a list of user commands or options, such as a menu, a prominent item in the list meets this criterion.

1. Source Code.

The "source code" for a work means the preferred form of the work for making modifications to it. "Object code" means any non-source form of a work.

A "Standard Interface" means an interface that either is an

official standard defined by a recognized standards body, or, in the case of interfaces specified for a particular programming language, one that is widely used among developers working in that language.

The "System Libraries" of an executable work include anything, other than the work as a whole, that (a) is included in the normal form of packaging a Major Component, but which is not part of that Major Component, and (b) serves only to enable use of the work with that Major Component, or to implement a Standard Interface for which an implementation is available to the public in source code form. A "Major Component", in this context, means a major essential component (kernel, window system, and so on) of the specific operating system (if any) on which the executable work runs, or a compiler used to produce the work, or an object code interpreter used to run it. The "Corresponding Source" for a work in object code form means all the source code needed to generate, install, and (for an executable work) run the object code and to modify the work, including scripts to control those activities. However, it does not include the work's System Libraries, or generalpurpose tools or generally available free programs which are used unmodified in performing those activities but which are not part of the work. For example, Corresponding Source includes interface definition files associated with source files for the work, and the source code for shared libraries and dynamically linked subprograms that the work is specifically designed to require, such as by intimate data communication or control flow between those subprograms and other parts of the work. The Corresponding Source need not include anything that users can regenerate automatically from other parts of the Corresponding Source.

The Corresponding Source for a work in source code form is that same work.

2. Basic Permissions.

All rights granted under this License are granted for the term of copyright on the Program, and are irrevocable provided the stated conditions are met. This License explicitly affirms your unlimited permission to run the unmodified Program. The output from running a covered work is covered by this License only if the output, given its content, constitutes a covered work. This License acknowledges your rights of fair use or other equivalent, as provided by copyright law.

You may make, run and propagate covered works that you do not convey, without conditions so long as your license otherwise remains in force. You may convey covered works to others for the sole purpose of having them make modifications exclusively for you, or provide you with facilities for running those works, provided that you comply with the terms of this License in conveying all material for which you do not control copyright. Those thus making or running the covered works for you must do so exclusively on your behalf, under your direction and control, on terms that prohibit them from making any copies of your copyrighted material outside their relationship with you. Conveying under any other circumstances is permitted solely under the conditions stated below. Sublicensing is not allowed; section 10 makes it unnecessary.

3. Protecting Users' Legal Rights From Anti-Circumvention Law. No covered work shall be deemed part of an effective

technological measure under any applicable law fulfilling obligations under article 11 of the WIPO copyright treaty adopted on 20 December 1996, or similar laws prohibiting or restricting circumvention of such measures. When you convey a covered work, you waive any legal power to forbid circumvention of technological measures to the extent such circumvention is effected by exercising rights under this License with respect to the covered work, and you disclaim any intention to limit operation or modification of the work as a means of enforcing, against the work's users, your or third parties' legal rights to forbid circumvention of technological measures.

#### 4. Conveying Verbatim Copies.

You may convey verbatim copies of the Program's source code as you receive it, in any medium, provided that you conspicuously and appropriately publish on each copy an appropriate copyright notice; keep intact all notices stating that this License and any non-permissive terms added in accord with section 7 apply to the code; keep intact all notices of the absence of any warranty; and give all recipients a copy of this License along with the Program.

You may charge any price or no price for each copy that you convey, and you may offer support or warranty protection for a fee.

5. Conveying Modified Source Versions.

You may convey a work based on the Program, or the modifications to produce it from the Program, in the form of source code under the terms of section 4, provided that you also meet all of these conditions: •a) The work must carry prominent notices stating that you modified it, and giving a relevant date. •b) The work must carry prominent notices stating that it is released under this License and any conditions added under section 7. This requirement modifies the requirement in section 4 to "keep intact all notices". c) You must license the entire work, as a whole, under this License to anyone who comes into possession of a copy. This License will therefore apply, along with any applicable section 7 additional terms, to the whole of the work, and all its parts, regardless of how they are packaged. This License gives no permission to license the work in any other way, but it does not invalidate such permission if you have separately received it. •d) If the work has interactive user interfaces, each must display Appropriate Legal Notices; however, if the Program has interactive interfaces that do not display Appropriate Legal Notices, your work need not make them do so.

A compilation of a covered work with other separate and independent works, which are not by their nature extensions of the covered work, and which are not combined with it such as to form a larger program, in or on a volume of a storage or distribution medium, is called an "aggregate" if the compilation and its resulting copyright are not used to limit the access or legal rights of the compilation's users beyond what the individual works permit. Inclusion of a covered work in an aggregate does not cause this License to apply to the other parts of the aggregate.

#### 6. Conveying Non-Source Forms.

You may convey a covered work in object code form under the terms of sections 4 and 5, provided that you also convey the

machine-readable Corresponding Source under the terms of this License, in one of these ways: a) Convey the object code in, or embodied in, a physical product (including a physical distribution medium), accompanied by the Corresponding Source fixed on a durable physical medium customarily used for software interchange. b) Convey the object code in, or embodied in, a physical product (including a physical distribution medium), accompanied by a written offer, valid for at least three years and valid for as long as you offer spare parts or customer support for that product model, to give anyone who possesses the object code either (1) a copy of the Corresponding Source for all the software in the product that is covered by this License, on a durable physical medium customarily used for software interchange, for a price no more than your reasonable cost of physically performing this conveying of source, or (2) access to copy the Corresponding Source from a network server at no charge. c) Convey individual copies of the object code with a copy of the written offer to provide the Corresponding Source. This alternative is allowed only occasionally and noncommercially, and only if you received the object code with such an offer, in accord with subsection 6b. d) Convey the object code by offering access from a designated place (gratis or for a charge), and offer equivalent access to the Corresponding Source in the same way through the same place at no further charge. You need not require recipients to copy the Corresponding Source along with the object code. If the place to copy the object code is a network server, the Corresponding Source may be on a different server (operated by you or a third party) that supports equivalent copying facilities, provided you maintain clear directions next to the object code saying where to find the Corresponding Source. Regardless of what server hosts the Corresponding Source, you remain obligated to ensure that it is available for as long as needed to satisfy these requirements. e) Convey the object code using peer-to-peer transmission, provided you inform other peers where the object code and Corresponding Source of the work are being offered to the general public at no charge under subsection 6d. A separable portion of the object code, whose source code is excluded from the Corresponding Source as a System Library, need not be included in conveying the object code work. A "User Product" is either (1) a "consumer product", which means any tangible personal property which is normally used for personal, family, or household purposes, or (2) anything designed or sold for incorporation into a dwelling. In determining whether a product is a consumer product, doubtful cases shall be resolved in favor of coverage. For a particular product received by a particular user, "normally used" refers to a typical or common use of that class of product, regardless of the status of the particular user or of the way in which the particular user actually uses, or expects or is expected to use, the product. A product is a consumer product regardless of whether the product has substantial commercial, industrial or non-consumer uses, unless such uses represent the only significant mode of use of the product.

"Installation Information" for a User Product means any methods, procedures, authorization keys, or other information required to install and execute modified versions of a covered work in that User Product from a modified version of its

Corresponding Source. The information must suffice to ensure that the continued functioning of the modified object code is in no case prevented or interfered with solely because modification has been made.

If you convey an object code work under this section in, or with, or specifically for use in, a User Product, and the conveying occurs as part of a transaction in which the right of possession and use of the User Product is transferred to the recipient in perpetuity or for a fixed term (regardless of how the transaction is characterized), the Corresponding Source conveyed under this section must be accompanied by the Installation Information. But this requirement does not apply if neither you nor any third party retains the ability to install modified object code on the User Product (for example, the work has been installed in ROM).

The requirement to provide Installation Information does not include a requirement to continue to provide support service, warranty, or updates for a work that has been modified or installed by the recipient, or for the User Product in which it has been modified or installed. Access to a network may be denied when the modification itself materially and adversely affects the operation of the network or violates the rules and protocols for communication across the network.

Corresponding Source conveyed, and Installation Information provided, in accord with this section must be in a format that is publicly documented (and with an implementation available to the public in source code form), and must require no special password or key for unpacking, reading or copying. 7. Additional Terms.

"Additional permissions" are terms that supplement the terms of this License by making exceptions from one or more of its conditions. Additional permissions that are applicable to the entire Program shall be treated as though they were included in this License, to the extent that they are valid under applicable law. If additional permissions apply only to part of the Program, that part may be used separately under those permissions, but the entire Program remains governed by this License without regard to the additional permissions.

When you convey a copy of a covered work, you may at your option remove any additional permissions from that copy, or from any part of it. (Additional permissions may be written to require their own removal in certain cases when you modify the work.) You may place additional permissions on material, added by you to a covered work, for which you have or can give appropriate copyright permission.

Notwithstanding any other provision of this License, for material you add to a covered work, you may (if authorized by the copyright holders of that material) supplement the terms of this License with terms:

•a) Disclaiming warranty or limiting liability differently from the terms of sections 15 and 16 of this License; or •b) Requiring preservation of specified reasonable legal notices or author attributions in that material or in the Appropriate Legal Notices displayed by works containing it; or •c) Prohibiting misrepresentation of the origin of that material, or requiring that

modified versions of such material be marked in reasonable ways as different from the original version; or •d) Limiting the use for publicity purposes of names of licensors or authors of the

material; or •e) Declining to grant rights under trademark law for use of some trade names, trademarks, or service marks; or •f) Requiring indemnification of licensors and authors of that material by anyone who conveys the material (or modified versions of it) with contractual assumptions of liability to the recipient, for any liability that these contractual assumptions directly impose on those licensors and authors. All other non-permissive additional terms are considered "further restrictions" within the meaning of section 10. If the Program as you received it, or any part of it, contains a notice stating that it is governed by this License along with a term that is a further restriction, you may remove that term. If a license document contains a further restriction but permits relicensing or conveying under this License, you may add to a covered work material governed by the terms of that license document, provided that the further restriction does not survive such relicensing or conveying.

If you add terms to a covered work in accord with this section, you must place, in the relevant source files, a statement of the additional terms that apply to those files, or a notice indicating where to find the applicable terms.

Additional terms, permissive or non-permissive, may be stated in the form of a separately written license, or stated as exceptions; the above requirements apply either way.

8. Termination.

You may not propagate or modify a covered work except as expressly provided under this License. Any attempt otherwise to propagate or modify it is void, and will automatically terminate your rights under this License (including any patent licenses granted under the third paragraph of section 11). However, if you cease all violation of this License, then your license from a particular copyright holder is reinstated (a) provisionally, unless and until the copyright holder explicitly and

finally terminates your license, and (b) permanently, if the copyright holder fails to notify you of the violation by some reasonable means prior to 60 days after the cessation. Moreover, your license from a particular copyright holder is reinstated permanently if the copyright holder notifies you of the violation by some reasonable means, this is the first time you have received notice of violation of this License (for any work) from that copyright holder, and you cure the violation prior to 30 days after your receipt of the notice.

Termination of your rights under this section does not terminate the licenses of parties who have received copies or rights from you under this License. If your rights have been terminated and not permanently reinstated, you do not qualify to receive new licenses for the same material under section 10.

9. Acceptance Not Required for Having Copies.

You are not required to accept this License in order to receive or run a copy of the Program. Ancillary propagation of a covered work occurring solely as a consequence of using peerto-peer transmission to receive a copy likewise does not require acceptance. However, nothing other than this License grants you permission to propagate or modify any covered work. These actions infringe copyright if you do not accept this License. Therefore, by modifying or propagating a covered work, you indicate your acceptance of this License to do so. 10. Automatic Licensing of Downstream Recipients.

Each time you convey a covered work, the recipient automatically receives a license from the original licensors, to run, modify and propagate that work, subject to this License. You are not responsible for enforcing compliance by third parties with this License.

An "entity transaction" is a transaction transferring control of an organization, or substantially all assets of one, or subdividing an organization, or merging organizations. If propagation of a covered work results from an entity transaction, each party to that transaction who receives a copy of the work also receives whatever licenses to the work the party's predecessor in interest had or could give under the previous paragraph, plus a right to possession of the Corresponding Source of the work from the predecessor in interest, if the predecessor has it or can get it with reasonable efforts.

You may not impose any further restrictions on the exercise of the rights granted or affirmed under this License. For example, you may not impose a license fee, royalty, or other charge for exercise of rights granted under this License, and you may not initiate litigation (including a cross-claim or counterclaim in a lawsuit) alleging that any patent claim is infringed by making, using, selling, offering for sale, or importing the Program or any portion of it.

11. Patents.

A "contributor" is a copyright holder who authorizes use under this License of the Program or a work on which the Program is based. The work thus licensed is called the contributor's "contributor version". A contributor's "essential patent claims" are all patent claims owned or controlled by the contributor, whether already acquired or hereafter acquired, that would be infringed by some manner, permitted by this License, of making, using, or selling its contributor version, but do not include claims that would be infringed only as a consequence of further modification of the contributor version. For purposes of this definition, "control" includes the right to grant patent sublicenses in a manner consistent with the requirements of this License. Each contributor grants you a non-exclusive, worldwide, royaltyfree patent license under the contributor's essential patent claims, to make, use, sell, offer for sale, import and otherwise run, modify and propagate the contents of its contributor version.

In the following three paragraphs, a "patent license" is any express agreement or commitment, however denominated, not to enforce a patent (such as an express permission to practice a patent or covenant not to sue for patent infringement). To "grant" such a patent license to a party means to make such an agreement or commitment not to enforce a patent against the party.

If you convey a covered work, knowingly relying on a patent license, and the Corresponding Source of the work is not available for anyone to copy, free of charge and under the terms of this License, through a publicly available network server or other readily accessible means, then you must either (1) cause the Corresponding Source to be so available, or (2) arrange to deprive yourself of the benefit of the patent license for this particular work, or (3) arrange, in a manner consistent with the requirements of this License, to extend the patent license to downstream recipients. "Knowingly relying" means you have

actual knowledge that, but for the patent license, your conveying the covered work in a country, or your recipient's use of the covered work in a country, would infringe one or more identifiable patents in that country that you have reason to believe are valid.

If, pursuant to or in connection with a single transaction or arrangement, you convey, or propagate by procuring conveyance of, a covered work, and grant a patent license to some of the parties receiving the covered work authorizing them to use, propagate, modify or convey a specific copy of the covered work, then the patent license you grant is automatically extended to all recipients of the covered work and works based on it.

A patent license is "discriminatory" if it does not include within the scope of its coverage, prohibits the exercise of, or is conditioned on the non-exercise of one or more of the rights that are specifically granted under this License. You may not convey a covered work if you are a party to an arrangement with a third party that is in the business of distributing software, under which you make payment to the third party based on the extent of your activity of conveying the work, and under which the third party grants, to any of the parties who would receive the covered work from you, a discriminatory patent license (a) in connection with copies of the covered work conveyed by you (or copies made from those copies), or (b) primarily for and in connection with specific products or compilations that contain the covered work, unless you entered into that arrangement, or that patent license was granted, prior to 28 March 2007. Nothing in this License shall be construed as excluding or limiting any implied license or other defenses to infringement that may otherwise be available to you under applicable patent law. 12. No Surrender of Others' Freedom.

If conditions are imposed on you (whether by court order, agreement or otherwise) that contradict the conditions of this License, they do not excuse you from the conditions of this License. If you cannot convey a covered work so as to satisfy simultaneously your obligations under this License and any other pertinent obligations, then as a consequence you may not convey it at all. For example, if you agree to terms that obligate you to collect a royalty for further conveying from those to whom you convey the Program, the only way you could satisfy both those terms and this License would be to refrain entirely from conveying the Program.

13. Use with the GNU Affero General Public License. Notwithstanding any other provision of this License, you have permission to link or combine any covered work with a work licensed under version 3 of the GNU Affero General Public License into a single combined work, and to convey the resulting work. The terms of this License will continue to apply to the part which is the covered work, but the special requirements of the GNU Affero General Public License, section 13, concerning interaction through a network will apply to the combination as such.

14. Revised Versions of this License.

The Free Software Foundation may publish revised and/or new versions of the GNU General Public License from time to time. Such new versions will be similar in spirit to the present version, but may differ in detail to address new problems or concerns.

Each version is given a distinguishing version number. If the Program specifies that a certain numbered version of the GNU General Public License "or any later version" applies to it, you have the option of following the terms and conditions either of that numbered version or of any later version published by the Free Software Foundation. If the Program does not specify a version number of the GNU General Public License, you may choose any version ever published by the Free Software Foundation.

If the Program specifies that a proxy can decide which future versions of the GNU General Public License can be used, that proxy's public statement of acceptance of a version permanently authorizes you to choose that version for the Program. Later license versions may give you additional or different permissions. However, no additional obligations are imposed on any author or copyright holder as a result of your choosing to follow a later version.

15. Disclaimer of Warranty.

THERE IS NO WARRANTY FOR THE PROGRAM, TO THE EXTENT PERMITTED BY APPLICABLE LAW. EXCEPT WHEN OTHERWISE STATED IN WRITING THE COPYRIGHT HOLDERS AND/OR OTHER PARTIES PROVIDE THE PROGRAM "AS IS" WITHOUT WARRANTY OF ANY KIND, EITHER EXPRESSED OR IMPLIED, INCLUDING, BUT NOT LIMITED TO, THE IMPLIED WARRANTIES OF MERCHANTABILITY AND FITNESS FOR A PARTICULAR PURPOSE. THE ENTIRE RISK AS TO THE QUALITY AND PERFORMANCE OF THE PROGRAM IS WITH YOU. SHOULD THE PROGRAM PROVE DEFECTIVE, YOU ASSUME THE COST OF ALL NECESSARY SERVICING, REPAIR OR CORRECTION.

16. Limitation of Liability.

IN NO EVENT UNLESS REQUIRED BY APPLICABLE LAW OR AGREED TO IN WRITING WILL ANY COPYRIGHT HOLDER, OR ANY OTHER PARTY WHO MODIFIES AND/OR CONVEYS THE PROGRAM AS PERMITTED ABOVE, BE LIABLE TO YOU FOR DAMAGES, INCLUDING ANY GENERAL, SPECIAL, INCIDENTAL OR CONSEQUENTIAL DAMAGES ARISING OUT OF THE USE OR INABILITY TO USE THE PROGRAM (INCLUDING BUT NOT LIMITED TO LOSS OF DATA OR DATA BEING RENDERED INACCURATE OR LOSSES SUSTAINED BY YOU OR THIRD PARTIES OR A FAILURE OF THE PROGRAM TO OPERATE WITH ANY OTHER PROGRAMS), EVEN IF SUCH HOLDER OR OTHER PARTY HAS BEEN ADVISED OF THE POSSIBILITY OF SUCH DAMAGES.

17. Interpretation of Sections 15 and 16.

If the disclaimer of warranty and limitation of liability provided above cannot be given local legal effect according to their terms, reviewing courts shall apply local law that most closely approximates an absolute waiver of all civil liability in connection with the Program, unless a warranty or assumption of liability accompanies a copy of the Program in return for a fee. END OF TERMS AND CONDITIONS

GNU LESSER GENERAL PUBLIC LICENSE Version 2.1, February 1999

\_\_\_\_\_\_\_\_\_\_\_\_\_\_\_\_\_\_\_\_\_\_\_\_\_\_\_\_\_\_\_\_\_\_\_\_\_\_\_\_

Copyright (C) 1991, 1999 Free Software Foundation, Inc. 51

Franklin Street, Fifth Floor, Boston, MA 02110-1301 USA Everyone is permitted to copy and distribute verbatim copies of this license document, but changing it is not allowed. [This is the first released version of the Lesser GPL. It also counts as the successor of the GNU Library Public License, version 2, hence the version number 2.1.]

#### Preamble

The licenses for most software are designed to take away your freedom to share and change it. By contrast, the GNU General Public Licenses are intended to guarantee your freedom to share and change free software--to make sure the software is free for all its users.

This license, the Lesser General Public License, applies to some specially designated software packages--typically libraries--of the Free Software Foundation and other authors who decide to use it. You can use it too, but we suggest you first think carefully about whether this license or the ordinary General Public License is the better strategy to use in any particular case, based on the explanations below.

When we speak of free software, we are referring to freedom of use, not price. Our General Public Licenses are designed to make sure that you have the freedom to distribute copies of free software (and charge for this service if you wish); that you receive source code or can get it if you want it; that you can change the software and use pieces of it in new free programs; and that you are informed that you can do these things. To protect your rights, we need to make restrictions that forbid distributors to deny you these rights or to ask you to surrender these rights. These restrictions translate to certain responsibilities for you if you distribute copies of the library or if you modify it. For example, if you distribute copies of the library, whether gratis or for a fee, you must give the recipients all the rights that we gave you. You must make sure that they, too, receive or can get the source code. If you link other code with the library, you must provide complete object files to the recipients, so that they can relink them with the library after making changes to the library and recompiling it. And you must show them these terms so they know their rights.

We protect your rights with a two-step method: (1) we copyright the library, and (2) we offer you this license, which gives you legal permission to copy, distribute and/or modify the library.

To protect each distributor, we want to make it very clear that there is no warranty for the free library. Also, if the library is modified by someone else and passed on, the recipients should know that what they have is not the original version, so that the original author's reputation will not be affected by problems that might be introduced by others.

Finally, software patents pose a constant threat to the existence of any free program. We wish to make sure that a company cannot effectively restrict the users of a free program by obtaining a restrictive license from a patent holder. Therefore, we insist that any patent license obtained for a version of the library must be consistent with the full freedom of use specified in this license.

Most GNU software, including some libraries, is covered by the ordinary GNU General Public License. This license, the GNU

Lesser General Public License, applies to certain designated libraries, and is quite different from the ordinary General Public License. We use this license for certain libraries in order to permit linking those libraries into non-free programs. When a program is linked with a library, whether statically or using a shared library, the combination of the two is legally speaking a combined work, a derivative of the original library. The ordinary General Public License therefore permits such linking only if the entire combination fits its criteria of freedom. The Lesser General Public License permits more lax criteria for linking other code with the library.

We call this license the "Lesser" General Public License because it does Less to protect the user's freedom than the ordinary General Public License. It also provides other free software developers Less of an advantage over competing non-free programs. These disadvantages are the reason we use the ordinary General Public License for many libraries. However, the Lesser license provides advantages in certain special circumstances.

For example, on rare occasions, there may be a special need to encourage the widest possible use of a certain library, so that it becomes a de-facto standard. To achieve this, non-free programs must be allowed to use the library. A more frequent case is that a free library does the same job as widely used nonfree libraries. In this case, there is little to gain by limiting the free library to free software only, so we use the Lesser General Public License.

In other cases, permission to use a particular library in non-free programs enables a greater number of people to use a large body of free software. For example, permission to use the GNU C Library in non-free programs enables many more people to use the whole GNU operating system, as well as its variant, the GNU/Linux operating system.

Although the Lesser General Public License is Less protective of the users' freedom, it does ensure that the user of a program that is linked with the Library has the freedom and the wherewithal to run that program using a modified version of the Library.

The precise terms and conditions for copying, distribution and modification follow. Pay close attention to the difference between a "work based on the library" and a "work that uses the library". The former contains code derived from the library, whereas the latter must be combined with the library in order to run.

#### TERMS AND CONDITIONS FOR COPYING, DISTRIBUTION AND MODIFICATION

0. This License Agreement applies to any software library or other program which contains a notice placed by the copyright holder or other authorized party saying it may be distributed under the terms of this Lesser General Public License (also called "this License"). Each licensee is addressed as "you".

A "library" means a collection of software functions and/or data prepared so as to be conveniently linked with application programs (which use some of those functions and data) to form executables.

The "Library", below, refers to any such software library or work which has been distributed under these terms. A "work based on the Library" means either the Library or any derivative work

under copyright law: that is to say, a work containing the Library or a portion of it, either verbatim or with modifications and/or translated straightforwardly into another language. (Hereinafter, translation is included without limitation in the term "modification".)

"Source code" for a work means the preferred form of the work for making modifications to it. For a library, complete source code means all the source code for all modules it contains, plus any associated interface definition files, plus the scripts used to control compilation and installation of the library.

"Source code" for a work means the preferred form of the work for making modifications to it. For a library, complete source code means all the source code for all modules it contains, plus any associated interface definition files, plus the scripts used to control compilation and installation of the library.

1. You may copy and distribute verbatim copies of the Library's complete source code as you receive it, in any medium, provided that you conspicuously and appropriately publish on each copy an appropriate copyright notice and disclaimer of warranty; keep intact all the notices that refer to this License and to the absence of any warranty; and distribute a copy of this License along with the Library.

You may charge a fee for the physical act of transferring a copy, and you may at your option offer warranty protection in exchange for a fee.

2. You may modify your copy or copies of the Library or any portion of it, thus forming a work based on the Library, and copy and distribute such modifications or work under the terms of Section 1 above, provided that you also meet all of these conditions: a) The modified work must itself be a software library. b) You must cause the files modified to carry prominent notices stating that you changed the files and the date of any change. c) You must cause the whole of the work to be licensed at no charge to all third parties under the terms of this License. d) If a facility in the modified Library refers to a function or a table of data to be supplied by an application program that uses the facility, other than as an argument passed when the facility is invoked, then you must make a good faith effort to ensure that, in the event an application does not supply such function or table, the facility still operates, and performs whatever part of its purpose remains meaningful. (For example, a function in a library to compute square roots has a purpose that is entirely welldefined independent of the application. Therefore, Subsection 2d requires that any application-supplied function or table used by this function must be optional: if the application does not supply it, the square root function must still compute square roots.)

These requirements apply to the modified work as a whole. If identifiable sections of that work are not derived from the Library, and can be reasonably considered independent and separate works in themselves, then this License, and its terms, do not apply to those sections when you distribute them as separate works. But when you distribute the same sections as part of a whole which is a work based on the Library, the distribution of the whole must be on the terms of this License, whose permissions for other licensees extend to the entire whole, and thus to each and every part regardless of who wrote it.

Thus, it is not the intent of this section to claim rights or contest your rights to work written entirely by you; rather, the intent is to exercise the right to control the distribution of derivative or collective works based on the Library.

In addition, mere aggregation of another work not based on the Library with the Library (or with a work based on the Library) on a volume of a storage or distribution medium does not bring the other work under the scope of this License.

3. You may opt to apply the terms of the ordinary GNU General Public License instead of this License to a given copy of the Library. To do this, you must alter all the notices that refer to this License, so that they refer to the ordinary GNU General Public License, version 2, instead of to this License. (If a newer version than version 2 of the ordinary GNU General Public License has appeared, then you can specify that version instead if you wish.) Do not make any other change in these notices. Once this change is made in a given copy, it is irreversible for that copy, so the ordinary GNU General Public License applies to all subsequent copies and derivative works made from that copy. This option is useful when you wish to copy part of the code of the Library into a program that is not a library. 4. You may copy and distribute the Library (or a portion or derivative of it, under Section 2) in object code or executable form under the terms of Sections 1 and 2 above provided that you accompany it with the complete corresponding machinereadable source code, which must be distributed under the terms of Sections 1 and 2 above on a medium customarily used for software interchange.

If distribution of object code is made by offering access to copy from a designated place, then offering equivalent access to copy the source code from the same place satisfies the requirement to distribute the source code, even though third parties are not compelled to copy the source along with the object code. 5. A program that contains no derivative of any portion of the Library, but is designed to work with the Library by being compiled or linked with it, is called a "work that uses the Library". Such a work, in isolation, is not a derivative work of the Library, and therefore falls outside the scope of this License. However, linking a "work that uses the Library" with the Library creates an executable that is a derivative of the Library (because it contains portions of the Library), rather than a "work that uses the library".

The executable is therefore covered by this License. Section 6 states terms for distribution of such executables.

When a "work that uses the Library" uses material from a header file that is part of the Library, the object code for the work may be a derivative work of the Library even though the source code is not. Whether this is true is especially significant if the work can be linked without the Library, or if the work is itself a library. The threshold for this to be true is not precisely defined by law. If such an object file uses only numerical parameters, data structure layouts and accessors, and small macros and small inline functions (ten lines or less in length), then the use of the object file is unrestricted, regardless of whether it is legally a derivative work. (Executables containing this object code plus portions of the Library will still fall under Section 6.) Otherwise, if the work is a derivative of the Library, you may distribute the object code for the work under the terms of

Section 6. Any executables containing that work also fall under Section 6, whether or not they are linked directly with the Library itself.

6. As an exception to the Sections above, you may also combine or link a "work that uses the Library" with the Library to produce a work containing portions of the Library, and distribute that work under terms of your choice, provided that the terms permit modification of the work for the customer's own use and reverse engineering for debugging such modifications. You must give prominent notice with each copy of the work that the Library is used in it and that the Library and its use are covered by this License. You must supply a copy of this License. If the work during execution displays copyright notices, you must include the copyright notice for the Library among them, as well as a reference directing the user to the copy of this License. Also, you must do one of these things: a) Accompany the work with the complete corresponding machine-readable source code for the Library including whatever changes were used in the work (which must be distributed under Sections 1 and 2 above); and, if the work is an executable linked with the Library, with the complete machine-readable "work that uses the Library", as object code and/or source code, so that the user can modify the Library and then relink to produce a modified executable containing the modified Library. (It is understood that the user who changes the contents of definitions files in the Library will not necessarily be able to recompile the application to use the modified definitions.) b) Use a suitable shared library mechanism for linking with the Library. A suitable mechanism is one that (1) uses at run time a copy of the library already present on the user's computer system, rather than copying library functions into the executable, and (2) will operate properly with a modified version of the library, if the user installs one, as long as the modified version is interface-compatible with the version that the work was made with. c) Accompany the work with a written offer, valid for at least three years, to give the same user the materials specified in Subsection 6a, above, for a charge no more than the cost of performing this distribution. d) If distribution of the work is made by offering access to copy from a designated place, offer equivalent access to copy the above specified materials from the same place. e) Verify that the user has already received a copy of these materials or that you have already sent this user a copy. For an executable, the required form of the "work that uses the Library" must include any data and utility programs needed for reproducing the executable from it. However, as a special exception, the materials to be distributed need not include anything that is normally distributed (in either source or binary form) with the major components (compiler, kernel, and so on) of the operating system on which the executable runs, unless that component itself accompanies the executable.

It may happen that this requirement contradicts the license restrictions of other proprietary libraries that do not normally accompany the operating system. Such a contradiction means you cannot use both them and the Library together in an executable that you distribute.

7. You may place library facilities that are a work based on the Library side-by-side in a single library together with other library facilities not covered by this License, and distribute such a

combined library, provided that the separate distribution of the work based on the Library and of the other library facilities is otherwise permitted, and provided that you do these two things: a) Accompany the combined library with a copy of the same work based on the Library, uncombined with any other library facilities. This must be distributed under the terms of the Sections above. b) Give prominent notice with the combined library of the fact that part of it is a work based on the Library, and explaining where to find the accompanying uncombined form of the same work.

8. You may not copy, modify, sublicense, link with, or distribute the Library except as expressly provided under this License. Any attempt otherwise to copy, modify, sublicense, link with, or distribute the Library is void, and will automatically terminate your rights under this License. However, parties who have received copies, or rights, from you under this License will not have their licenses terminated so long as such parties remain in full compliance.

9. You are not required to accept this License, since you have not signed it. However, nothing else grants you permission to modify or distribute the Library or its derivative works. These actions are prohibited by law if you do not accept this License. Therefore, by modifying or distributing the Library (or any work based on the Library), you indicate your acceptance of this License to do so, and all its terms and conditions for copying, distributing or modifying the Library or works based on it. 10. Each time you redistribute the Library (or any work based on the Library), the recipient automatically receives a license from the original licensor to copy, distribute, link with or modify the Library subject to these terms and conditions. You may not impose any further restrictions on the recipients' exercise of the rights granted herein. You are not responsible for enforcing compliance by third parties with this License.

11. If, as a consequence of a court judgment or allegation of patent infringement or for any other reason (not limited to patent issues), conditions are imposed on you (whether by court order, agreement or otherwise) that contradict the conditions of this License, they do not excuse you from the conditions of this License. If you cannot distribute so as to satisfy simultaneously your obligations under this License and any other pertinent obligations, then as a consequence you may not distribute the Library at all. For example, if a patent license would not permit royalty-free redistribution of the Library by all those who receive copies directly or indirectly through you, then the only way you could satisfy both it and this License would be to refrain entirely from distribution of the Library.

If any portion of this section is held invalid or unenforceable under any particular circumstance, the balance of the section is intended to apply, and the section as a whole is intended to apply in other circumstances.

It is not the purpose of this section to induce you to infringe any patents or other property right claims or to contest validity of any such claims; this section has the sole purpose of protecting the integrity of the free software distribution system which is implemented by public license practices. Many people have made generous contributions to the wide range of software distributed through that system in reliance on consistent application of that system; it is up to the author/donor to decide

if he or she is willing to distribute software through any other system and a licensee cannot impose that choice.

This section is intended to make thoroughly clear what is believed to be a consequence of the rest of this License. 12. If the distribution and/or use of the Library is restricted in certain countries either by patents or by copyrighted interfaces, the original copyright holder who places the Library under this License may add an explicit geographical distribution limitation excluding those countries, so that distribution is permitted only in or among countries not thus excluded. In such case, this License incorporates the limitation as if written in the body of this License.

13. The Free Software Foundation may publish revised and/or new versions of the Lesser General Public License from time to time. Such new versions will be similar in spirit to the present version, but may differ in detail to address new problems or concerns.

Each version is given a distinguishing version number. If the Library specifies a version number of this License which applies to it and "any later version", you have the option of following the terms and conditions either of that version or of any later version published by the Free Software Foundation. If the Library does not specify a license version number, you may choose any version ever published by the Free Software Foundation. 14. If you wish to incorporate parts of the Library into other free programs whose distribution conditions are incompatible with these, write to the author to ask for permission. For software which is copyrighted by the Free Software Foundation, write to the Free Software Foundation; we sometimes make exceptions for this. Our decision will be guided by the two goals of preserving the free status of all derivatives of our free software and of promoting the sharing and reuse of software generally.

#### NO WARRANTY

15. BECAUSE THE LIBRARY IS LICENSED FREE OF CHARGE, THERE IS NO WARRANTY FOR THE LIBRARY, TO THE EXTENT PERMITTED BY APPLICABLE LAW. EXCEPT WHEN OTHERWISE STATED IN WRITING THE COPYRIGHT HOLDERS AND/OR OTHER PARTIES PROVIDE THE LIBRARY "AS IS" WITHOUT WARRANTY OF ANY KIND, EITHER EXPRESSED OR IMPLIED, INCLUDING, BUT NOT LIMITED TO, THE IMPLIED WARRANTIES OF MERCHANTABILITY AND FITNESS FOR A PARTICULAR PURPOSE. THE ENTIRE RISK AS TO THE QUALITY AND PERFORMANCE OF THE LIBRARY IS WITH YOU. SHOULD THE LIBRARY PROVE DEFECTIVE, YOU ASSUME THE COST OF ALL NECESSARY SERVICING, REPAIR OR CORRECTION. 16. IN NO EVENT UNLESS REQUIRED BY APPLICABLE LAW OR AGREED TO IN WRITING WILL ANY COPYRIGHT HOLDER, OR ANY OTHER PARTY WHO MAY MODIFY AND/OR REDISTRIBUTE THE LIBRARY AS PERMITTED ABOVE, BE LIABLE TO YOU FOR DAMAGES, INCLUDING ANY GENERAL, SPECIAL, INCIDENTAL OR CONSEQUENTIAL DAMAGES ARISING OUT OF THE USE OR INABILITY TO USE THE LIBRARY (INCLUDING BUT NOT LIMITED TO LOSS OF DATA OR DATA BEING RENDERED INACCURATE OR LOSSES SUSTAINED BY YOU OR THIRD PARTIES OR A FAILURE OF THE LIBRARY TO

OPERATE WITH ANY OTHER SOFTWARE), EVEN IF SUCH HOLDER OR OTHER PARTY HAS BEEN ADVISED OF THE POSSIBILITY OF SUCH DAMAGES.

#### GNU LESSER GENERAL PUBLIC LICENSE Version 3, 29 June 2007 Copyright © 2007 Free Software Foundation, Inc. http://fsf.org/

\_\_\_\_\_\_\_\_\_\_\_\_\_\_\_\_\_\_\_\_\_\_\_\_\_\_\_\_\_\_\_\_\_\_\_\_\_\_\_\_

Everyone is permitted to copy and distribute verbatim copies of this license document, but changing it is not allowed. This version of the GNU Lesser General Public License incorporates the terms and conditions of version 3 of the GNU General Public License, supplemented by the additional permissions listed below.

0. Additional Definitions.

As used herein, "this License" refers to version 3 of the GNU Lesser General Public License, and the "GNU GPL" refers to version 3 of the GNU General Public License.

"The Library" refers to a covered work governed by this License, other than an Application or a Combined Work as defined below.

An "Application" is any work that makes use of an interface provided by the Library, but which is not otherwise based on the Library. Defining a subclass of a class defined by the Library is deemed a mode of using an interface provided by the Library. A "Combined Work" is a work produced by combining or linking an Application with the Library. The particular version of the Library with which the Combined Work was made is also called the "Linked Version".

The "Minimal Corresponding Source" for a Combined Work means the Corresponding Source for the Combined Work, excluding any source code for portions of the Combined Work that, considered in isolation, are based on the Application, and not on the Linked Version.

The "Corresponding Application Code" for a Combined Work means the object code and/or source code for the Application, including any data and utility programs needed for reproducing the Combined Work from the Application, but excluding the System Libraries of the Combined Work.

1. Exception to Section 3 of the GNU GPL.

You may convey a covered work under sections 3 and 4 of this License without being bound by section 3 of the GNU GPL. 2. Conveying Modified Versions.

If you modify a copy of the Library, and, in your modifications, a facility refers to a function or data to be supplied by an Application that uses the facility (other than as an argument passed when the facility is invoked), then you may convey a copy of the modified version: a) under this License, provided that you make a good faith effort to ensure that, in the event an Application does not supply the function or data, the facility still operates, and performs whatever part of its purpose remains meaningful, or b) under the GNU GPL, with none of the additional permissions of this License applicable to that copy. 3. Object Code Incorporating Material from Library Header Files. The object code form of an Application may incorporate material from a header file that is part of the Library. You may convey such object code under terms of your choice, provided that, if the incorporated material is not limited to numerical parameters, data structure layouts and accessors, or small

macros, inline functions and templates (ten or fewer lines in length), you do both of the following: a) Give prominent notice with each copy of the object code that the Library is used in it and that the Library and its use are covered by this License. b) Accompany the object code with a copy of the GNU GPL and this license document.

4. Combined Works.

You may convey a Combined Work under terms of your choice that, taken together, effectively do not restrict modification of the portions of the Library contained in the Combined Work and reverse engineering for debugging such modifications, if you also do each of the following: a) Give prominent notice with each copy of the Combined Work that the Library is used in it and that the Library and its use are covered by this License. b) Accompany the Combined Work with a copy of the GNU GPL and this license document. c) For a Combined Work that displays copyright notices during execution, include the copyright notice for the Library among these notices, as well as a reference directing the user to the copies of the GNU GPL and this license document. d) Do one of the following: 0) Convey the Minimal Corresponding Source under the terms of this License, and the Corresponding Application Code in a form suitable for, and under terms that permit, the user to recombine or relink the Application with a modified version of the Linked Version to produce a modified Combined Work, in the manner specified by section 6 of the GNU GPL for conveying Corresponding Source. 1) Use a suitable shared library mechanism for linking with the Library. A suitable mechanism is one that (a) uses at run time a copy of the Library already present on the user's computer system, and (b) will operate properly with a modified version of the Library that is interfacecompatible with the Linked Version. e) Provide Installation Information, but only if you would otherwise be required to provide such information under section 6 of the GNU GPL, and only to the extent that such information is necessary to install and execute a modified version of the Combined Work produced by recombining or relinking the Application with a modified version of the Linked Version. (If you use option 4d0, the Installation Information must accompany the Minimal Corresponding Source and Corresponding Application Code. If you use option 4d1, you must provide the Installation Information in the manner specified by section 6 of the GNU GPL for conveying Corresponding Source.)

5. Combined Libraries.

You may place library facilities that are a work based on the Library side by side in a single library together with other library facilities that are not Applications and are not covered by this License, and convey such a combined library under terms of your choice, if you do both of the following: a) Accompany the combined library with a copy of the same work based on the Library, uncombined with any other library facilities, conveyed under the terms of this License. b) Give prominent notice with the combined library that part of it is a work based on the Library, and explaining where to find the accompanying uncombined form of the same work.

6. Revised Versions of the GNU Lesser General Public License. The Free Software Foundation may publish revised and/or new versions of the GNU Lesser General Public License from time to time. Such new versions will be similar in spirit to the present version, but may differ in detail to address new problems or concerns.

Each version is given a distinguishing version number. If the Library as you received it specifies that a certain numbered version of the GNU Lesser General Public License "or any later version" applies to it, you have the option of following the terms and conditions either of that published version or of any later version published by the Free Software Foundation. If the Library as you received it does not specify a version number of the GNU Lesser General Public License, you may choose any version of the GNU Lesser General Public License ever published by the Free Software Foundation.

If the Library as you received it specifies that a proxy can decide whether future versions of the GNU Lesser General Public License shall apply, that proxy's public statement of acceptance of any version is permanent authorization for you to choose that version for the Library.

Apache LICENSE Version 2.0, January 2004 http://www.apache.org/licenses/ TERMS AND CONDITIONS FOR USE, REPRODUCTION, AND DISTRIBUTION 1. Definitions.

\_\_\_\_\_\_\_\_\_\_\_\_\_\_\_\_\_\_\_\_\_\_\_\_\_\_\_\_\_\_\_\_\_\_\_\_\_\_\_\_

"License" shall mean the terms and conditions for use, reproduction, and distribution as defined by Sections 1 through 9 of this document. "Licensor" shall mean the copyright owner or entity authorized by the copyright owner that is granting the License.

"Legal Entity" shall mean the union of the acting entity and all other entities that control, are controlled by, or are under common control with that entity. For the purposes of this definition, "control" means (i) the power, direct or indirect, to cause the direction or management of such entity, whether by contract or otherwise, or (ii) ownership of fifty percent (50%) or more of the outstanding shares, or (iii) beneficial ownership of such entity. "You" (or "Your") shall mean an individual or Legal Entity exercising permissions granted by this License. "Source" form shall mean the preferred form for making modifications, including but not limited to software source code, documentation source, and configuration files.

"Contribution" shall mean any work of authorship, including the original version of the Work and any modifications or additions to that Work or Derivative Works thereof, that is intentionally submitted to Licensor for inclusion in the Work by the copyright owner or by an individual or Legal Entity authorized to submit on behalf of the copyright owner. For the purposes of this definition, "submitted" means any form of electronic, verbal, or written communication sent to the Licensor or its representatives, including but not limited to communication on electronic mailing lists, source code control systems, and issue tracking systems that are managed by, or on behalf of, the Licensor for the purpose of discussing and improving the Work, but excluding communication that is conspicuously marked or otherwise designated in writing by the copyright owner as "Not a Contribution."

"Contributor" shall mean Licensor and any individual or Legal Entity on behalf of whom a Contribution has been received by Licensor and subsequently incorporated within the Work.

2. Grant of Copyright License. Subject to the terms and conditions of this License, each Contributor hereby grants to You a perpetual, worldwide, non-exclusive, no-charge, royaltyfree, irrevocable copyright license to reproduce, prepare Derivative Works of, publicly display, publicly perform, sublicense, and distribute the Work and such Derivative Works in Source or Object form.

3. Grant of Patent License. Subject to the terms and conditions of this License, each Contributor hereby grants to You a perpetual, worldwide, non-exclusive, no-charge, royalty-free, irrevocable (except as stated in this section) patent license to make, have made, use, offer to sell, sell, import, and otherwise transfer the Work, where such license applies only to those patent claims licensable by such Contributor that are necessarily infringed by their Contribution(s) alone or by combination of their Contribution(s) with the Work to which such Contribution(s) was submitted. If You institute patent litigation against any entity (including a cross-claim or counterclaim in a lawsuit) alleging that the Work or a Contribution incorporated within the Work constitutes direct or contributory patent infringement, then any patent licenses granted to You under this License for that Work shall terminate as of the date such litigation is filed.

4. Redistribution. You may reproduce and distribute copies of the Work or Derivative Works thereof in any medium, with or without modifications, and in Source or Object form, provided that you meet the following conditions: (a) You must give any other recipients of the Work or Derivative Works a copy of this License; and (b) You must cause any modified files to carry prominent notices stating that You changed the files; and (c) You must retain, in the Source form of any Derivative Works that You distribute, all copyright, patent, trademark, and attribution notices from the Source form of the Work, excluding those notices that do not pertain to any part of the Derivative Works; and (d) If the Work includes a "NOTICE" text file as part of its distribution, then any Derivative Works that You distribute must include a readable copy of the attribution notices contained within such NOTICE file, excluding those notices that do not pertain to any part of the Derivative Works, in at least one of the following places: within a NOTICE text file distributed as part of the Derivative Works; within the Source form or documentation, if provided along with the Derivative Works; or, within a display generated by the Derivative Works, if and wherever such third-party notices normally appear. The contents of the NOTICE file are for informational purposes only and do not modify the License. You may add Your own attribution notices within Derivative Works that You distribute, alongside or as an addendum to the NOTICE text from the Work, provided that such additional attribution notices cannot be construed as modifying the License.

You may add Your own copyright statement to Your modifications and may provide additional or different license terms and conditions for use, reproduction, or distribution of Your modifications, or for any such Derivative Works as a whole, provided Your use, reproduction, and distribution of the Work otherwise complies with the conditions stated in this License.

5. Submission of Contributions. Unless You explicitly state

otherwise, any Contribution intentionally submitted for inclusion in the Work by You to the Licensor shall be under the terms and conditions of this License, without any additional terms or conditions.

Notwithstanding the above, nothing herein shall supersede or modify the terms of any separate license agreement you may have executed with Licensor regarding such Contributions. 6. Trademarks. This License does not grant permission to use the trade names, trademarks, service marks, or product names of the Licensor, except as required for reasonable and customary use in describing the origin of the Work and reproducing the content of the NOTICE file.

7. Disclaimer of Warranty. Unless required by applicable law or agreed to in writing, Licensor provides the Work (and each Contributor provides its Contributions) on an "AS IS" BASIS, WITHOUT WARRANTIES OR CONDITIONS OF ANY KIND, either express or implied, including, without limitation, any warranties or conditions of TITLE, NON-INFRINGEMENT, MERCHANTABILITY, or FITNESS FOR A PARTICULAR PURPOSE.

You are solely responsible for determining the appropriateness of using or redistributing the Work and assume any risks associated with Your exercise of permissions under this License. 8. Limitation of Liability. In no event and under no legal theory, whether in tort (including negligence), contract, or otherwise, unless required by applicable law (such as deliberate and grossly negligent acts) or agreed to in writing, shall any Contributor be liable to You for damages, including any direct, indirect, special, incidental, or consequential damages of any character arising as a result of this License or out of the use or inability to use the Work (including but not limited to damages for loss of goodwill, work stoppage, computer failure or malfunction, or any and all other commercial damages or losses), even if such Contributor has been advised of the possibility of such damages. 9. Accepting Warranty or Additional Liability. While redistributing the Work or Derivative Works thereof, You may choose to offer, and charge a fee for, acceptance of support, warranty, indemnity, or other liability obligations and/or rights consistent with this License. However, in accepting such obligations, You may act only on Your own behalf and on Your sole responsibility, not on behalf of any other Contributor, and only if You agree to indemnify, defend, and hold each Contributor harmless for any liability incurred by, or claims asserted against, such Contributor by reason of your accepting any such warranty or additional liability.

\_\_\_\_\_\_\_\_\_\_\_\_\_\_\_\_\_\_\_\_\_\_\_\_\_\_\_\_\_\_\_\_\_\_\_\_\_\_\_\_

# Depanare şi asistenţă

#### 16.1

# Depanare

### Canale

#### Nu s-a găsit niciun canal digital în timpul instalării

Consultaţi specificaţiile tehnice, pentru a vă asigura că televizorul acceptă DVB-T sau DVB-C în ţara dvs.

Verificati dacă toate cablurile sunt conectate corect și dacă ați selectat reţeaua corespunzătoare.

#### Canalele instalate anterior nu se regăsesc pe lista de canale

Verificaţi dacă este selectată lista de canale corespunzătoare.

### General

#### Televizorul nu porneşte

- Deconectaţi cablul de alimentare de la priză. Aşteptaţi un minut, apoi reconectati-l.

- Verificaţi cablul de alimentare pentru a vă asigura că este conectat bine.

#### Se aude un scârţâit la pornire sau la oprire

Atunci când porniţi, opriţi sau treceţi în standby televizorul auziţi un scârţâit de la carcasa televizorului. Acesta este cauzat de dilatarea şi contragerea televizorului, care sunt normale atunci când acesta se răceşte şi se încălzeşte. Nu îi afectează performanţa.

#### Televizorul nu reactionează la telecomandă

Televizorul are nevoie de puti timp pentru a porni. În acest timp, nu reacţionează la telecomandă sau la butoanele televizorului. Este un comportament normal.

Dacă televizorul tot nu reactionează la telecomandă, puteti verifica dacă telecomanda funcţionează, cu ajutorul camerei unui telefon mobil. Treceţi telefonul în modul cameră şi îndreptaţi telecomanda către obiectivul camerei. Dacă apăsaţi orice buton al telecomenzii şi observaţi LED-ul infraroşu clipind prin cameră, înseamnă că telecomanda functionează. Trebuie să verificați televizorul.

Dacă nu observaţi clipirea, este posibil ca telecomanda să fie defectă sau ca bateriile să i se fi descărcat.

Această metodă de verificare a telecomenzii nu este valabilă pentru telecomenzile sincronizate wireless cu televizorul.

#### Televizorul revine în modul standby după ce afişează ecranul de pornire Philips

Atunci când televizorul se află în modul standby, este afişat un ecran de pornire Philips, apoi televizorul reintră în modul

standby. Este un comportament normal. Când televizorul este deconectat și reconectat la sursa de alimentare, la următoarea pornire este afişat ecranul de pornire. Pentru a porni televizorul din modul standby, apăsaţi butonul de pe telecomandă sau de pe televizor.

#### Indicatorul de standby clipeşte

Deconectati cablul de alimentare de la priză. Asteptati timp de 5 minute înainte de a-l reconecta. Dacă indicatorul încă mai clipeşte, contactaţi Serviciul de asistenţă pentru clienţi al Philips.

#### Limba meniului este greşită

Schimbati limba cu cea dorită.

1. Apăsați pe **n** și selectați Configurare, apoi apăsați pe OK. 2. Selectați Setări TV > Setări generale > Limbă meniu și

apăsaţi pe OK.

3. Selectati limba dorită și apăsați pe OK.

4. Apăsați pe  $\implies$ , de mai multe ori dacă este necesar, pentru a închide meniul.

### Imagine

#### Nu există imagine/imaginea este distorsionată

- Asiguraţi-vă că antena este conectată corect la televizor.
- Asiguraţi-vă că este selectat dispozitivul corect ca sursă de afişare.

- Asiguraţi-vă că dispozitivul extern sau sursa este conectat(ă) corect.

#### Sunet fără imagine

- Asiguraţi-vă că setările de imagine sunt corecte.

#### Antena nu recepţionează corect

- Asigurati-vă că antena este conectată corect la televizor.

- Difuzoarele, dispozitivele audio fără legare la pământ, becurile neon, clădirile înalte şi alte obiecte de mari dimensiuni pot influenţa calitatea recepţiei. Dacă este posibil, încercaţi să îmbunătăţiţi calitatea recepţiei schimbând direcţia antenei sau mutând dispozitivele departe de televizor.

- Dacă recepţionarea unui singur canal este defectuoasă, reglaţi fin canalul.

#### Imagine neclară de pe un dispozitiv

- Asiguraţi-vă că dispozitivul este conectat corect.
- Asiguraţi-vă că setările de imagine sunt corecte.

#### Setările de imagine se schimbă după un timp

Asigurați-vă că opțiunea Locație este setată la Acasă. Puteți modifica şi salva setările în acest mod.

#### Apare o reclamă

Asigurați-vă că opțiunea Locație este setată la Acasă.

#### Imaginea nu se încadrează în ecran

Schimbați formatul de imagine. Apăsați pe **.** 

#### Formatul imaginii se schimbă în funcție de canal

Selectați un format de imagine care nu este "automat".

#### Poziţia imaginii este incorectă

Este posibil ca semnalele de transmitere a imaginilor emise de anumite dispozitive să nu se potrivească cu ecranul. Verificaţi semnalul de ieşire al dispozitivului conectat.

#### Imaginea de pe calculator nu este stabilă

Verificaţi dacă PC-ul foloseşte rezoluţia şi rata de reîmprospătare acceptate.

#### Sunet

#### Nu există sunet sau calitatea sunetului este redusă

Dacă nu se detectează semnal audio, televizorul dezactivează automat ieșirea audio - acest lucru nu indică o defecțiune.

- Asiguraţi-vă că setările de sunet sunt corecte.
- Asiguraţi-vă că toate cablurile sunt conectate corect.
- Asiguraţi-vă că volumul nu este dezactivat sau reglat la zero.

- Asiguraţi-vă că ieşirea audio a televizorului este conectată la intrarea audio a sistemului Home Theatre.

**-** Sunetul trebuie să se audă din difuzoarele sistemului Home Theatre.

- Este posibil ca unele dispozitive să vă solicite să activati manual ieşirea audio HDMI. Dacă ieşirea audio HDMI este deja activată, dar tot nu auziti sunetul, încercati să schimbati formatul audio digital al dispozitivului cu PCM (Pulse Code Modulation). Pentru instrucţiuni, consultaţi documentaţia care însoţeşte dispozitivul.

### Conexiuni

#### HDMI

- Nu uitaţi că suportul HDCP (High-bandwidth Digital Content Protection) poate întârzia durata necesară unui televizor pentru a afişa conţinutul de pe un dispozitiv HDMI.

- Dacă televizorul nu recunoaşte dispozitivul HDMI şi nu este afişată nicio imagine, comutaţi sursa de la un dispozitiv la celălalt şi înapoi.

- Dacă există întreruperi ale sunetului, verificaţi dacă setările ieşirii dispozitivului HDMI sunt corecte.

- Dacă folosiţi un adaptor HDMI-la-DVI sau un cablu HDMI-la-DVI, verificati dacă este conectat un alt cablu audio la intrarea audio AUDIO IN (numai mini-jack), dacă este disponibilă.

#### EasyLink nu funcţionează

- Asiguraţi-vă că dispozitivele HDMI sunt compatibile cu HDMI-CEC. Funcţiile EasyLink funcţionează numai cu dispozitive compatibile cu HDMI-CEC.

#### Nu este afişată pictograma de volum

- Atunci când este conectat un dispozitiv audio HDMI-CEC, acest comportament este normal.

#### Fotografiile, clipurile video şi muzica de pe un dispozitiv USB nu sunt afişate

- Asigurati-vă că dispozitivul de stocare USB este setat la compatibilitate Mass Storage Class, conform descrierii din documentatia dispozitivului de stocare.

- Asiguraţi-vă că dispozitivul de stocare USB este compatibil cu televizorul.

- Asiguraţi-vă că formatele fişierelor audio şi de imagine sunt acceptate de televizor.

#### Fişierele de pe dispozitivul USB sunt redate distorsionat

- Performanta de transfer a dispozitivului de stocare USB poate limita viteza transferului de date către televizor, ceea ce distorsionează redarea.

# $16.2$ Înregistrare

Înregistrati-vă televizorul și bucurați-vă de o serie de beneficii printre care asistenţă integrală (inclusiv materiale pentru descărcare), acces privilegiat la informaţii despre produse noi, oferte şi reduceri exclusive, ocazia de a câştiga premii şi chiar de a participa la sondaje speciale despre noile lansări.

Vizitaţi www.philips.com/welcome

# 16.3

# Asistenţă

Acest televizor oferă asistenţă pe ecran.

#### Deschideţi Asistenţă

- 1. Apăsați pe **∩** pentru a deschide meniul Acasă.
- 2. Selectați Ajutor și apăsați pe OK.

### 16.4

# Asistență online

Pentru a rezolva eventualele probleme legate de televizorul Philips, puteţi consulta asistenţa noastră online. Puteţi selecta limba dvs. şi introduce numărul modelului pentru televizorul dvs.

#### Accesaţi www.philips.com/support.

Puteti găsi pe site-ul de asistentă numărul de telefon de contact pentru ţara dvs., precum şi răspunsuri la întrebări frecvente (FAQ). În anumite ţări, puteţi discuta online cu unul din colaboratorii noştri şi adresa întrebările dvs. direct sau prin email.

 $\frac{1}{16.5}$ 

Puteti descărca software nou pentru televizor sau manualul, pentru a-l citi pe calculatorul dvs.

# Asistenţă Clienţi/Reparaţii

Pentru asistenţă şi reparaţii, puteţi apela linia telefonică de asistentă pentru clienți din tara dvs. Puteți găsi numărul de telefon în documentaţia tipărită care însoţeşte televizorul. Sau consultaţi site-ul nostru Web www.philips.com/support.

#### Modelul şi numărul de serie al televizorului

Este posibil să vi se solicite să precizaţi numărul modelului şi numărul de serie ale televizorului. Puteţi găsi aceste numere pe eticheta de pe ambalaj ori pe eticheta cu tipul televizorului, de pe spatele televizorului, sau din partea inferioară a acestuia.

#### **A** Avertisment

Nu încercaţi să reparaţi personal televizorul. Vă puteţi răni, puteţi provoca daune iremediabile televizorului sau vi se poate anula garantia.

# Siguranţa şi întreţinerea

# 17.1

# Siguranţă

### Important

Înainte de a utiliza televizorul, citiți și înțelegeți toate instrucțiunile de siguranţă. Garanţia produsului nu se aplică în cazul în care deteriorarea se datorează nerespectării instrucțiunilor.

## Fixaţi televizorul pentru a evita căderea

Utilizati întotdeauna dispozitivul de montare pe perete pentru a fixa televizorul pentru a evita căderea. Montaţi dispozitivul şi fixati televizorul pe dispozitiv, chiar dacă asezati televizorul pe podea.

Puteți găsi instrucțiunile de montaj în Ghidul de pornire rapidă care însoţeşte televizorul. În cazul pierderii ghidului, îl puteţi descărca de la adresa [www.philips.com](http://www.philips.com)

Utilizaţi codul produsului pentru a căuta Ghidul de iniţiere rapidă care trebuie descărcat.

### Risc de şoc electric sau incendiu

- Nu expuneţi niciodată televizorul la ploaie sau apă. Nu aşezaţi recipiente cu lichid, cum ar fi vaze, în apropierea televizorului. Dacă sar stropi pe sau în televizor, deconectaţi-l imediat de la priza de alimentare.

Contactaţi Serviciul de asistenţă pentru clienţi Philips pentru ca televizorul să fie verificat înainte de utilizare.

- Nu expuneţi niciodată televizorul, telecomanda sau bateriile la căldură excesivă. Nu le aşezaţi niciodată lângă lumânări aprinse, flăcări deschise sau alte surse de căldură, inclusiv lumina directă a soarelui.

- Nu introduceti niciodată obiecte în fantele de ventilatie sau alte orificii ale televizorului.

- Nu amplasaţi obiecte grele pe cablul de alimentare.

- Evitaţi exercitarea forţei asupra prizelor. Prizele care nu sunt fixate corespunzător pot cauza arcuri electrice sau incendii. Asiguraţi-vă că nu se exercită presiuni asupra cablului de alimentare atunci când rotiţi ecranul televizorului.

- Pentru a scoate televizorul din priză, trebuie scos ştecărul acestuia. La scoaterea din priză, trageţi întotdeauna de ştecăr şi nu de cablu. Asiguraţi-vă că aveţi în permanenţă acces complet la ştecăr, la cablul de alimentare şi la priză.

## Risc de vătămare corporală sau de deteriorare a televizorului

- Pentru a ridica şi transporta un televizor de peste 25 kg sau 55 lbs este nevoie de două persoane.

- Dacă montati televizorul pe un suport, folositi numai suportul inclus. Prindeţi bine suportul de televizor.

Puneţi televizorul pe o suprafaţă plată, plană, care poate suporta greutatea televizorului şi a standului.

- La montarea pe perete, asiguraţi-vă că dispozitivul aferent poate suporta în condiţii de siguranţă greutatea televizorului. TP Vision nu îşi asumă nicio răspundere pentru accidentele, leziunile sau daunele cauzate de montarea necorespunzătoare pe perete.

- Unele componente ale acestui produs sunt fabricate din sticlă. Manipulaţi-le cu grijă, pentru a evita vătămări corporale sau deteriorarea echipamentului.

#### Risc de deteriorare a televizorului!

Înainte de a conecta televizorul la sursa de alimentare, asiguraţivă că tensiunea corespunde cu valoarea inscripţionată în partea din spate a televizorului. Nu conectaţi televizorul la sursa de alimentare dacă tensiunea este diferită.

## Risc de vătămare a copiilor

Urmaţi aceste precauţii pentru a preveni răsturnarea televizorului şi vătămarea copiilor:

- Nu aşezaţi niciodată televizorul pe o suprafaţă acoperită cu o pânză sau alt material care poate fi tras.

- Asiguraţi-vă că nicio parte a televizorului nu se află suspendată dincolo de marginea suprafeţei de instalare.

- Nu aşezaţi niciodată televizorul pe o piesă de mobilier înaltă, cum ar fi un raft de cărţi, fără a fixa atât mobilierul, cât şi televizorul, de perete sau de un suport adecvat.

- Educaţi copiii cu privire la pericolele căţărării pe mobilier pentru a ajunge la televizor.

#### Risc de înghiţire a bateriilor!

Telecomanda poate fi prevăzută cu baterii cu o formă similară monedelor, ce pot fi înghiţite cu uşurinţă de copiii mici. Nu lăsaţi niciodată aceste baterii la îndemâna copiilor.

### Risc de supraîncălzire

Nu instalaţi televizorul într-un spaţiu închis. Lăsaţi întotdeauna în jurul produsului un spaţiu de cel puţin 10 cm sau 4 inci pentru ventilaţie. Asiguraţi-vă că perdelele sau alte obiecte nu acoperă fantele de ventilaţie ale televizorului.

### Furtuni cu descărcări electrice

Deconectati televizorul de la sursa de alimentare și scoateți antena înainte de furtuni cu descărcări electrice.

În timpul furtunilor cu descărcări electrice, niciodată nu atingeti nicio parte a televizorului, a cablului de alimentare sau a cablului antenei.

### Risc de deteriorare a auzului

Evitaţi utilizarea căştilor la volum ridicat sau pentru perioade prelungite de timp.

### Temperaturi scăzute

Dacă televizorul este transportat la temperaturi mai mici de 5 °C sau 41 °F, înainte de a-l conecta la priză, despachetati-l și aşteptaţi până când temperatura televizorului ajunge la temperatura camerei.

### Umiditate

În situaţii rare, în funcţie de temperatură şi de umiditate, poate apărea puţin condens pe interiorul părţii frontale din sticlă a televizorului (la unele modele). Pentru a preveni acest lucru, nu expuneți televizorul la lumina directă a soarelui, căldură sau umiditate extremă. În caz de apariție a condensului, acesta va dispărea spontan după câteva ore de funcţionare a televizorului. Umezeala din condens nu afectează televizorul şi nu cauzează defectiuni.

## 17.2 Întreţinerea ecranului

- Nu atingeti, nu împingeti, nu frecati și nu loviti niciodată ecranul cu niciun fel de obiecte.

- Scoateţi televizorul din priză înainte de a-l curăţa.

- Curăţaţi televizorul şi cadrul cu o lavetă moale, umedă, şi ştergeţi uşor. Nu utilizaţi niciodată substanţe precum alcoolul, substanțele chimice sau agenții de curățare de uz casnic pentru curăţarea televizorului.

- Pentru a evita deformarea imaginii şi estomparea culorilor, ştergeţi picăturile de apă cât mai rapid posibil.

Evitaţi pe cât posibil imaginile staţionare. Imaginile staţionare sunt imaginile care rămân pe ecran o perioadă îndelungată de timp. Acestea includ meniurile pe ecran, benzile negre, afişarea orei etc. Dacă trebuie să utilizaţi imagini staţionare, micşoraţi contrastul şi luminozitatea ecranului, pentru a evita deteriorarea acestuia.

# Condiții de utilizare, drepturi de autor şi licenţe

#### 18.1

# Termeni de utilizare

2014 © TP Vision Europe B.V. Toate drepturile rezervate.

Acest produs a fost introdus pe piaţă de TP Vision Europe B.V. sau de către unul dintre afiliații acesteia, denumit în continuare TP Vision, care este producătorul produsului. TP Vision este garantul televizorului însoţit de această broşură. Philips şi Emblema Scutului Philips sunt mărci înregistrate ale Koninklijke Philips N.V.

Specificaţiile pot fi modificate fără preaviz. Mărcile comerciale sunt proprietatea Koninklijke Philips Electronics N.V sau a deţinătorilor lor legali. TP Vision îşi rezervă dreptul de a modifica produsele în orice moment, fără a fi obligat să ajusteze componentele anterioare în conformitate cu respectiva modificare.

Materialele scrise ambalate cu televizorul şi manualul stocat în memoria televizorului sau descărcat de pe site-ul web Philips sunt considerate corespunzătoare pentru scopul utilizării sistemului.

Materialul din acest manual este considerat corespunzător pentru domeniul de utilizare al sistemului. Dacă produsul sau modulele separate ale acestuia sau procedurile se folosesc cu alt scop decât cel specificat aici, trebuie să se obţină confirmarea valabilităţii sau a corectitudinii. TP Vision Europe B.V. garantează că materialul ca atare nu contravine niciunui brevet american. Nu se acordă nicio garanţie explicită sau implicită. TP Vision Europe B.V. nu poate fi trasă la răspundere nici pentru erorile de conţinut ale acestui document, nici pentru alte probleme cauzate de continutul acestui document. Erorile sesizate către compania Philips vor fi adaptate şi publicate pe site-ul web de asistenţă Philips cât mai curând posibil. Termeni de garanţie Pericolul de vătămare, deteriorarea televizorului sau anularea garanţiei! Nu încercaţi niciodată să reparaţi singur televizorul. Folosiţi televizorul şi accesoriile numai conform instrucţiunilor producătorului. Semnul de avertizare de pe spatele televizorului indică pericolul de şoc electric. Nu demontaţi niciodată capacul televizorului. Pentru reparaţii sau service, contactaţi întotdeauna Serviciul de asistentă pentru clienți Philips. Orice operațiune interzisă în mod expres în acest document sau orice proceduri de modificare sau asamblare nerecomandate sau neautorizate prin acest document atrag după sine anularea garanţiei. Caracteristicile pixelilor Acest produs LCD/LED are un număr mare de pixeli coloraţi. Deşi are pixeli utili în procent de 99,999% sau mai mult, pe ecran pot apărea constant puncte negre sau luminoase (roşu, verde sau albastru). Aceasta este o

proprietate structurală a ecranului (care se încadrează în standardele din domeniu) și nu este o defectiune. Conformitatea CE Acest produs este conform cu cerinţele esenţiale şi celelalte prevederi relevante ale Directivelor 2006/95/CE (joasă tensiune), 2004/108/CE (CEM) şi 2011/65/UE (ROHS). Conformitatea cu EMF TP Vision Europe B.V. fabrică şi vinde numeroase produse de larg consum, care, ca orice alte aparate electronice, au, în general, abilitatea de a emite și de a receptiona semnale electromagnetice. Unul dintre cele mai importante principii de afaceri ale Philips este acela de a se asigura că toate produsele respectă regulile referitoare la siguranţă şi sănătate, de a respecta toate prevederile legal aplicabile şi de a se încadra în standardele privind câmpurile electromagnetice (EMF) aplicabile în momentul fabricării produselor. Philips depune eforturi să conceapă, să realizeze şi să comercializeze produse care nu au efecte negative asupra sănătăţii. TV Vision confirmă că, atât timp cât produsele sale sunt utilizate în scopul pentru care au fost concepute, sunt sigure, conform dovezilor ştiinţifice disponibile momentan. Philips joacă un rol activ în dezvoltarea standardelor internaţionale referitoare la câmpuri electromagnetice şi siguranţă, ceea ce îi permite să anticipeze progrese de standardizare pentru integrarea timpurie în produsele sale.

# 18.2 Drepturi de autor și licențe

### **HDMI**

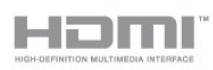

#### **HDMI®**

Termenii HDMI şi HDMI High-Definition Multimedia Interface şi sigla HDMI sunt mărci comerciale sau mărci înregistrate ale HDMI Licensing LLC în Statele Unite şi în alte ţări.

### Dolby

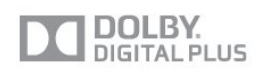

#### Dolby®

Produs sub licenţa Dolby Laboratories. Dolby şi simbolul D dublu sunt mărci comerciale ale Dolby Laboratories.
#### Software MHEG

Drepturile de autor pentru software-ul MHEG (Software-ul) din acest televizor (acest produs) şi incluse pentru a vă permite să utilizaţi funcţiile de televiziune interactivă sunt proprietatea S&T CLIENT SYSTEMS LIMITED (Proprietarul). Se permite utilizarea Software-ului doar în combinaţie cu acest produs.

#### Kensington

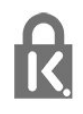

Kensington şi MicroSaver sunt mărci comerciale înregistrate în SUA ale ACCO World Corporation, cu înregistrări emise şi cereri de înregistrare în curs în alte ţări din lume.

### Alte mărci comerciale

Toate celelalte mărci înregistrate şi neînregistrate sunt proprietatea deţinătorilor acestora.

# Index

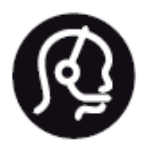

## Contact information

**Argentina** 0800 444 7749 Buenos Aires 0810 444 7782

**België / Belgique** 070 700 035 (0,15€/min.)

**Bosna i Hercegovina** 033 941 251 (Lokalni poziv)

**Brazil** 0800 701 0245 Sao Paulo 2938 0245

**Бълария** 02 4916 273 (Национален номер)

**Česká republika** 228880895 (Místní tarif)

**Danmark** 3525 8314

**Deutchland** 0180 501 04 69 (0,14€/Min.)

**Ελλάδα** 2111983028 (Εθνική κλήση)

**España** 902 88 10 83 (0,10€ + 0,08€/min.)

**Estonia** 6683061 (Kohalikud kõned)

**France** 01 57 32 40 50 (local)

**Hrvatska** 01 777 66 01 (Lokalni poziv) **Italia** 0245 28 70 14 (chiamata nazionale)

**Ireland** 0818 210 140 (national call)

**Northern Ireland** 0844 338 04 88 (5p/min BT landline)

**Kaзaкcтaн** 8 10 800 2000 00 04 (free)

**Latvia** 6616 3263 (Vietējais tarifs)

**Lithuania** 8 5 214 0293 (Vietinais tarifais)

**Luxembourg / Luxemburg** 2487 1100 (Nationale Ruf / appel national)

**Magyarország** 06 1 700 8151 (Belföldi hívás)

**Nederland** 0900 202 08 71 (0,10€/min.)

**Norge** 22 97 19 14

**Österreich** 0820 40 11 33 (0,145€/Min.)

**Polska** 22 397 15 04 (Połączenie lokalne)

**Portugal** 707 78 02 25 (0,12€/min. - Móvel 0,30€/min.)

**Romānä** 031 6300042 (Tarif local)

**Россия** 8-800-22 00004 (бесплатно)

**Suisse / Schweiz / Svizzera** 0848 000 291 (0,081 CHF/Min.)

**Србија** 011 321 6840 (Lokalni poziv)

**Slovakia** 2 332 154 93 (Vnútroštátny hovor)

**Slovenija** 1 888 83 12 (Lokalni klic)

**Suomi** 09 88 62 50 40

> **Sverige** 08 5792 9096 (lokalsamtal)

**ประเทศไทย (Thailand)** 02 652 7650

**Türkiye** 444 8 445

**United Kingdom** 0844 338 04 88 (5p/min BT landline)

**Україна** 0-800-500-480 (безкоштовно)

www.philips.com/support

Non-contractual images / Images non contractuelles / Außervertragliche Bilder

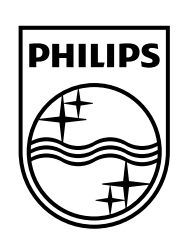

Specifications are subject to change without notice. Philips and the Philips' shield emblem are registered trademarks of Koninklijke Philips N.V. and are used under license from Koninklijke Philips Electronics N.V. All registered and unregistered trademarks are property of their respective owners. 2014 © TP Vision Europe B.V. All rights reserved.

www.philips.com